# **ESCUELA POLITÉCNICA NACIONAL**

**ESCUELA DE INGENIERÍA** 

# **DESARROLLO DE UN SISTEMA PARA LA GESTIÓN DE CAMBIOS EN LA INFRAESTRUCTURA DE TI. APLICADO A UN CASO DE ESTUDIO.**

**PROYECTO PREVIO A LA OBTENCIÓN DEL TITULO DE INGENIERO EN SISTEMAS INFORMÁTICOS Y DE COMPUTACIÓN** 

> **GIOVANNY JAVIER JIMÉNEZ CADENA giovannijim\_2003@hotmail.com GIOVANNY DAVID RAMÍREZ GALLEGOS david01ramirezg@gmail.com**

**DIRECTORA: SANDRA SÁNCHEZ, Ing. Msc.** 

**ing\_sandra\_sanchez@hotmail.com** 

**DMQ, Diciembre 2008** 

# **DECLARACIÓN**

Nosotros, Giovanny Javier Jiménez Cadena y Giovanny David Ramírez Gallegos, declaramos bajo juramento que el trabajo aquí descrito es de nuestra autoría; que no ha sido previamente presentada para ningún grado o calificación profesional; y, que hemos consultado las referencias bibliográficas que se incluyen en ese documento.

A través de la presente declaración cedemos nuestros derechos de propiedad intelectual correspondientes a este trabajo, a la Escuela Politécnica Nacional, según lo establecido por la Ley de Propiedad Intelectual, por su Reglamento y por la normatividad institucional vigente.

Giovanny Javier Jiménez Cadena Giovanny David Ramírez Gallegos

# **CERTIFICACIÓN**

Certifico que el presente trabajo fue desarrollado por Giovanny Javier Jiménez Cadena y Giovanny David Ramírez Gallegos, bajo mi supervisión.

**Ing. Sandra Sánchez** 

**DIRECTORA DE PROYECTO** 

#### **AGRADECIMIENTOS**

A Dios que ha sido el apoyo y la luz que ha guiado mi camino. Dios que en todo momento ha estado junto a mí y especialmente en los malos donde con su presencia me ha ayudado a superar todo. Quien ha sido la roca sobre la cual, este sueño se convierte hoy en una realidad. Gracias Dios.

A mis Padres, que a pesar de las de las dificultades que han tenido han sido mi fortaleza y mi apoyo y con su sacrificio me han dado la educación y todo lo que he necesitado. Y gracias por toda la paciencia que me han tenido por que muchas veces no la he merecido pero a pesar de eso siempre han estado junto a mí.

Gracias a mi Primo William, que más que ser mi primo ha sido mi amigo y mi hermano y siempre ha sido un ejemplo a seguir y a imitar. Por todos las veces que me ha escuchado y me ha aconsejado.

Gracias a Carlita, a quien le agradezco porque gracias a su manera de ser, me ha enseñado a ser perseverante y a buscar siempre la perfección.

A la Ing. Sandra Sánchez por la guía, preocupación y paciencia para que la realización de este proyecto tenga éxito.

A toda mi familia, amigos y todos aquellos que me han ayudado a culminar este sueño, con sus consejos y sus ejemplos.

Giovanny

# **AGRADECIMIENTOS**

A tod@s quienes me apoyaron para conseguir este objetivo el cual es solo uno de todos los que me he propuesto, a mi familia que estuvo allí siempre para mí, a mis profesores los cuales me guiaron y supieron cultivar, a mis amigos que me dieron su amistad en este largo recorrido y no menos importante a mi Dios

el cual me ha permitido vivir todo este tiempo para seguir creciendo como persona y ser mejor cada día.

David

# **DEDICATORIA**

Este trabajo fruto del esfuerzo y culminación de esta etapa muy importante de mi vida es dedicado.

A mi Dios, mis queridos Padres Edgar y Sory, mis Primos William y Andrés, a toda mi incondicional y unida Familia, Carlita y todos mis amigos.

Y a todos aquellos que tienen un sueño, para que tomen este trabajo como un ejemplo de que con perseverancia y lucha todos los sueños son posibles. Para tod@s este trabajo con mucho cariño.

Giovanny

# **DEDICATORIA**

Con todas mis fuerzas este logro se lo dedico al Sol de mi vida mi hija Paula Solange, porque siempre que te miro me devuelves las ganas de seguir adelante, porque con solo una sonrisa tuya se renuevan todas mis energías y me alegras la vida, todo esto es por ti, mi SOL.

David

# **CONTENIDO**

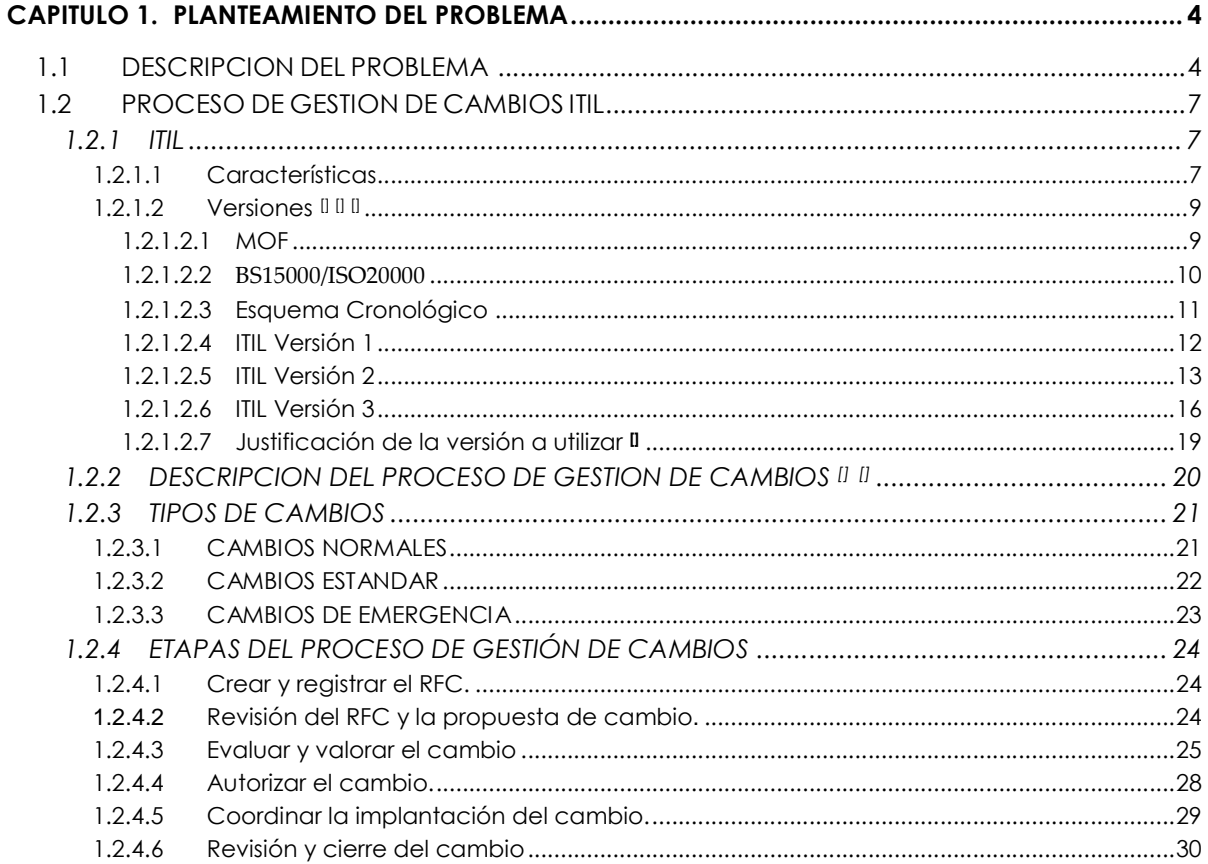

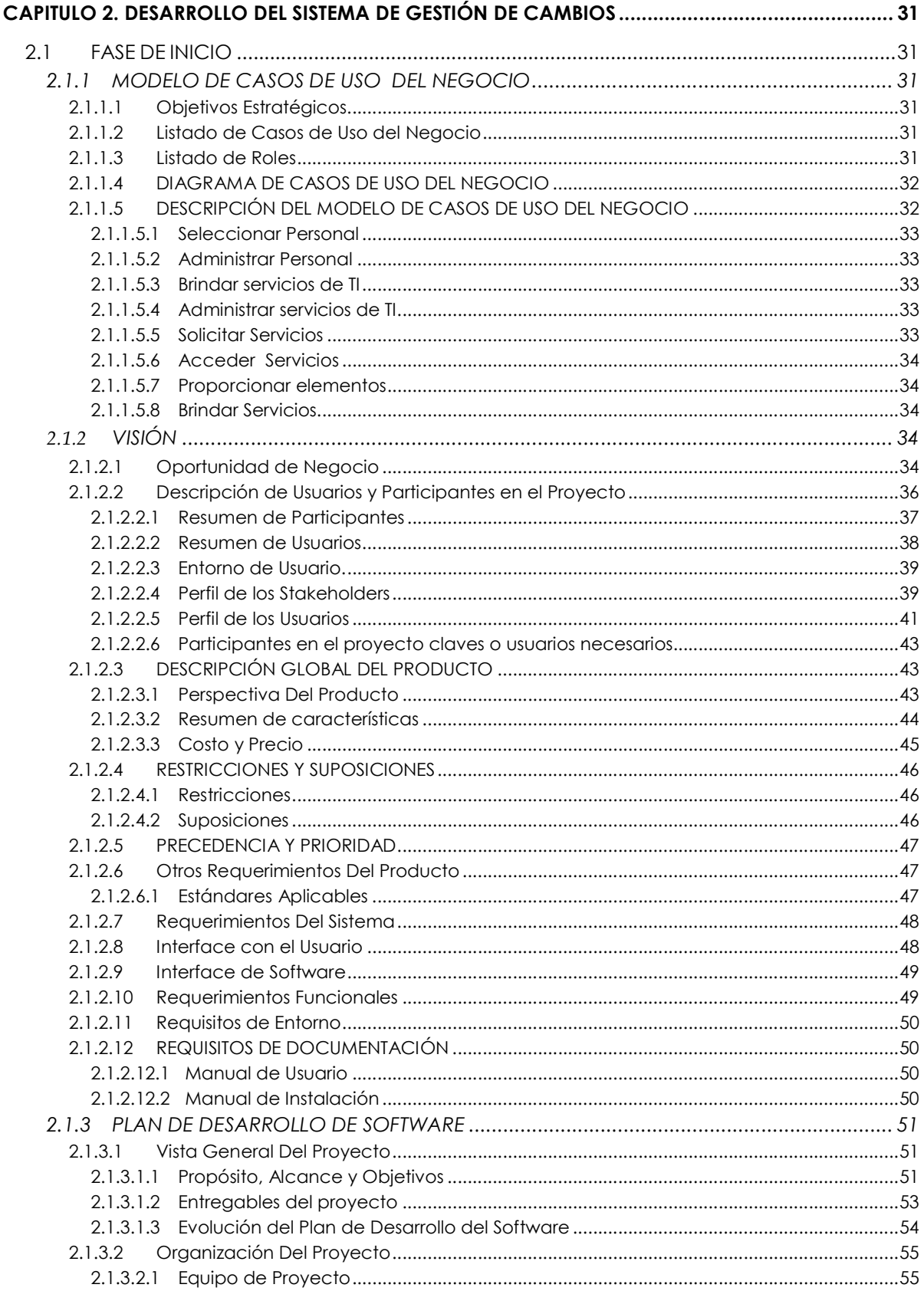

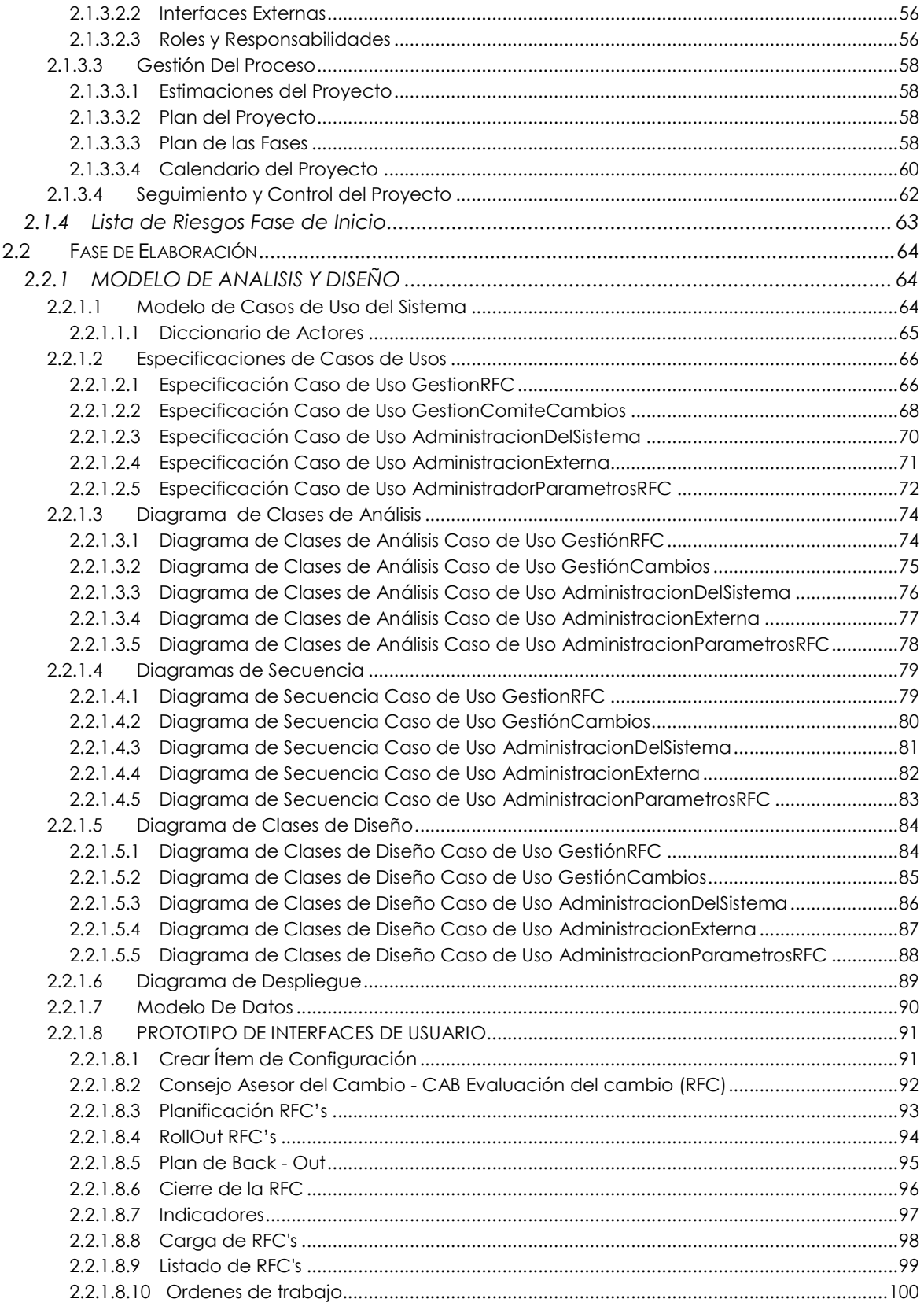

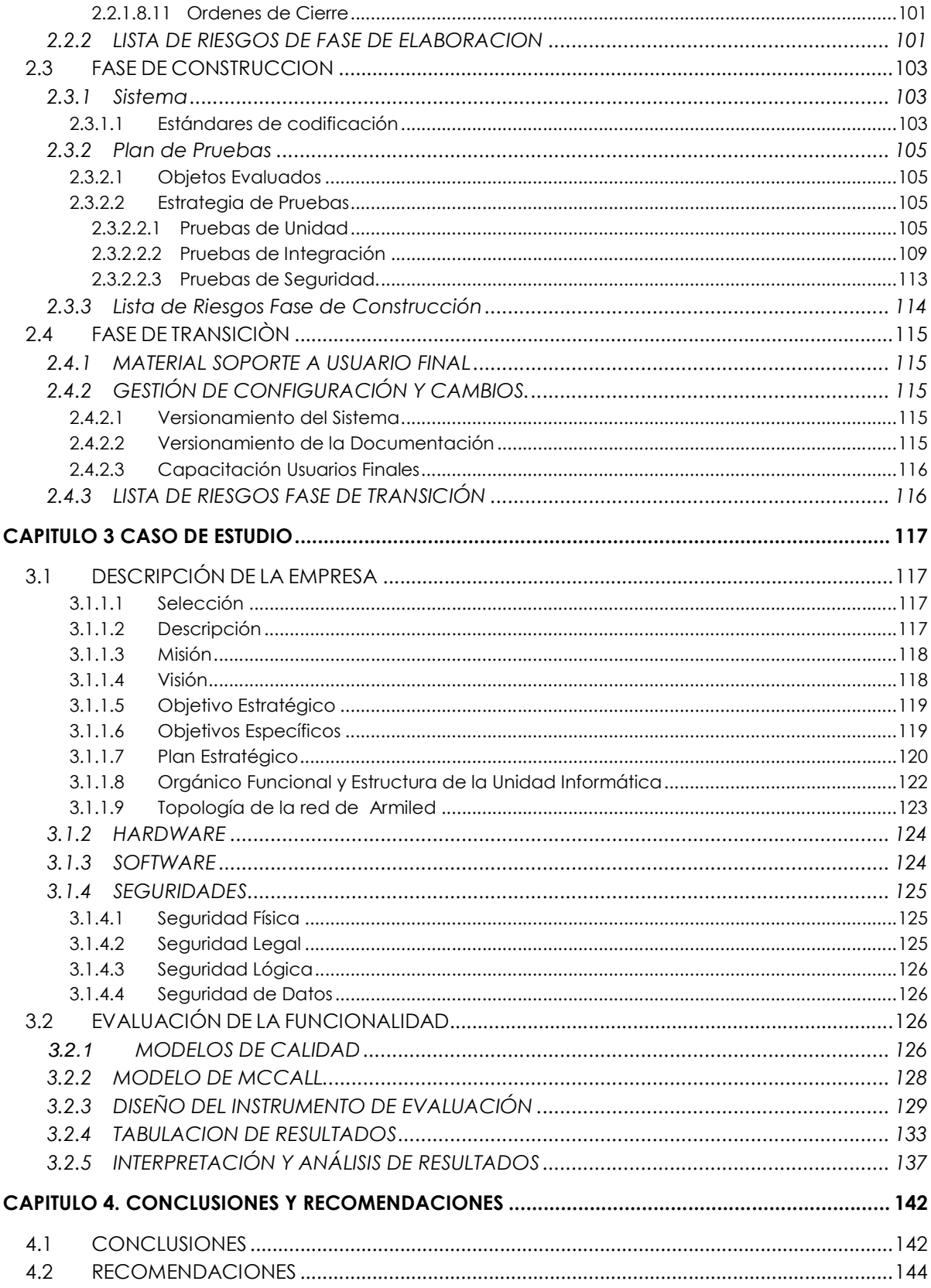

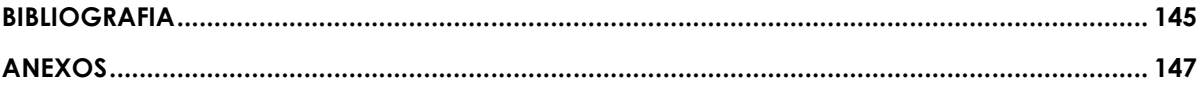

### **LISTA DE FIGURAS**

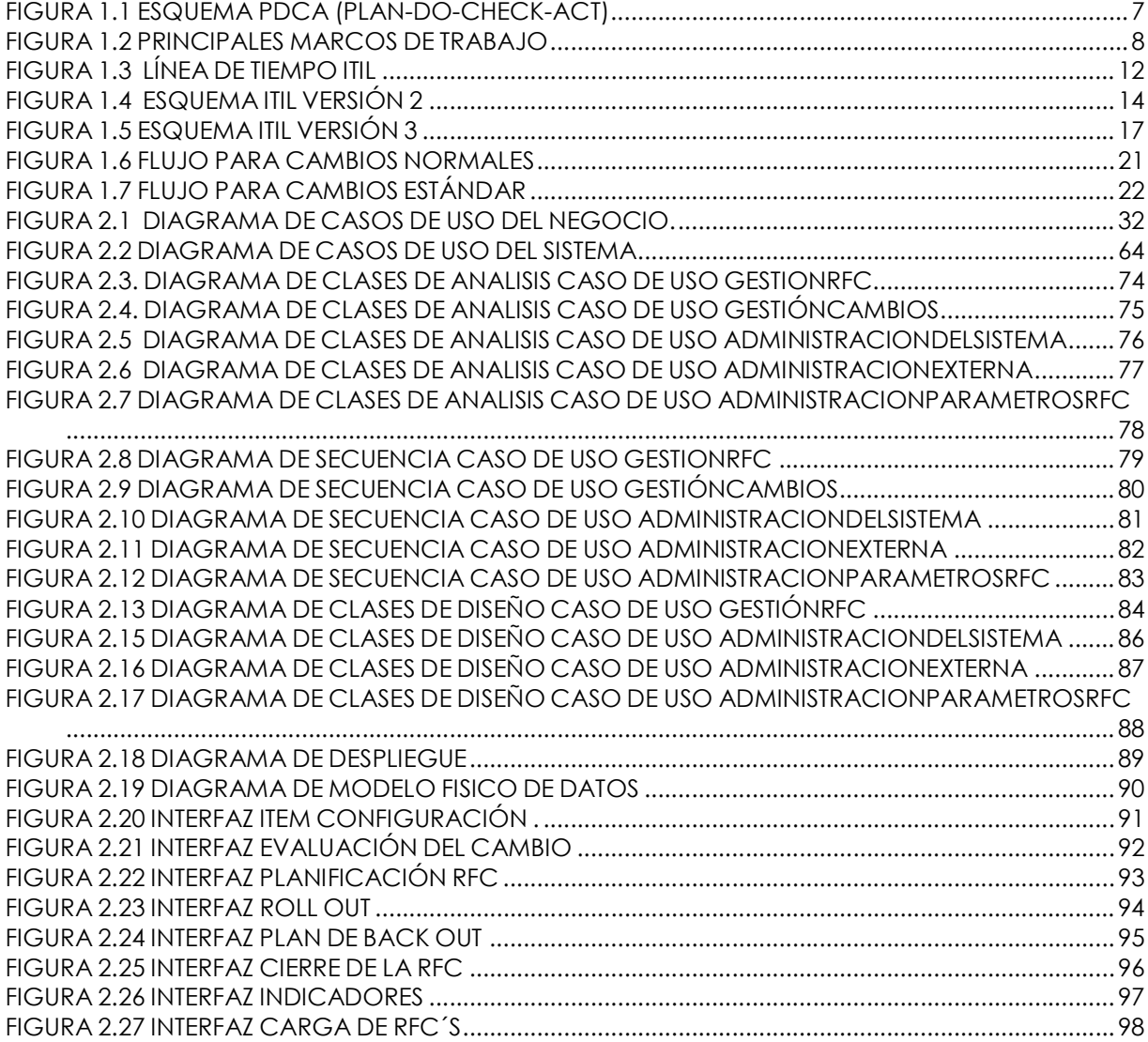

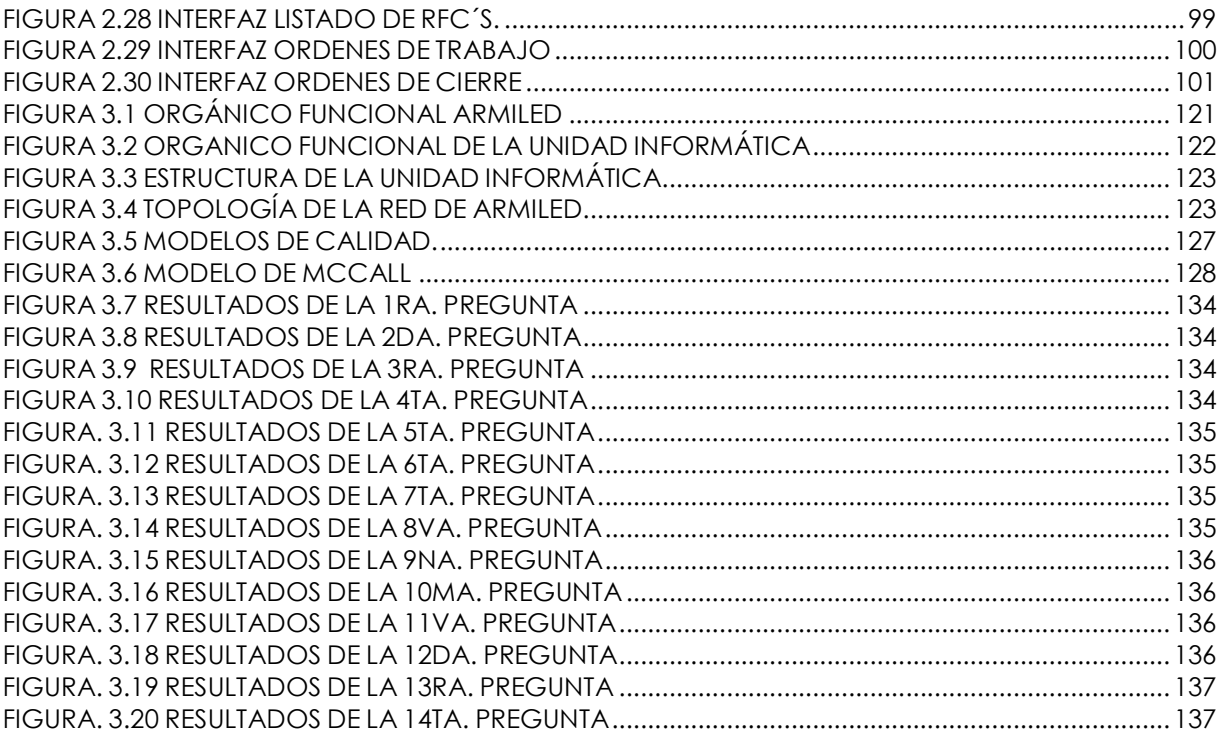

# **LISTA DE TABLAS**

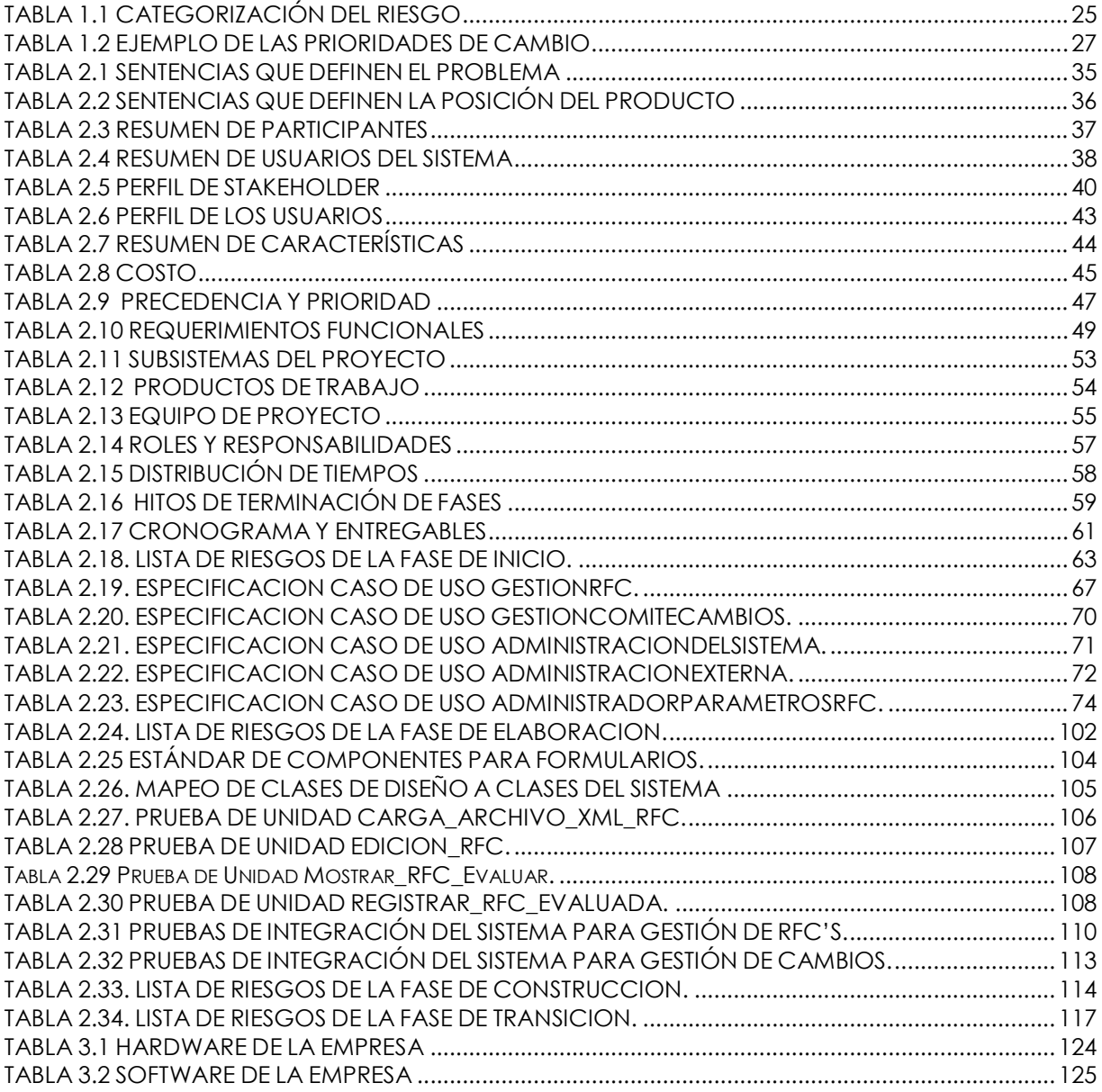

# **RESUMEN**

El presente proyecto de titulación trata sobre el desarrollo de un sistema para automatizar la Gestión de Cambios en la infraestructura de TI que es propuesto por ITIL V3 tratando de ser lo más genérico posible para abarcar todas las empresas que posean una infraestructura de TI. El proyecto se aplicará a un Caso de Estudio para gestionar todos los cambios que se den en la infraestructura de TI de la empresa.

Como Caso de Estudio se ha seleccionado a la empresa de seguridad privada Armiled Cía. Ltda., la cual posee una infraestructura de TI considerable y apta para considerar la empresa como tal.

Todos los requerimientos han sido tomados de la documentación oficial de ITIL V3, se han analizado y diseñado los requerimientos relacionados a la Gestión de Cambios y se ha utilizado UML como notación de análisis y diseño, y RUP como proceso de desarrollo.

Las herramientas utilizadas para la implementación del sistema fueron: Microsoft Visual Studio .NET 2008 para el desarrollo del sistema y Microsoft SQL Server 2005 para la construcción de la Base de Datos. Además las herramientas CASE que sirvieron como soporte al proceso de desarrollo fueron: Rational Rose Enterprise Edition 2003 y Power Designer 12.0.

# **PRESENTACIÓN**

Capitulo 1. Planteamiento del problema: Permite conocer los problemas por los que atraviesan las empresas a la hora de realizar cambios en la infraestructura de TI y cómo los procedimientos de la Gestión de Cambios que propone ITIL V3 logran hacer una correcta gestión de dichos cambios.

Capitulo 2. Desarrollo del Sistema de Gestión de Cambios: Indica el proceso de desarrollo del sistema atravesando por todas las fases de RUP, utilizando UML como lenguaje de notación para las fases de análisis y diseño, en las mismas se especifican los productos de trabajo seleccionados como entregables.

Capitulo 3. Caso de Estudio: Se realiza una descripción de la empresa Armiled Cía. Ltda. Además se presenta los resultados de la evaluación del sistema por parte de los usuarios finales.

Capitulo 4. Concusiones y recomendaciones: Se realiza las conclusiones y recomendaciones sobre el proyecto de titulación, adquiridas desde el inicio hasta la culminación del sistema de Gestión de Cambios.

Finalmente se encuentra la bibliografía en la que se indica las referencias empleadas y los anexos que permiten observar a mayor detalle del trabajo realizado en el transcurso del proyecto de titulación.

# **CAPITULO 1. PLANTEAMIENTO DEL PROBLEMA**

# 1.1 **DESCRIPCION DEL PROBLEMA**<sup>1</sup> <sup>2</sup>

Son diversos los problemas que se presentan en los departamentos de TI por los cambios que se realizan.

Generalmente las empresas que no tienen una correcta gestión de sus procesos tienen las siguientes características:

- No existen políticas, procedimientos, manuales de operación.
- No existe documentación acerca de los cambios realizados o las circunstancias en los cuales se han realizado.

La mayoría de los problemas con las TI son por causa de los cambios realizados en la Infraestructura.

Los cambios se realizan por diferentes causas entre las que podemos enumerar las siguientes:

- Búsqueda de beneficios empresariales como la reducción de costos.
- Mejora de los servicios o aumento de la facilidad y la eficacia de apoyo.
- Resolver los errores y adaptarlos a los cambios y las circunstancias.

Los cambios tienen que ser administrados para:

- Optimizar la exposición del riesgo.
- Minimizar la severidad del impacto del cambio y la interrupción del servicio.
- Que el cambio sea exitoso en el primer intento.

 $\frac{1}{1}$  ITIL Service Transition OCG (Office of Government Commerce – Oficina Gubernamental de comercio) página 42. 2

http://itil.osiatis.es/Curso\_ITIL/Gestion\_Servicios\_TI/fundamentos\_de\_la\_gestion\_TI/vision\_general\_gestion\_servicios\_TI/visio n\_general\_gestion\_servicios\_TI.php

Las tecnologías de la información son tan antiguas como la historia misma y han jugado un importante papel en la misma.

Sin embargo, no ha sido hasta tiempos recientes que mediante la automatización de su gestión se han convertido en una herramienta imprescindible y clave para empresas e instituciones.

La información es la fuente principal de negocio en el primer mundo, pero su correcta gestión es de importancia estratégica y no debe considerarse como una herramienta más entre muchas otras.

Los procesos del negocio dependen cada más de los servicios TI y tienen una importancia vital en la misión y los objetivos de las organizaciones. En ello reside la mejora de los procesos de negocio, como por ejemplo:

- Gestión de recursos humanos.
- Gestión de la relación con los clientes.
- Gestión de la cadena de producción.
- Gestión del conocimiento.
- Gestión financiera.

Es importante asegurar que la gestión de los sistemas TI soporte los intereses del negocio y los objetivos derivados de los objetivos de negocio:

- Misión o por qué vale la pena cooperar con una organización.
- Objetivos o que es lo que desea conseguir.
- Políticas o qué decisiones o medidas se han tomado para definir y conseguir los objetivos.
- Planificación o en qué forma se implementan las políticas en forma de actividades.
- Acciones o que tareas se asignan al personal o a organizaciones externas.

• Cuadro de mando integral o el control y medición del cumplimiento de objetivos y de rendimiento.

Cuando adquirimos un producto evaluamos su calidad y su relación precio/calidad, pero esta evaluación es más difícil cuando se habla de servicios TI. El nivel de calidad de los servicios se mide una vez se está prestando el servicio, por lo que la evaluación del mismo debe ser una vez prestado este.

Para evaluar el servicio que nos ofrece el departamento TI y los proveedores de servicios TI, es habitual hacerse las siguientes preguntas:

- *i.* El servicio que me ofrecen, cumple con las expectativas planteadas?
- ¿Puedo esperar el mismo servicio por parte de otros proveedores?
- ¿Es razonable el coste del servicio?

Estas preguntas se resuelven con Auditorias Informáticas que con las herramientas necesarias informan sobre el estado de calidad y de madurez de una organización con el objetivo de obtener suficiente información para establecer un plan de mejora en la gestión de los sistemas informáticos.

La calidad en los servicios TI es el conjunto de características que influyen en la satisfacción de las necesidades explícitas e implícitas.

La calidad del servicio depende en mayor medida en la manera que se organizan las actividades. La Figura 1.1 ilustra el modelo más aceptado que abarca cuatro pasos:

- 1. Planificar: Plan
- 2. Hacer: Do
- 3. Verificar: Check
- 4. Actuar: Act

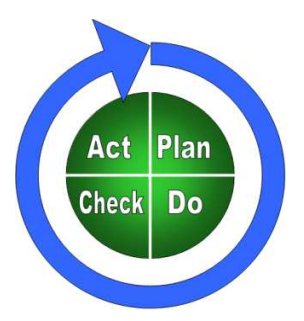

#### **FIGURA 1.1 ESQUEMA PDCA (PLAN-DO-CHECK-ACT)**

Fuente: http://leadershipchamps.files.wordpress.com/2008/03/pdca.png

Mediante la recurrencia de estas actividades se asegura y mejora la calidad (Círculo de Calidad y Mejora Continua de Deming).

# 1.2 **PROCESO DE GESTION DE CAMBIOS ITIL**

## **1.2.1 ITIL**

1.2.1.1 **Características** 

Hasta hace poco las infraestructuras informáticas se limitaban a dar servicios de soporte y de alguna forma eran equiparables con el material de oficina, algo importante e indispensable para el correcto funcionamiento de la organización pero poco más.

Sin embargo, en la actualidad esto ha cambiado y los servicios TI representan generalmente una parte sustancial de los procesos de negocio.

Los objetivos de una buena gestión de servicios TI han de ser:

- Proporcionar una adecuada gestión de la calidad
- Aumentar la eficiencia
- Alinear los procesos de negocio y la infraestructura TI
- Reducir los riesgos asociados a los Servicios TI
- Generar negocio

ITIL (Biblioteca de Infraestructura de las Tecnologías de la Información) es el enfoque más extensamente aceptado para la dirección del servicio de TI en el mundo entero ya que provee una serie de mejores prácticas, para sectores públicos y privados.

ITIL nace como un código de buenas prácticas dirigidas a alcanzar esas metas mediante:

- Un enfoque sistemático del servicio TI centrado en los procesos y procedimientos.
- El establecimiento de estrategias para la gestión operativa de la infraestructura TI.

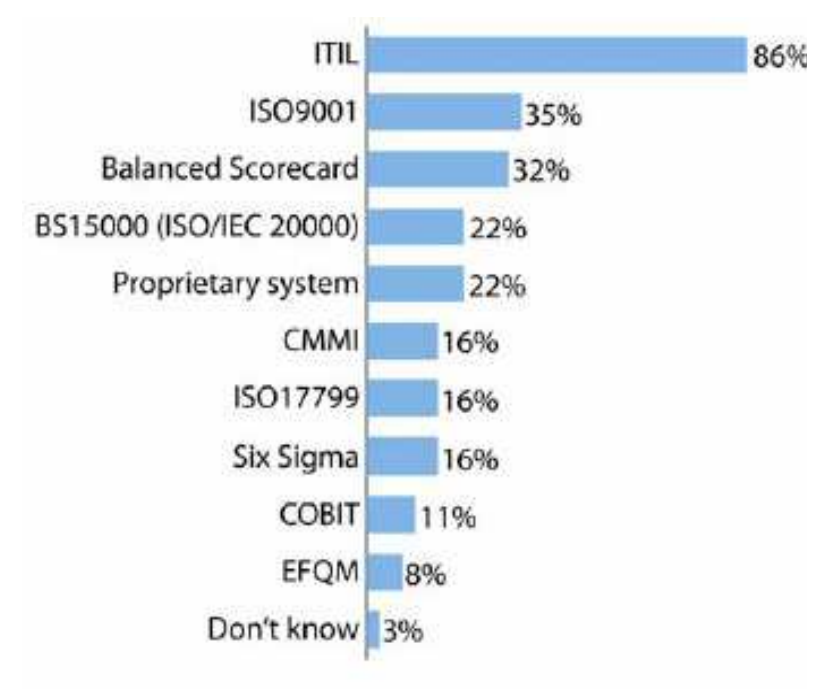

#### **FIGURA 1.2 PRINCIPALES MARCOS DE TRABAJO**

Fuente: Xelere IT optimization

En la figura 1.2 podemos observar Nivel de Adopción de ITIL comparado con otros modelos, así nos podemos dar cuenta del grado de aceptación de ITIL en las organizaciones.

# 1.2.1.2 **Versiones [**3**] [**4**] [**5**]**

Actualmente ITIL se encuentra en su tercera versión, a continuación se nombrará brevemente sus versiones y frameworks relacionados.

## 1.2.1.2.1 *MOF*<sup>6</sup>

Microsoft Operations Framework (MOF, Marco de Trabajo de Operaciones Microsoft) es una colección de recomendaciones, principios y modelos. Proporciona una guía técnica completa para lograr confiabilidad, disponibilidad y capacidad de soporte técnico y de administración del sistema de producción crítico con productos y tecnologías de Microsoft.

MOF reconoce que las prácticas recomendadas actuales del sector en cuanto a la administración de servicios de tecnologías de la información han sido ampliamente documentadas dentro de la biblioteca de infraestructuras de tecnologías de la información (ITIL, IT Infraestructure Library) de la Agencia central de informática y telecomunicaciones (CCTA, Central Computer and Telecommunications Agency).

MOF combina estos estándares del sector con instrucciones específicas destinadas al uso de los productos y tecnologías de Microsoft. MOF también extiende su código al apoyo de los entornos tecnológicos distribuidos y las diversas tendencias del

%20Presentaci%F3n.ppt

<sup>-&</sup>lt;br>3 http://es.wikipedia.org/wiki/Information\_Technology\_Infrastructure\_Library 4

http://www.computing.es/Informes/200803050009/ITIL-v3-cerrando-el-circulo.aspx 5

http://www.globalknowledgespain.es/socios/itil/itil\_v30.aspx

<sup>6</sup> http://download.microsoft.com/download/9/5/e/95e24fbf-5a65-4bd4-af44-44049ad9bed0/MOF%20-

sector, como el alojamiento de las aplicaciones y los sistemas transaccionales y de comercio electrónico basados en Web.

Dos conceptos importantes son la clave para entender la forma en que el modelo de proceso de MOF apoya a las operaciones de tecnologías de la información. Estos dos conceptos son soluciones de servicio y administración de servicios de tecnologías de la información.

Las soluciones de servicio. Son las distintas capacidades o funciones empresariales que las tecnologías ofrecen a sus clientes.

La administración de servicios de TIC. Está formada por las funciones que necesitan los clientes para mantener una solución de servicio determinada.

# 1.2.1.2.2 BS15000/ISO20000 **<sup>7</sup>**

BS15000/ISO20000 es el primer estándar específico para el área de Administración de Servicios de TI. En él, se promueve la adopción de un enfoque de procesos integrados orientados a entregar efectivamente servicios administrados que satisfagan los requerimientos del negocio y del cliente.

De acuerdo al Information Technology Service Management Forum (ITSMF – Foro de Gestión del servicio de tecnología), BS15000/ISO20000 puede ser usado por las organizaciones que busquen monitorear y mejorar la calidad del servicio, comparar su administración de servicios de TI, servir como base a una auditoría que podría conducir a la certificación formal y para demostrar su capacidad para proporcionar servicios acordes a las necesidades de los clientes.

El estándar BS15000/ISO20000 se compone de dos documentos:

7

http://iso20000enespanol.com/index.php?option=com\_content&task=view&id=14&Itemid=3 1

El primero es la especificación formal, la cual define los requerimientos que debe cumplir una organización para garantizar una entrega de servicios de TI de calidad aceptable para sus clientes.

El segundo documento es un Código de Prácticas que contiene ejemplos de prácticas, comportamientos y evidencias que pueden ser utilizados por las organizaciones para mejorar sus procesos de servicio además de la forma en la que una organización puede cumplir con los requerimientos del documento uno.

El desarrollo reciente de una estrategia de certificación ha dado un gran impulso a BS15000/ISO20000, siendo hoy aceptado como un estándar formal.

Pero sobre todo en los últimos 2 años, la Certificación BS15000/ISO20000 ha tomado fuerza alrededor del mundo y sigue ganando terreno como el estándar de calidad para la Administración de Servicios de TI.

Por tratarse de una estrategia de calidad, algunos de los grandes desafíos a los que se van a enfrentar los directores de TI se relacionan a temas como: reorientar su forma de trabajo a procesos, presupuesto, cambio en cultura organizacional, tecnología idónea, capacitación y el reenfoque de la visión del área de TI hacia el cumplimiento de los objetivos de calidad y metas del negocio.

#### 1.2.1.2.3 *Esquema Cronológico*

En la figura 1.3 podemos observar cómo en los años 83 surge la primera idea por parte de IBM para gestionar las áreas de tecnología de las organizaciones, y como con el paso de los años esta idea ha ido evolucionando y ramificándose hasta convertirse en ITIL y frameworks relacionados que gestionan el área de TI.

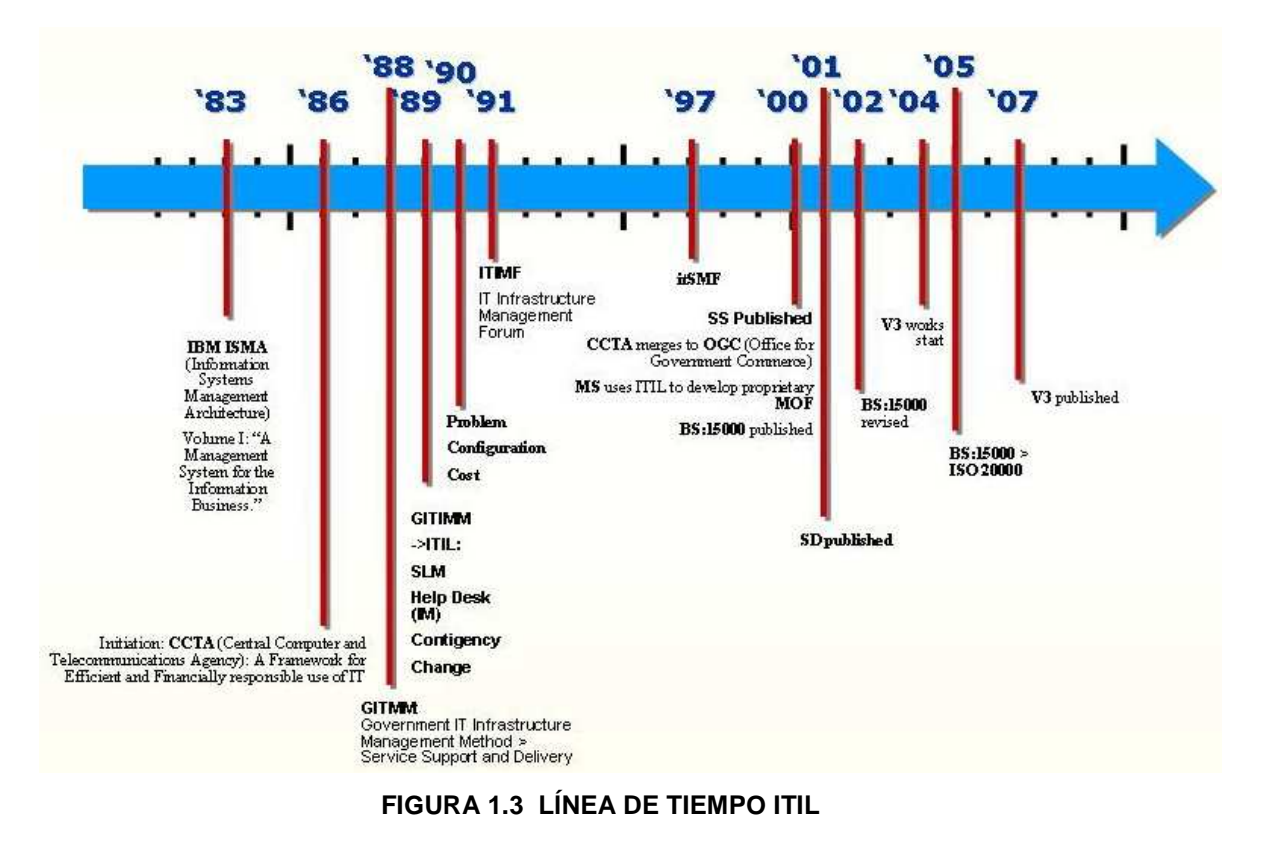

Fuente: http://bp0.blogger.com/\_jnNcQAiAFKw/RvkP\_QOcy3I/AAAAAAAAAHk/rtbktIZDo\_Q/s1600-h/ITIL+Timeline.jpg

### 1.2.1.2.4 *ITIL Versión 1*

La primera versión de ITIL se elaboró entre 1986 y 1992 y consistía en un conjunto de más de 40 volúmenes basados en el trabajo de la Agencia Central de la Informática y Telecomunicaciones del Reino Unido, ahora conocida como la Oficina de Comercio del Gobierno Británico (OGC - Office of Government Commerce).

Lo que actualmente se conoce como ITIL versión 1, desarrollada bajo el auspicio de la CCTA (Central Computer and Telecommunications Agency – Agencia central de computación y telecomunicaciones), se tituló Government Information Technology Infrastructure Method (GITM - Método de Infraestructura de la Tecnología de Información del Gobierno) Las publicaciones fueron re tituladas principalmente con el objetivo (por Roy Dibble de la CCTA) de que fueran vistas como una guía y no

como un método formal, y como resultado del creciente interés que había fuera del gobierno británico.

Muchos de los conceptos principales de gestión de servicios no surgieron dentro del proyecto inicial de la CCTA para desarrollar ITIL. IBM afirma que sus Yellow Books (A Management System for the Information Business - Un sistema de gestión para el negocio de la información) fueron precursores claves. Según IBM:

"A principios de los años 1980, IBM documentó los conceptos originales de Gestión de Sistemas en una serie de cuatro volúmenes titulada A Management System for Information Systems (sic). Estos ampliamente aceptados yellow books fueron aportaciones claves para el conjunto originales de libros de ITIL".

#### 1.2.1.2.5 *ITIL Versión 2*

La segunda versión que emergió entre los años 1996 y 1998 en la forma de nueve libros, entre los cuales es posible identificar dos especialmente extendidos que se centran en la entrega y el soporte de servicios TI.

Ambos libros constituyen los cimientos de la Gestión de Servicios TI (ITSM – Information Technology Service Management), que consiste en un conjunto de 10 procesos de gestión para los que ITIL proporciona indicaciones y mejores prácticas. Entre estos diez procesos se incluyen la gestión de incidentes, la gestión de problemas, la gestión de cambios, la gestión de la configuración, la gestión del despliegue, la gestión del nivel de servicio, la gestión financiera, la gestión de capacidades, la gestión de la disponibilidad y la gestión de la continuidad.

La gestión de servicios es una parte fundamental y en el esquema de la segunda versión podría representarse tal y como lo muestra la figura 1.4.

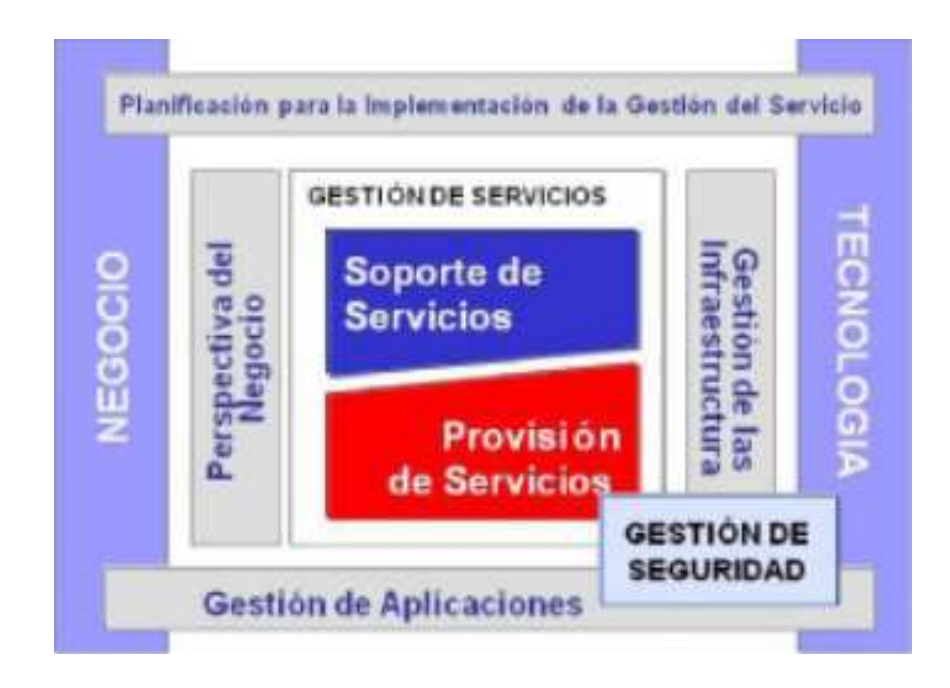

#### **FIGURA 1.4 ESQUEMA ITIL VERSIÓN 2**

Fuente: http://www.newhorizons.com.ec/sitios/newhorizons/ofertasuio/Paginas/itil.aspx

En base a este modelo, la versión 2 de ITIL presentaba los objetivos y actividades generales, así como los 'inputs' y 'outputs' de cada uno de estos 10 procesos, facilitando la comunicación y la cooperación entre las distintas funciones de TI. Sin embargo, la segunda versión de ITIL seguía teniendo limitaciones.

"Cada uno de los nueve libros de la versión 2 de ITIL tenía su propia estructura organizativa y las conexiones entre los libros, incluyendo cuando eran una continuación sobre el mismo tema, no eran evidentes; además, la estructura de los libros era confusa y las temáticas no seguían un orden lógico, por ejemplo, la seguridad estaba completamente separada de áreas de la organización TI tales como soporte o provisión de servicios, cuando en la práctica la seguridad es un tema clave en todos y cada uno de los grupos TI", apunta la analista de Forrester, Evelyn Hubbert<sup>8</sup>.

 8 http://www.computing.es/Informes/200803050009/ITIL-v3-cerrando-el-circulo.aspx

El gran problema de esta segunda versión radicaba, no obstante, en que la noción de servicio solamente se presentaba desde una perspectiva de gestión de TI, en lugar de en conexión con el negocio al que TI proporciona valor, al menos en teoría.

Aunque el tema de Gestión de Servicios (entrega y el soporte de servicios TI) es el más ampliamente difundido e implementado, el conjunto de mejores prácticas ITIL provee un conjunto completo de prácticas que abarca no sólo los procesos y requerimientos técnicos y operacionales, sino que se relaciona con la gestión estratégica, la gestión de operaciones y la gestión financiera de una organización moderna.

Los libros de ITIL v2 y sus temas son:

Gestión de Servicios de TI

- Provisión de Servicios
- Soporte al Servicio

Otras guías operativas

- Gestión de la infraestructura de TI
- Gestión de la seguridad
- Perspectiva de negocio
- Gestión de aplicaciones
- Gestión de activos de software

Para asistir en la implementación de prácticas ITIL, se publicó un libro con guías de implementación (principalmente de la Gestión de Servicios):

- Planeando implementar la Gestión de Servicios

También se publico una guía con recomendaciones para departamentos de TIC más pequeños:

- Implementación de ITIL a pequeña escala

## 1.2.1.2.6 *ITIL Versión 3*

En junio del 2007 se publicó la versión definitiva de ITIL v3, que facilita orientación en base a las mejores prácticas para implementar una verdadera gestión de ciclo de vida de los servicios a través de cinco guías prácticas.

Estos nuevos cinco libros, que responden a los títulos de Estrategia de Servicio, Diseño del Servicio, Transición del Servicio, Operación del Servicio y Mejora Continua del Servicio, materializan efectivamente la idea de ciclo de vida del servicio TI bajo una filosofía, y esto es fundamental, de mejora continua.

En la figura 1.5 se puede observar cómo está conformada la versión 3 de ITIL la cual siguiendo un esquema de círculos concéntricos, en el nivel exterior se ofrece información que ayuda a los departamentos de TI a adaptar el despliegue de los principios centrales de ITIL a las condiciones económicas y estrategias organizativas de cada empresa.

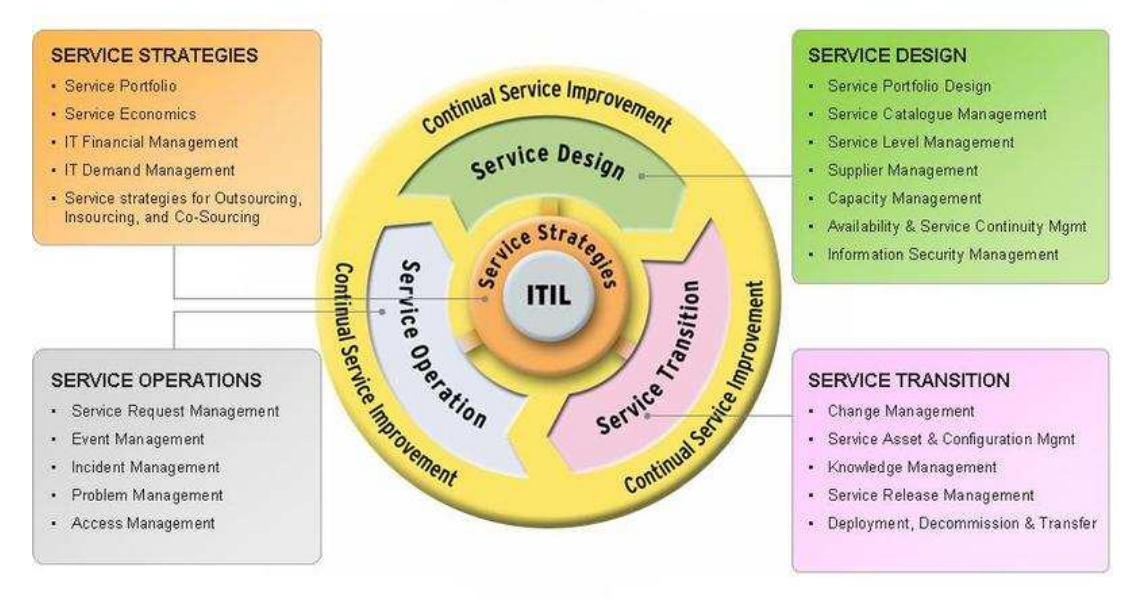

#### **FIGURA 1.5 ESQUEMA ITIL VERSIÓN 3**

#### Fuente:

http://blog.centrata.com/.shared/image.html?/photos/uncategorized/2007/10/17/itilv3\_blog\_pic.jpg

La Nueva Biblioteca Principal consta de 5 tomos basados en el ciclo de vida:

### Estrategia de Servicio

- Estrategia de Administración del Servicio y planificación de valores
- Enlazar los planes empresariales a la estrategia de servicio de IT
- Planificación e implementación de la estrategia de servicio

#### Diseño del Servicio

- Objetivos y elementos del diseño del servicio
- Elegir el modelo de diseño del servicio
- Modelo de costes
- Análisis beneficio/riesgo
- Implementación del diseño del servicio
- Medición y control

### Transición del Servicio

- Administrar cambios organizacionales y culturales
- Administración de conocimientos
- Sistema de administración de conocimientos del servicio
- Métodos, prácticas y herramientas
- Medición y control
- Asistente para mejores prácticas

### Operación del Servicio

- Administración de aplicaciones
- Administración de Cambios
- Administración de Operaciones
- Control de procesos y funciones
- Prácticas escalables
- Medición y control

Mejora Continua del Servicio

- Conductores para la mejora del negocio y la tecnología
- Justificación
- Mejoras en el negocio, financieras y organizativas
- Métodos, prácticas y herramientas
- Medición y control
- Asistente para mejores prácticas

## 1.2.1.2.7 *Justificación de la versión a utilizar [9]*

En el presente trabajo se ha optado por utilizar la v3 de ITIL porque ésta provee un cambio importante en el enfoque operacional del conjunto de procesos hacia un servicio establecido con orientación a la práctica.

Además ITIL siempre se ha basado en la alineación de la provisión y administración de los servicios de TI para hacer frente a las necesidades de organizaciones comerciales, centradas en la calidad de servicio y el ahorro de recursos.

En la tercera versión se tiene la intención de hacer ITIL más conveniente y accesible de las siguientes formas:

- Integrar más estrechamente las estrategias de servicios comerciales y de TI.
- Proporcionar modelos de transición ajustados a la utilidad.
- Describir la administración de la provisión de servicios y la búsqueda de los mismos.
- Facilitar la implementación y administración de los servicios en un entorno variable.
- Mejorar la medición y demostración del valor (análisis costo-beneficio)
- Identificar disparadores para la mejora del servicio a lo largo de la duración del mismo.
- Solventar las insuficiencias que existían o han surgido en la versión 2.

Por las razones que se acaban de describir se ha considerado que la versión 3 de ITIL es la mejor para el presente trabajo, ya que ésta trata de una mejor manera al proceso de gestión de cambios como parte de la Transición de Servicios, es decir, tiene un enfoque más práctico y mejor estructurado que en las versiones anteriores.

 $\overline{a}$ 

<sup>9</sup> http://www.globalknowledgespain.es/socios/itil/itil\_v30.aspx

# **1.2.2 DESCRIPCION DEL PROCESO DE GESTION DE CAMBIOS [**10**] [**11**]**

En esta sección se describe al proceso de gestión de cambios tal como lo describe ITIL.

El objetivo del proceso de gestión del cambio es asegurarse que métodos y procedimientos estandarizados se utilicen para tener un eficiente y correcto manejo de todos los cambios en la infraestructura de TI, con el fin de minimizar el impacto del cambio y los incidentes relacionados con la calidad del servicio y, por consiguiente, mejorar en el día a día las operaciones de la organización.

Vivimos en una época de continuos cambios. Tendemos a asociar la idea de cambio con la de progreso, y aunque esto no sea necesariamente así, es evidente que toda "evolución a mejor" requiere necesariamente de un cambio.

Sin embargo, es moneda frecuente encontrarse con gestores de servicios de TI que aún se rigen por el lema: "si algo funciona, no lo toques". Y aunque bien es cierto que el cambio puede ser fuente de nuevos problemas, y nunca debe hacerse gratuitamente sin evaluar bien sus consecuencias, puede resultar mucho más peligroso el estancamiento en servicios y tecnologías desactualizados.

Las principales razones para la realización de cambios en la infraestructura TI son:

- Solución de errores conocidos.
- Desarrollo de nuevos servicios.
- Mejora de los servicios existentes.

11

 $10<sup>10</sup>$ http://en.wikipedia.org/wiki/Change\_management

http://itil.osiatis.es/Curso\_ITIL/Gestion\_Servicios\_TI/gestion\_de\_cambios/vision\_general\_gestion\_de\_cambios/vision\_gen eral\_gestion\_de\_cambios.php

#### **1.2.3 TIPOS DE CAMBIOS**

#### 1.2.3.1 **CAMBIOS NORMALES**

Son cambios específicos y/o rutinarios de la organización, además son la base para efectuar los cambios estándar y de emergencia ya que el flujo propuesto se lo puede modificar dependiendo del tipo de cambio a aplicar.

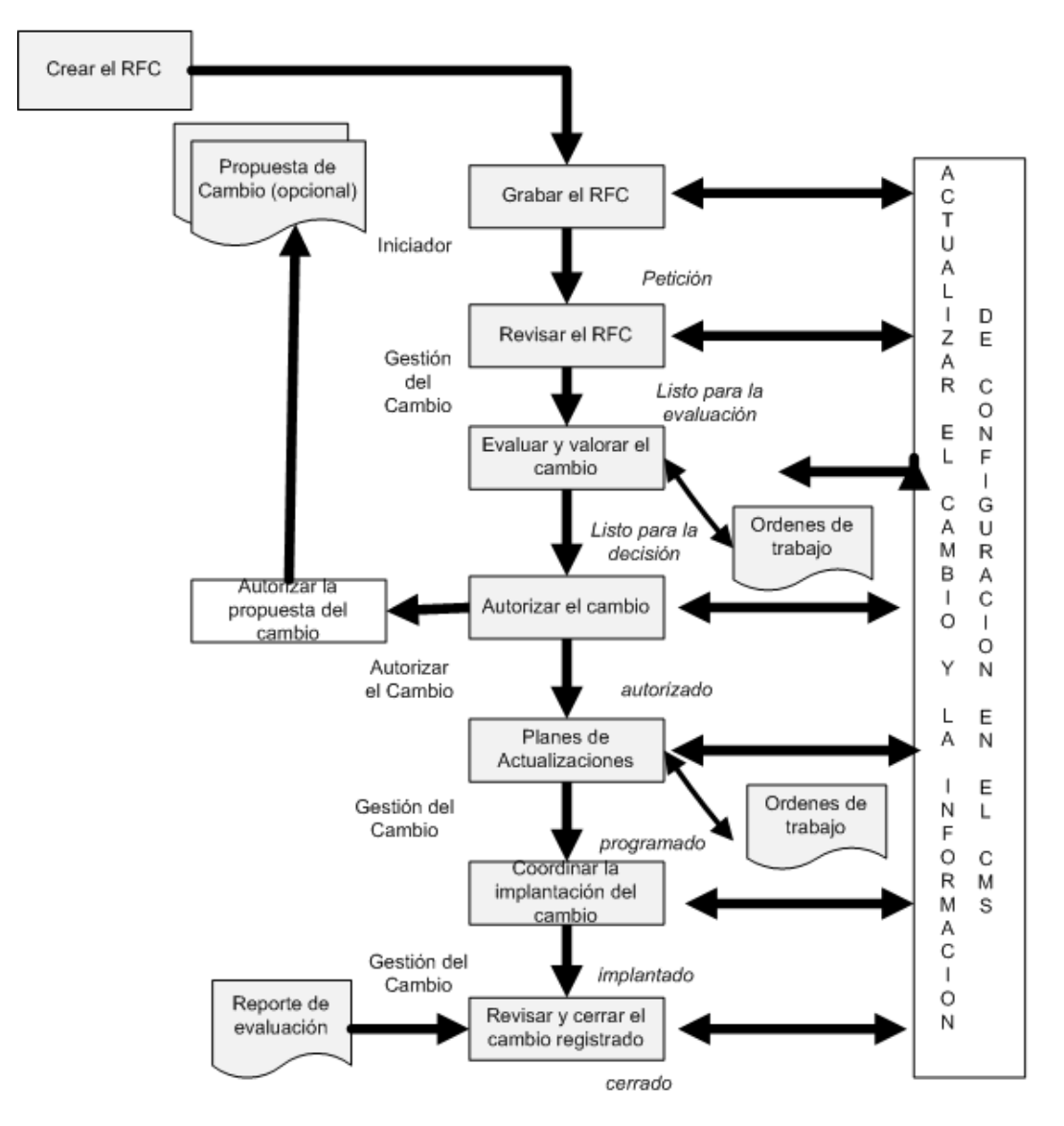

#### **FIGURA 1.6 FLUJO PARA CAMBIOS NORMALES**

Adaptada por: Los Autores

Fuente: OCG - ITIL V3 Service Transition

En la figura 1.6 se puede observar un ejemplo de flujo completo para un cambio normal y todas las etapas por las que debe atravesar el RFC que se encuentran en letra tipo itálica.

#### 1.2.3.2 **CAMBIOS ESTANDAR**

Cambios estándar o cambios pre-autorizados, son cambios guiados por un procedimiento ya establecido con anterioridad ya que son conocidos, sencillos y su grado de complejidad no es muy alto.

Una característica fundamental de este tipo de cambios es que el riesgo de su ejecución es bajo y sus consecuencias están bien comprendidas.

Como ejemplo podría mencionarse, la actualización de los componentes de una PC o el traslado de ésta de un lugar a otro.

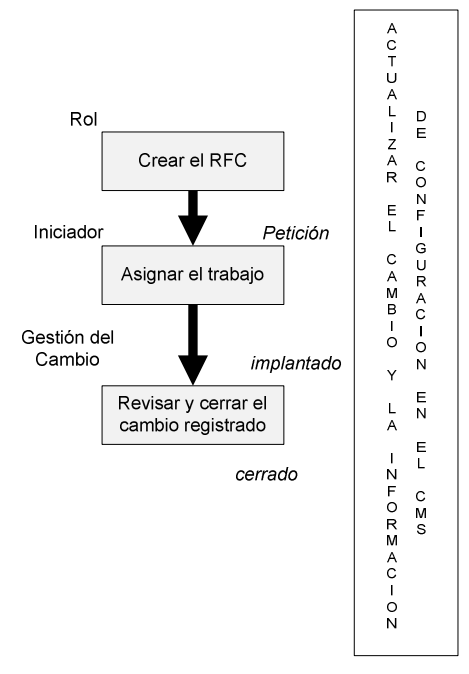

**FIGURA 1.7 FLUJO PARA CAMBIOS ESTÁNDAR** 

Adaptada por: Los autores Fuente: OCG - ITIL V3 Service Transition
En la figura 1.7 se muestra el flujo por el cual se debe pasar para realizar un cambio estándar, aquí se puede observar que no es muy laborioso como los cambios normales, ya que en este tipo de cambios los detalles pueden estar contenidos en el RFC y otros detalles más relevantes en documentos relacionados.

Los cambios normales y estándar están gestionados por un consejo denominado CAB (Change Advisory Board – Consejo Asesor de Cambios), el cual está conformado por personas que están involucradas en el departamento de TI e inclusive un ejecutivo de alto nivel.

El CAB será el encargado de aceptar o rechazar los RFC que le lleguen y evaluar los reportes emitidos por el proceso de gestión de cambios.

#### 1.2.3.3 **CAMBIOS DE EMERGENCIA**

Son cambios que no son requeridos con mucha frecuencia y afectan a servicios críticos de la organización, por lo tanto se deben llevar a cabo rápidamente, la ejecución de este tipo de cambios tiene un alto riesgo para la organización en cuanto a continuidad de servicios.

Por tal motivo este tipo de cambios deberán ser diseñados y probados cuidadosamente analizando el impacto sobre los servicios de la organización.

La gestión para los cambios de emergencia recae sobre el ECAB (Emergency CAB) ya que reunir al CAB en tan poco tiempo no sería posible. El ECAB no es muy numeroso ya que se necesitan tomar decisiones rápidas y por lo general esta responsabilidad es del administrador del departamento de TI o algún de los niveles ejecutivos de la empresa.

# **1.2.4 ETAPAS DEL PROCESO DE GESTIÓN DE CAMBIOS** <sup>12</sup>

En general, es decir, globalmente las actividades de gestión del cambio incluyen:

- Planificación y control de cambios
- El cambio y la calendarización de su entrega
- Comunicaciones
- Toma de decisiones y autorización de cambios
- Garantizar que hay planes de recuperación
- Medición y control
- Gestión de informes
- Comprender el impacto del cambio
- Mejora continua.

Las actividades típicas en la gestión de los distintos cambios son los siguientes:

# 1.2.4.1 **Crear y registrar el RFC.**

El cambio es planteado por una persona que requiere el cambio.

El nivel de detalle depende del tamaño e impacto del cambio. A través de un documento de un ciclo de vida se puede ir controlando el progreso del cambio. En este documento se controlara la historia completa del cambio, desde el RFC y posteriormente los parámetros como la prioridad y la autorización.

# 1.2.4.2 **Revisión del RFC y la propuesta de cambio.**

Filtro de cambios (por ejemplo, tener incompleta o erróneamente la documentación para dirigir los cambios).

 $12$ <sup>12</sup> ITIL Service Transition OCG (Office of Government Commerce – Oficina Gubernamental de comercio)

# 1.2.4.3 **Evaluar y valorar el cambio**

El impacto potencial sobre los servicios de los cambios fallidos y su impacto tienen que ser considerados, por tal motivo, las siete R's proveen un buen punto de partida.

- ¿Quién plantea (RAISED) el cambio?
- ¿Cuál es el motivo (REASON) del cambio?
- ¿Que se espera (RETURN) del cambio?
- ¿Cuáles son los riesgos (RISKS) que envuelven al cambio?
- ¿Qué recursos (RESOURCES) son necesarios para entregar el cambio?
- ¿Quién es el responsable (RESPONSIBLE) para la construcción, pruebas e implementación del cambio?
- ¿Cuál es la relación (RELATIONSHIP) entre este cambio y los demás?

# *Categorización del riesgo*

El riesgo debe ser situado de acuerdo a la tabla 1.1

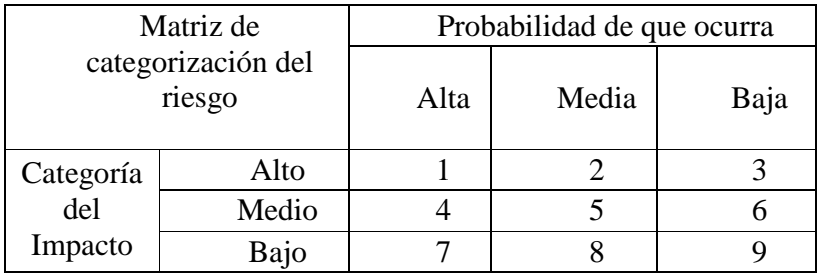

# **TABLA 1.1 CATEGORIZACIÓN DEL RIESGO**

Adaptado por: Los autores Fuente: OCG - ITIL V3 Service Transition

## *Evaluación del riesgo*

Se debe valorar el riesgo del cambio sobre la base del impacto y los beneficios que se obtendrán. Cada uno debe ser valorado y demostrar si el cambio se debe aprobar. Para autorizar el cambio se debe valorar el impacto, la urgencia, el riesgo, los beneficios y los gastos.

## *Establecimiento de las prioridades*

Se debe establecer un orden en el que los cambios deben ser considerados. Cada RFC incluirá la valoración del impacto y la urgencia del cambio.

La prioridad del cambio es obtenida del impacto aceptado y su urgencia. Pero esta prioridad puede ser modificada en el proceso de autorización de cambio.

La valoración del riesgo es de vital importancia sobre las consecuencias de rechazar o implementar el cambio en la empresa.

El impacto está basado en los beneficios que el cambio aporta a la empresa y se lo implementa, el grado de daño o costo que la empresa deberá asumir si este cambio produce un error. El impacto no puede ser expresado en términos totales pero puede depender de la probabilidad de que un evento o circunstancia suceda.

La urgencia del cambio se basa en cuanto tiempo puede permitirse que se retrase la implementación del cambio.

La tabla 1.2 muestra las prioridades que se debe dar a un cambio dependiendo si es un cambio correctivo o es un cambio para mejorar el servicio.

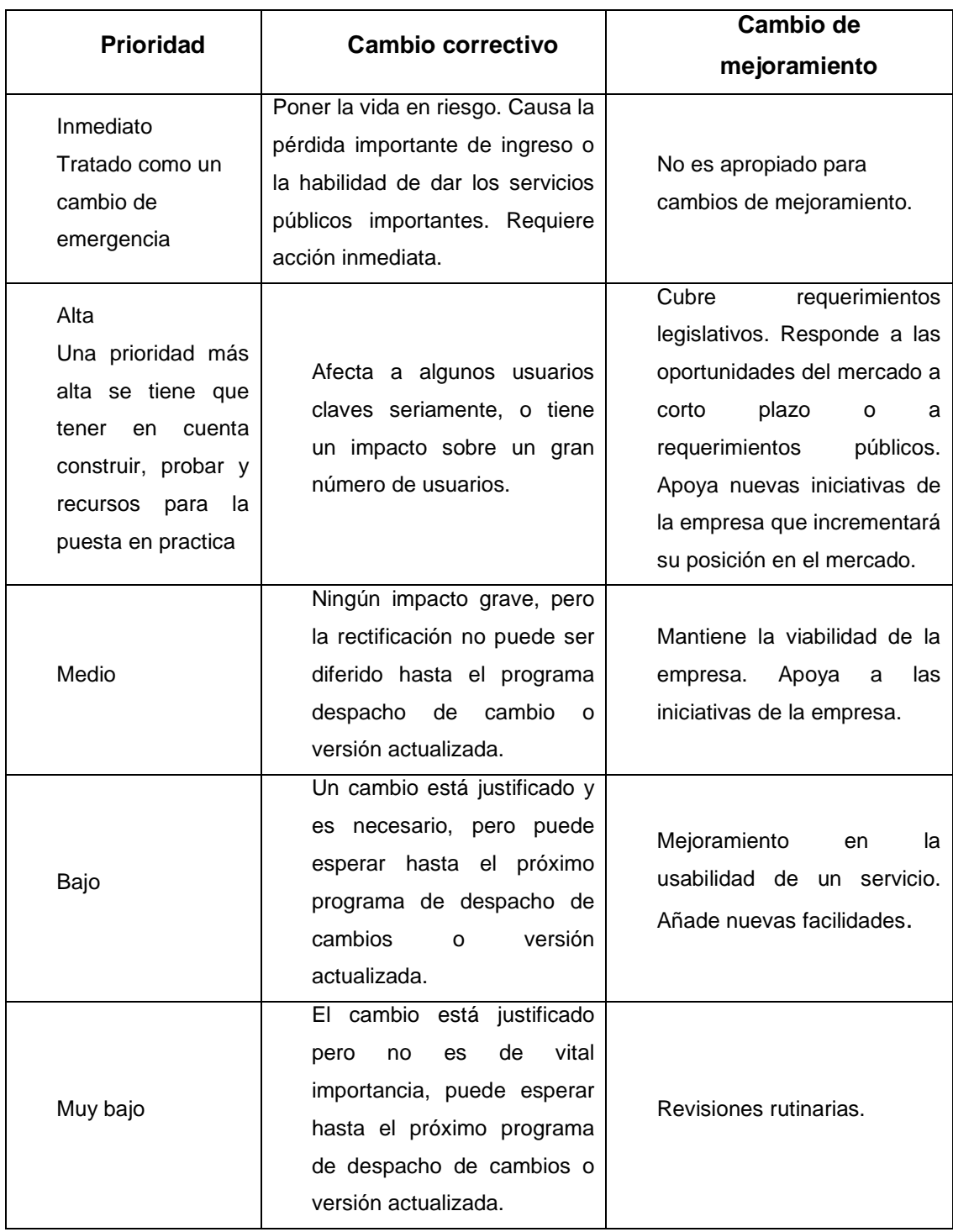

# **TABLA 1.2 EJEMPLO DE LAS PRIORIDADES DE CAMBIO**

Adaptado por: Los Autores Fuente: OCG - ITIL V3 Service Transition

# *Planificación del cambio y despacho*

La planificación cuidadosa de los cambios asegurara que no exista ambigüedad en estos.

## *Evaluar la remediación*

Es importante desarrollar un plan de remediación o Back Out antes de implantar un cambio. La remediación es la última cosa a ser considerada, se evalúa los riesgos y los beneficios, pero cómo regresar al punto de inicio es muchas veces omitido o es considerado cuando la regresión es la última alternativa.

Además se debe considerar:

- Establecer el nivel adecuado de autoridad para realizar cambios.
- Establecer las áreas de interés (es decir, quienes deben participar en el CAB).
- Evaluar y valorar la justificación del negocio, impacto, costo, beneficios y riesgos de los cambios.
- Solicitud de evaluación independiente de un cambio.

# 1.2.4.4 **Autorizar el cambio.**

La autorización formal del cambio es obtenida para cada cambio, por una persona o un grupo de personas y es aquí donde interviene el CAB o el ECAB dependiendo de las circunstancias. Los niveles de autorización para un tipo de cambio deben ser juzgados por el tipo o el tamaño del riesgo. La cultura de la organización determina la manera en la que los cambios son autorizados. Las estructuras jerárquicas podrían imponer muchos niveles de autorización de cambio, mientras que las estructuras más planas pueden admitir un enfoque más simplificado.

A partir de aquí se logra:

- Obtener la autorización o rechazo.
- Comunicar la decisión a todas las partes interesadas, en particular al iniciador de la Solicitud de Cambio.

## 1.2.4.5 **Coordinar la implantación del cambio.**

Una vez autorizado el RFC (Request for Change – Pedido de Cambio), éste deberá ser transmitido al equipo técnico para la implementación de los cambios. Esto se debe llevar a cabo de una manera formal en la que pueden ser rastreados los cambios, por ejemplo, mediante órdenes de trabajo.

Los procedimientos de recuperación o remediación deben estar preparados y documentados con antelación para cada cambio autorizado, a fin de que si se producen errores durante o después de la ejecución, estos procedimientos pueden ser activados rápidamente con un impacto mínimo sobre el servicio.

Las pruebas podrán continuar en forma paralela cuando el servicio empieza a funcionar en busca de situaciones inusuales o inesperadas a fin de que se apliquen acciones de rectificación.

La aplicación de esos cambios debe programarse cuando exista un mínimo impacto sobre los servicios.

Una vez implantado el cambio se deberá registrar los resultados de dicha implantación (Roll Out).

# 1.2.4.6 **Revisión y cierre del cambio**

Una vez implantado el cambio se deberá seguir los siguientes pasos:

- Reunir la documentación el cambio, por ejemplo, las líneas de base e informes de evaluación.
- Revisar el cambio y la documentación del cambio.
- Cerrar el documento de cambio cuando todas las acciones se completen.

A lo largo de todo el proceso de las actividades enumeradas anteriormente, la información es recogida, registrada en la CMS (Content Management System – Sistema de Gestión de Contenidos) y reportada a las personas involucradas.

Todo el proceso mencionado anteriormente se lo puede resumir en la Figura 1.2.3.1 (véase **cambios normales**).

En este capítulo 1 se ha explicado en qué consiste la gestión de cambios en la propuesta ITIL, los tipos de cambios que pueden ocurrir y las etapas por la que debe atravesar un RFC para que se implante el cambio sobre los servicios de TI de una organización.

En el capítulo 2, se automatizará todo este proceso mediante el desarrollo de un sistema utilizando utilizando RUP como proceso de desarrollo de software.

# CAPITULO 2. DESARROLLO DEL SISTEMA DE GESTIÓN DE **CAMBIOS**

# 2.1 **FASE** DE INICIO

# 2.1.1 MODELO DE CASOS DE USO DEL NEGOCIO

## 2.1.1.1 **Objetivos Estratégicos**

- Identificar todas las áreas de la empresa.
- Conocer los procesos que realiza cada área.
- Conocer de mejor manera la empresa.

## 2.1.1.2 **Listado de Casos de Uso del Negocio**

Los casos de uso del negocio definidos en base a los objetivos estratégicos son:

- $\checkmark$  Brindar Servicios
- $\checkmark$  Seleccionar Personal
- $\checkmark$  Administrar Personal
- $\checkmark$  Brindar Servicios de Tl.
- $\checkmark$  Administrar servicios de TI.
- $\checkmark$  Solicitar Servicios
- $\checkmark$  Acceder a los servicios
- $\checkmark$  Proporcionar elementos.

#### 2.1.1.3 **Listado de Roles**

Hemos identificado los roles implicados en los diferentes procesos del negocio y estos son:

- $\checkmark$  Jefe de Recursos Humanos
- $\checkmark$  Gerente departamento de TI
- $\checkmark$  Cliente
- $\checkmark$  Proveedor

# 2.1.1.4 **DIAGRAMA DE CASOS DE USO DEL NEGOCIO**

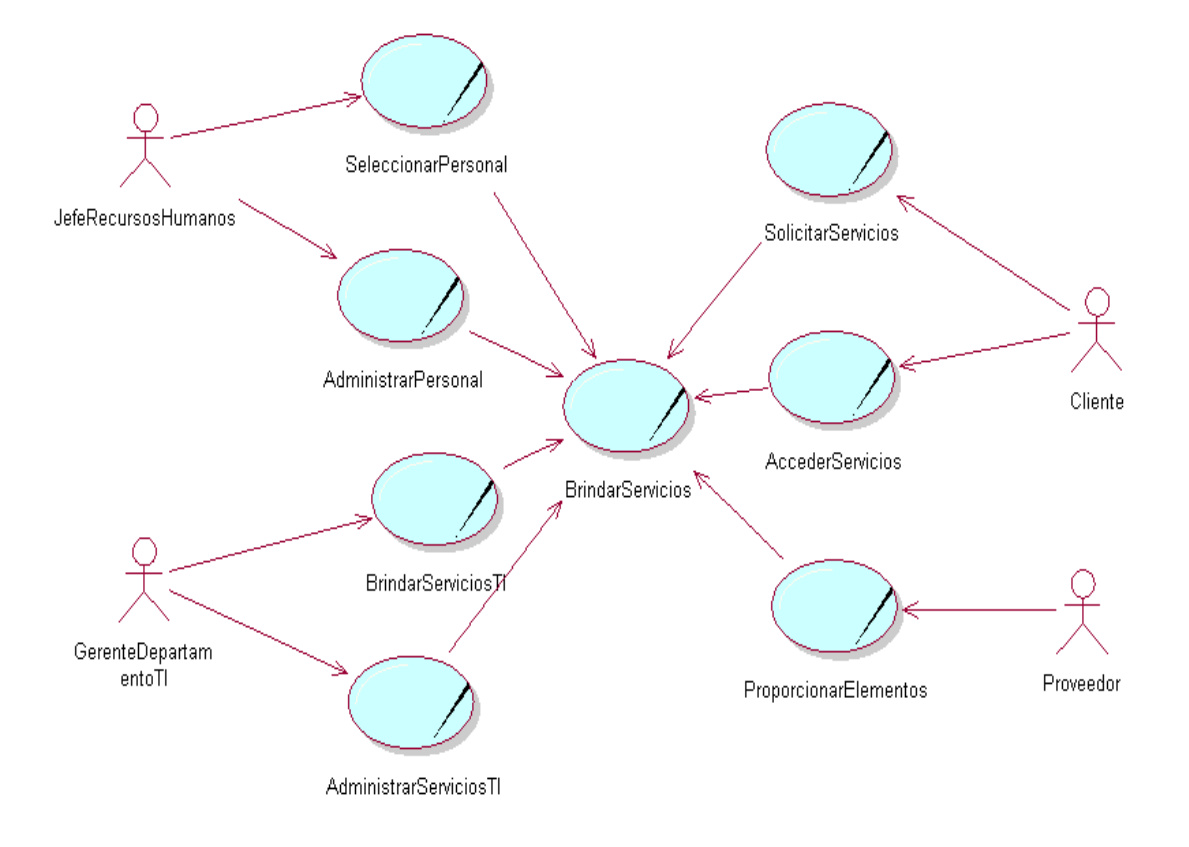

En la Figura 2.1 se muestra el diagrama de casos de uso del negocio:

# **FIGURA 2.1 DIAGRAMA DE CASOS DE USO DEL NEGOCIO.**

Elaborado por: Los Autores.

# 2.1.1.5 **DESCRIPCIÓN DEL MODELO DE CASOS DE USO DEL NEGOCIO**

El modelo de casos de uso del negocio se basa en los procesos de la empresa. A continuación se describen cada uno de los casos de uso del negocio:

# 2.1.1.5.1 *Seleccionar Personal*

Este proceso se lleva a cabo para elegir el personal que desarrollara una actividad en alguna área de nuestra empresa.

Este proceso lo realiza el jefe de recursos humanos de diversas maneras.

Teniendo en cuenta que este es un proceso clave para el éxito de la empresa hay que tener un cuidado para la realización de este proceso.

## 2.1.1.5.2 *Administrar Personal*

Este proceso conlleva la gestión del personal dentro de la empresa. Para que el trabajo que se desarrolle se lo haga dentro de un marco agradable, responsable y que de cómo resultado un trabajo de calidad.

## 2.1.1.5.3 *Brindar servicios de TI*

Este proceso ayuda a los objetivos y la actividad de la empresa, mediante estos servicios se automatiza las actividades y se mejora su rendimiento y realización. Este proceso lo realiza el departamento de TI para ayudar a todas las áreas de la empresa.

#### 2.1.1.5.4 *Administrar servicios de TI*

Este proceso conlleva la gestión de los servicios de TI tanto preventiva como correctivamente para el correcto funcionamiento de las actividades de la empresa. Este proceso es dirigido por el Jefe del departamento de TI. Cabe destacar que dentro de esta administración de servicios de TI esta el área de Gestión de cambios que es el área de intervención del sistema SGC – Sistema de Gestión de Cambios.

## 2.1.1.5.5 *Solicitar Servicios*

Este proceso es realizado por el cliente a la empresa para satisfacer una necesidad existente. Este proceso es la razón de ser de la empresa y en lo que se debe tener

atención para cumplir con las expectativas del cliente. Cabe destacar que dentro de esta área de solicitar servicios de TI esta el servicio de Gestión de cambios que es el área de intervención del sistema SGC – Sistema de Gestión de Cambios.

### 2.1.1.5.6 *Acceder Servicios*

El cliente accede a los servicios por una necesidad existente y la empresa está en la obligación de satisfacer sus exigencias de la mejor manera.

# 2.1.1.5.7 *Proporcionar elementos*

El proveedor es el actor de este proceso mediante el cual la empresa se abastece de los elementos necesarios para realizar sus actividades.

## 2.1.1.5.8 *Brindar Servicios*

Este proceso es el principal para la empresa, estos servicios son los que se proveen a los clientes y se debe poner principal atención ya que sin este proceso no existiría la empresa. Todas las áreas interactúan con este proceso.

# 2.1.2 VISIÓN

# 2.1.2.1 **Oportunidad de Negocio**

El sistema permitirá a los departamentos de TI de las organizaciones automatizar el proceso de gestión de cambios propuesto por ITIL v3, lo cual brindará seguridad, confiabilidad y eficacia a la hora de implantar un cambio, y toda esta información registrarla en la CMDB para tener a la mano una fuente de información confiable para los casos registrados. El sistema presentará pantallas amigables que permitirán tanto al administrador como a los usuarios una navegabilidad sencilla por las opciones que según el perfil sean presentadas.

# SENTENCIA QUE DEFINE EL PROBLEMA

En la Tabla 2.1 se presentan las sentencias que definen el problema.

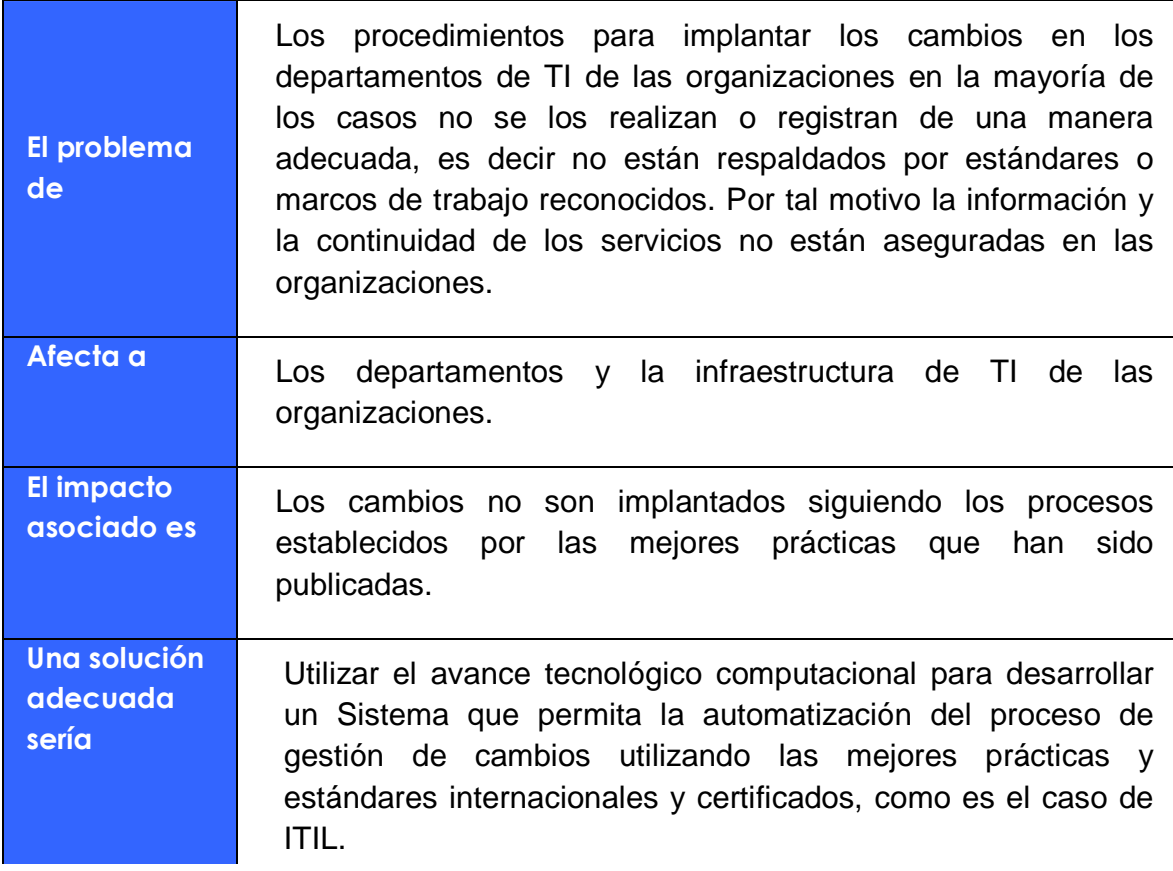

# **TABLA 2.1 SENTENCIAS QUE DEFINEN EL PROBLEMA**

# SENTENCIA QUE DEFINE LA POSICIÓN DEL PRODUCTO

En la Tabla 2.2 se presentan las sentencias que definen la posición del producto.

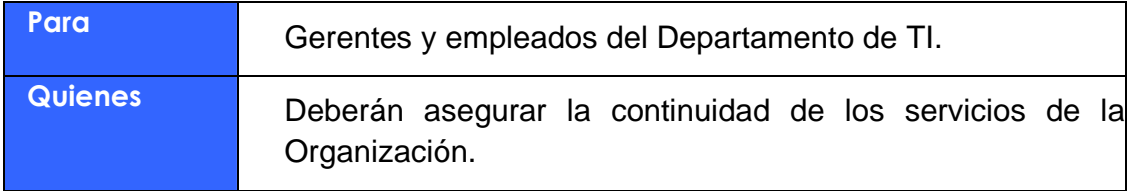

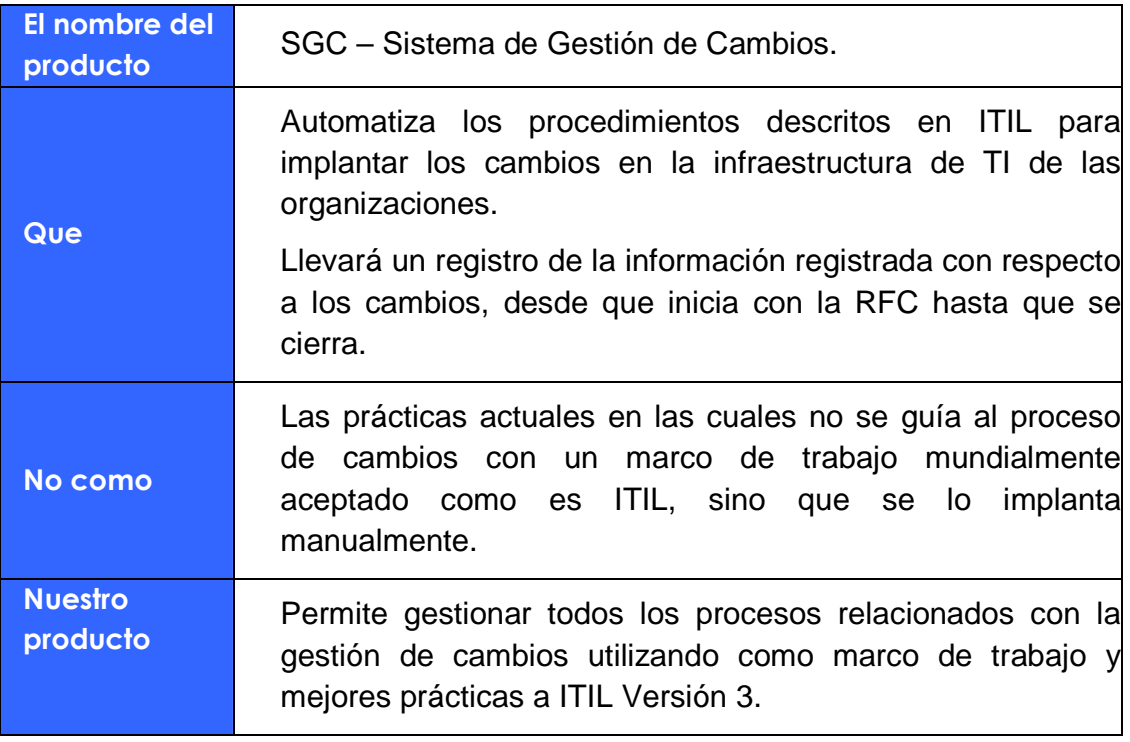

# **TABLA 2.2 SENTENCIAS QUE DEFINEN LA POSICIÓN DEL PRODUCTO**

# 2.1.2.2 **Descripción de Usuarios y Participantes en el Proyecto**

Nuestro Sistema está dirigido de forma general a todas las organizaciones que posean una infraestructura de TI, contamos con el apoyo de la empresa ARMILED CIA. LTDA como Caso de Estudio, en donde se realizarán las pruebas pertinentes para el sistema.

A continuación se muestra un perfil de los participantes en el proyecto:

# 2.1.2.2.1 *Resumen de Participantes*

En la Tabla 2.3 se presenta un resumen de los participantes en el sistema

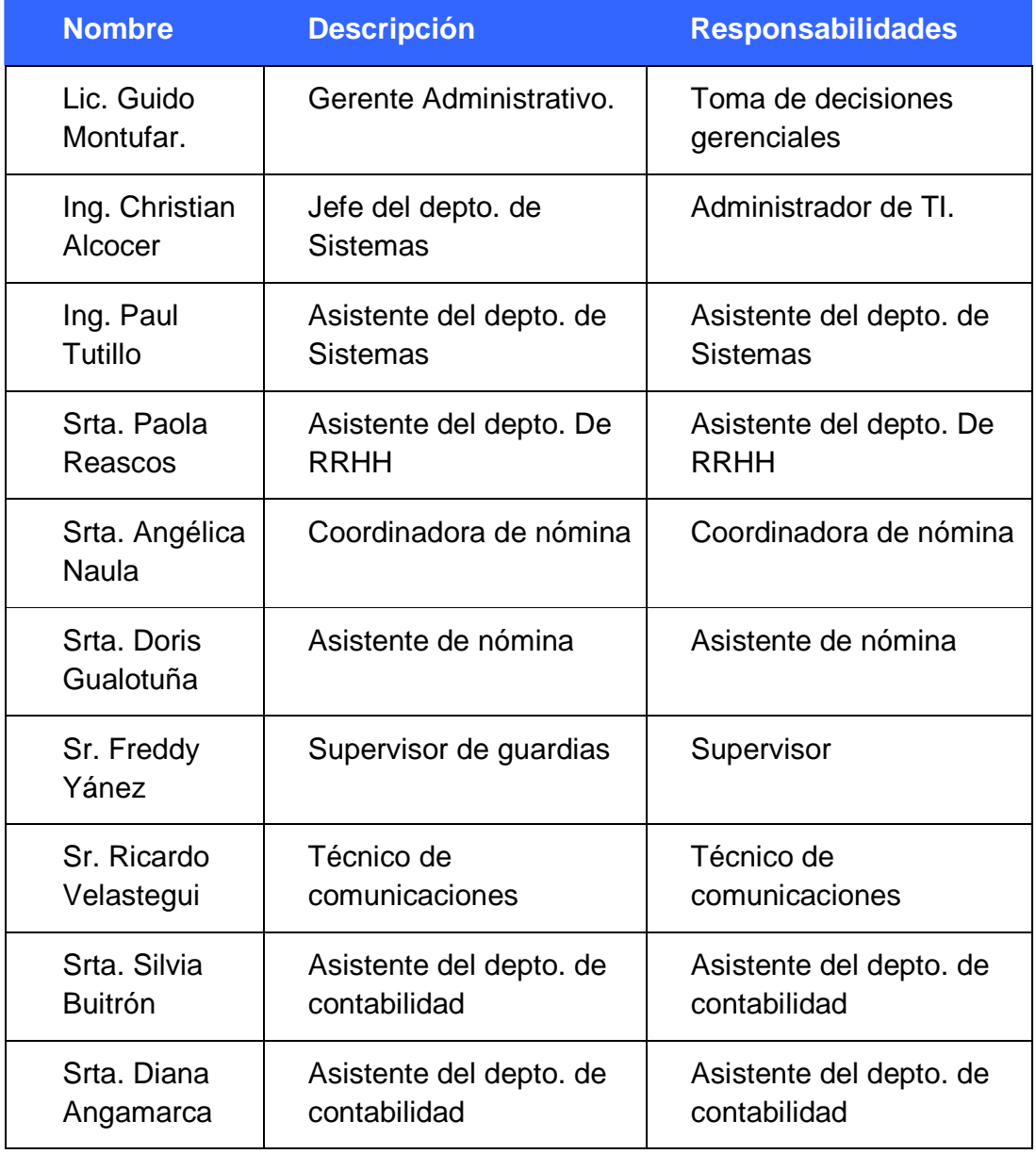

**TABLA 2.3 RESUMEN DE PARTICIPANTES** 

# 2.1.2.2.2 *Resumen de Usuarios*

En la Tabla 2.4 se presentan un resumen de los usuarios del sistema.

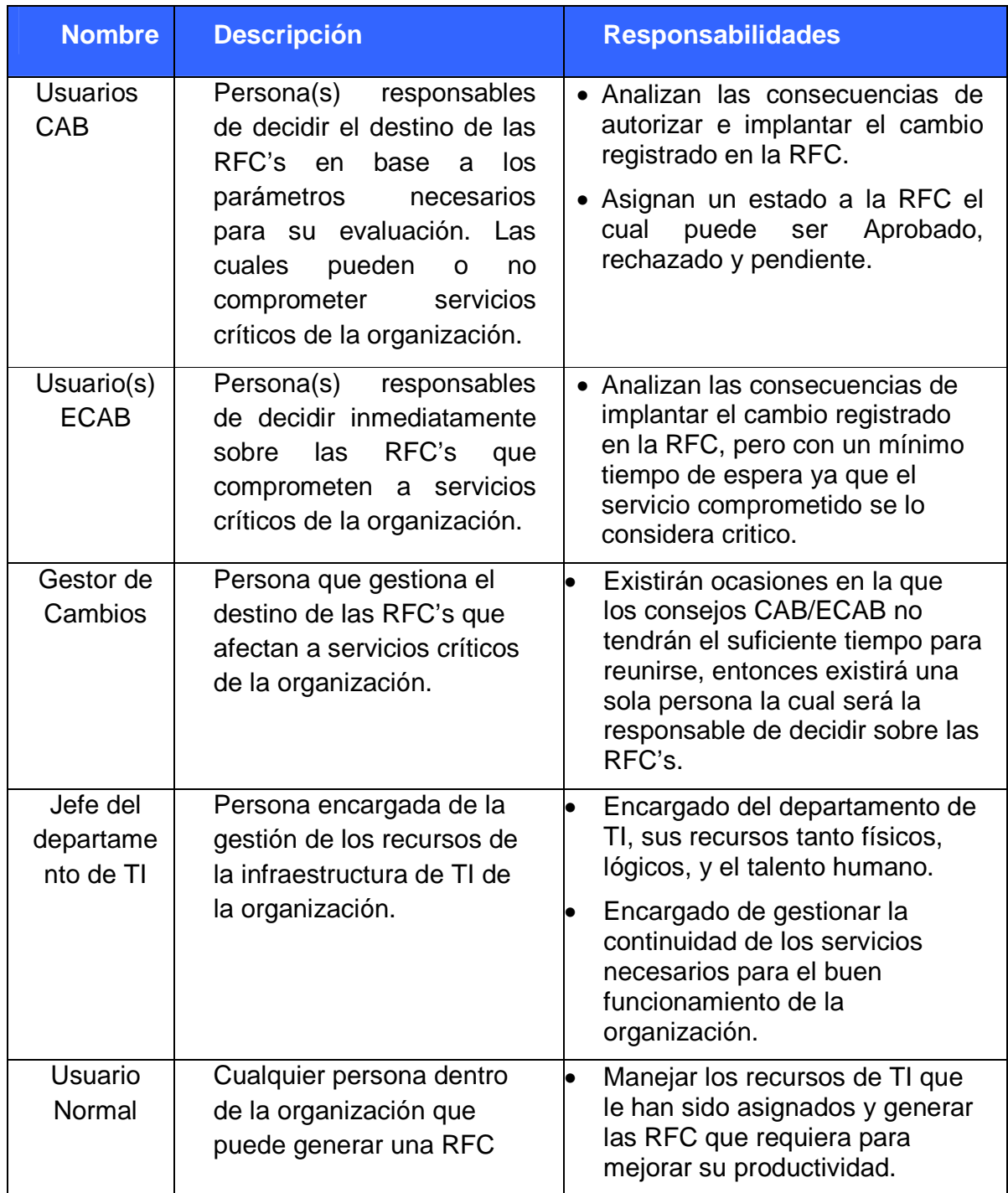

# **TABLA 2.4 RESUMEN DE USUARIOS DEL SISTEMA**

# 2.1.2.2.3 *Entorno de Usuario.*

Los usuarios ingresarán al sistema a través de un browser (IE Internet Explorer o Firefox) identificándose con su usuario y password antes de realizar cualquier operación en el sistema, su PC con un sistema operativo Windows (XP Profesional, Vista), Linux y/o similares. Las pantallas que se presentarán a los usuarios serán amigables, comprensibles y específicas, facilitando de esta manera la navegabilidad por el sistema en todos sus componentes y el tipo de gestiones a realizarse dependerá de su perfil de usuario.

## 2.1.2.2.4 *Perfil de los Stakeholders*

En la Tabla 2.5 se presentan los perfiles de los participantes en el sistema.

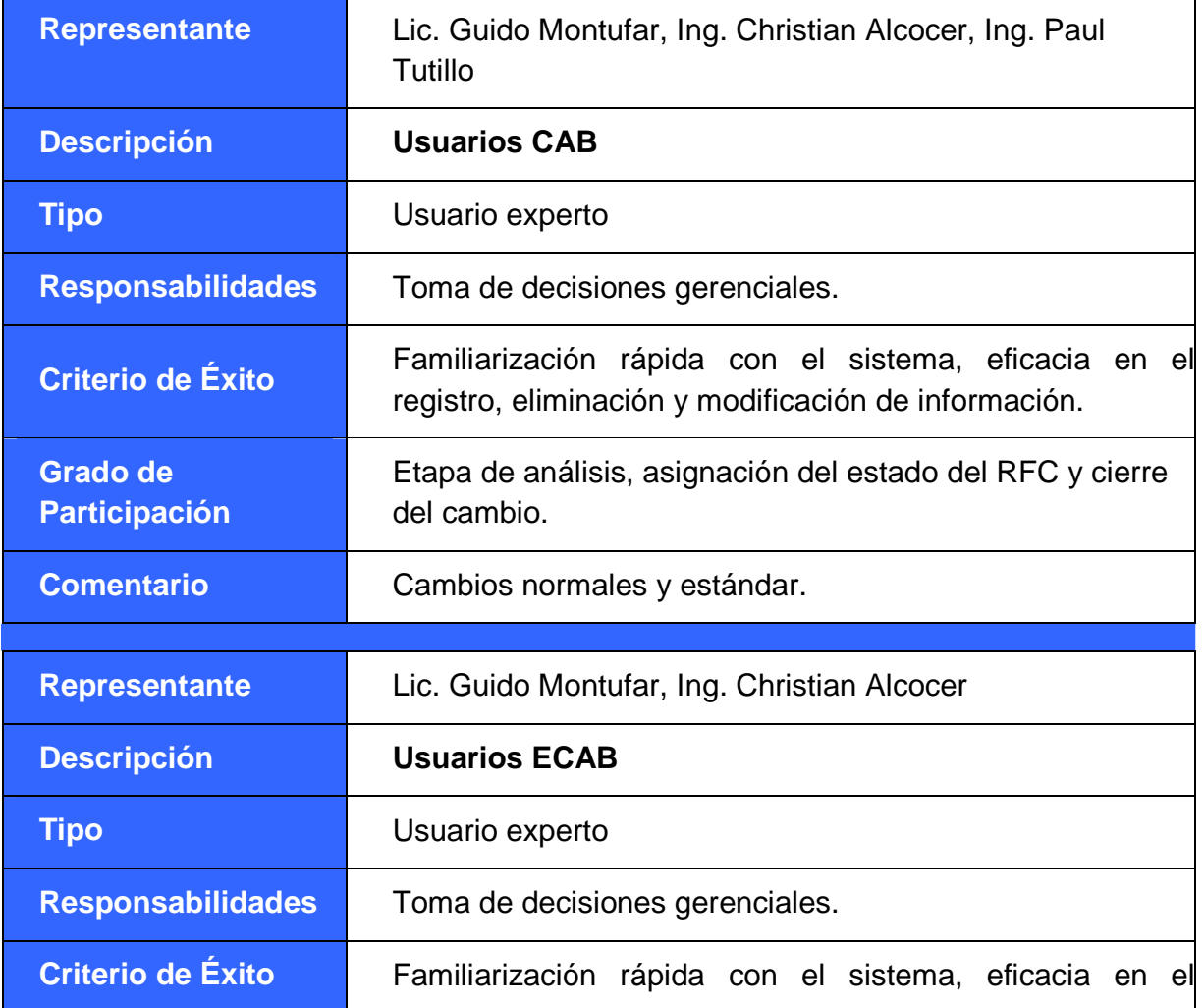

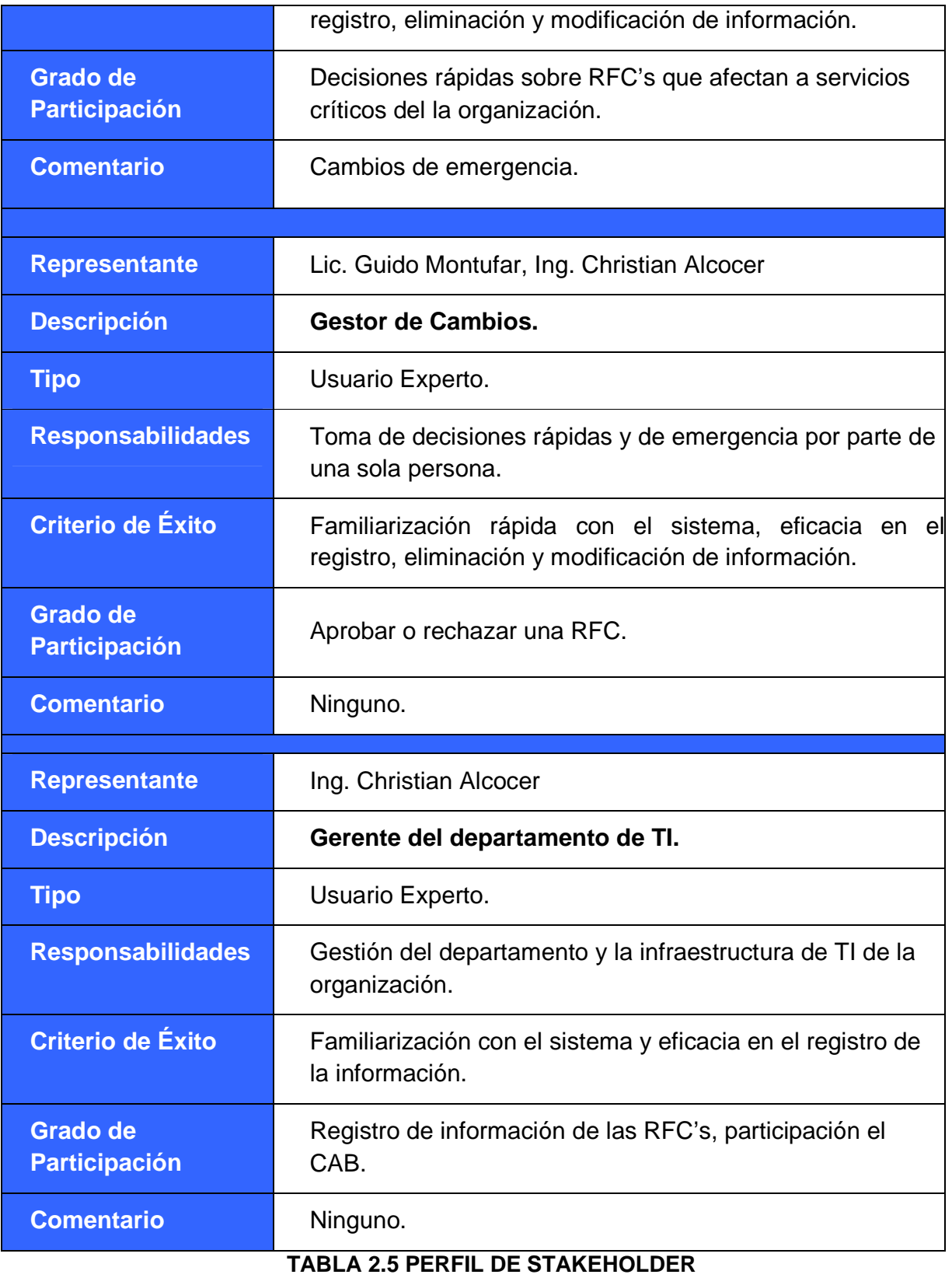

# 2.1.2.2.5 *Perfil de los Usuarios*

En la Tabla 2.6 se presentan los perfiles de los usuarios del sistema.

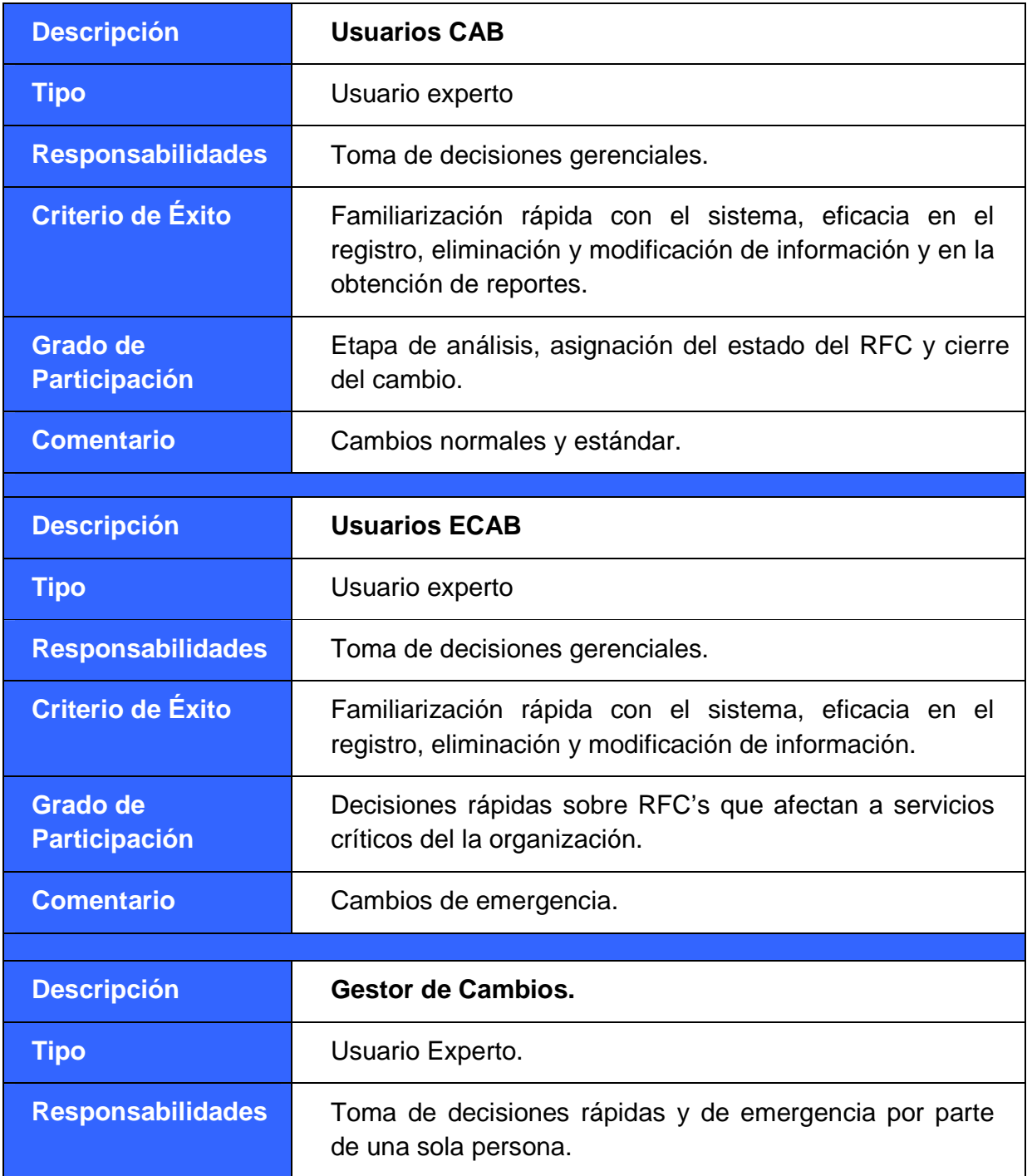

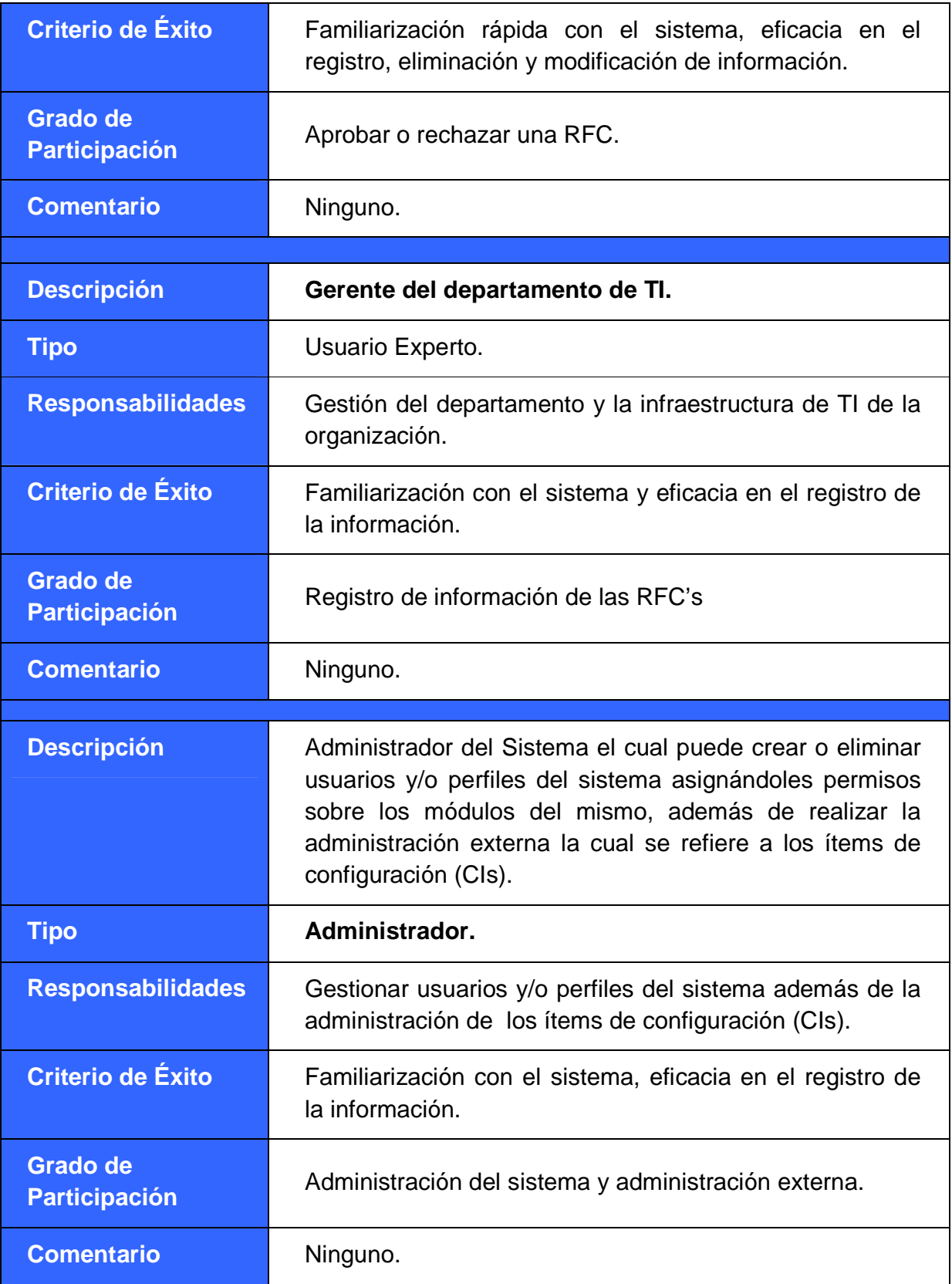

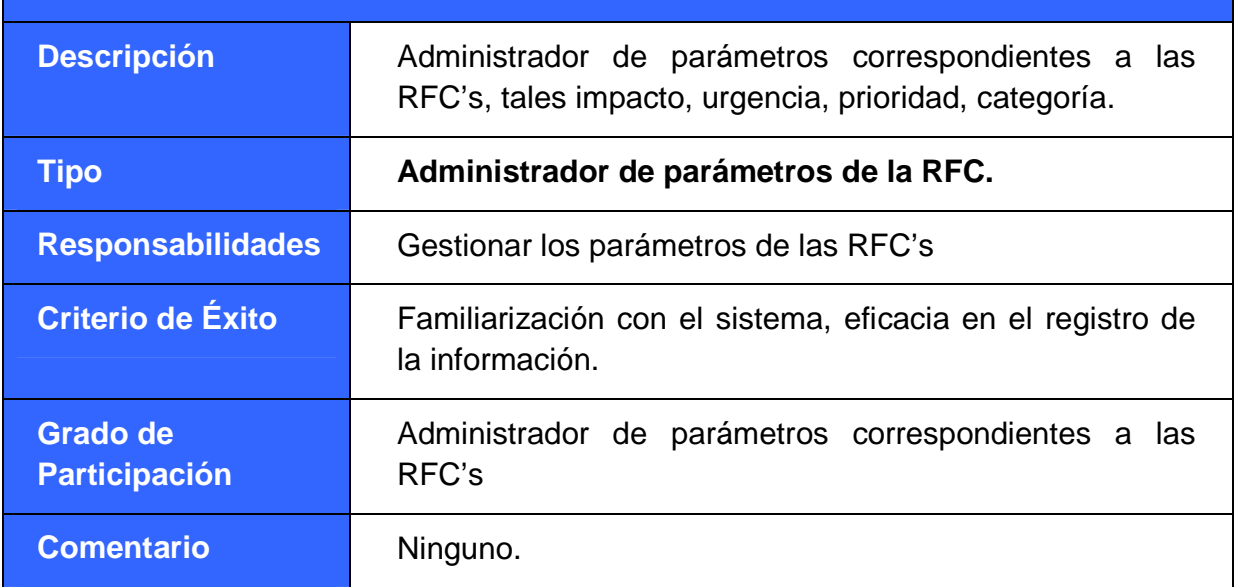

## **TABLA 2.6 PERFIL DE LOS USUARIOS**

#### 2.1.2.2.6 *Participantes en el proyecto claves o usuarios necesarios*

El participante clave en el proyecto, que a su vez es un usuario necesario en el sistema es el Ing. Christian Alcocer, quien ha sabido proveer de la información necesaria, para poder continuar con el proyecto.

# 2.1.2.3 **DESCRIPCIÓN GLOBAL DEL PRODUCTO**

#### 2.1.2.3.1 *Perspectiva Del Producto*

Utilizar el avance tecnológico computacional para desarrollar un Sistema que permita, hacer un seguimiento del proceso de la Gestión de Cambios asegurando la confiabilidad y eficacia de la información logrando así mejorar la continuidad de los servicios dentro de la organización.

# 2.1.2.3.2 *Resumen de características*

En la Tabla 2.7 se describen los beneficios que el cliente obtendrá a partir del producto:

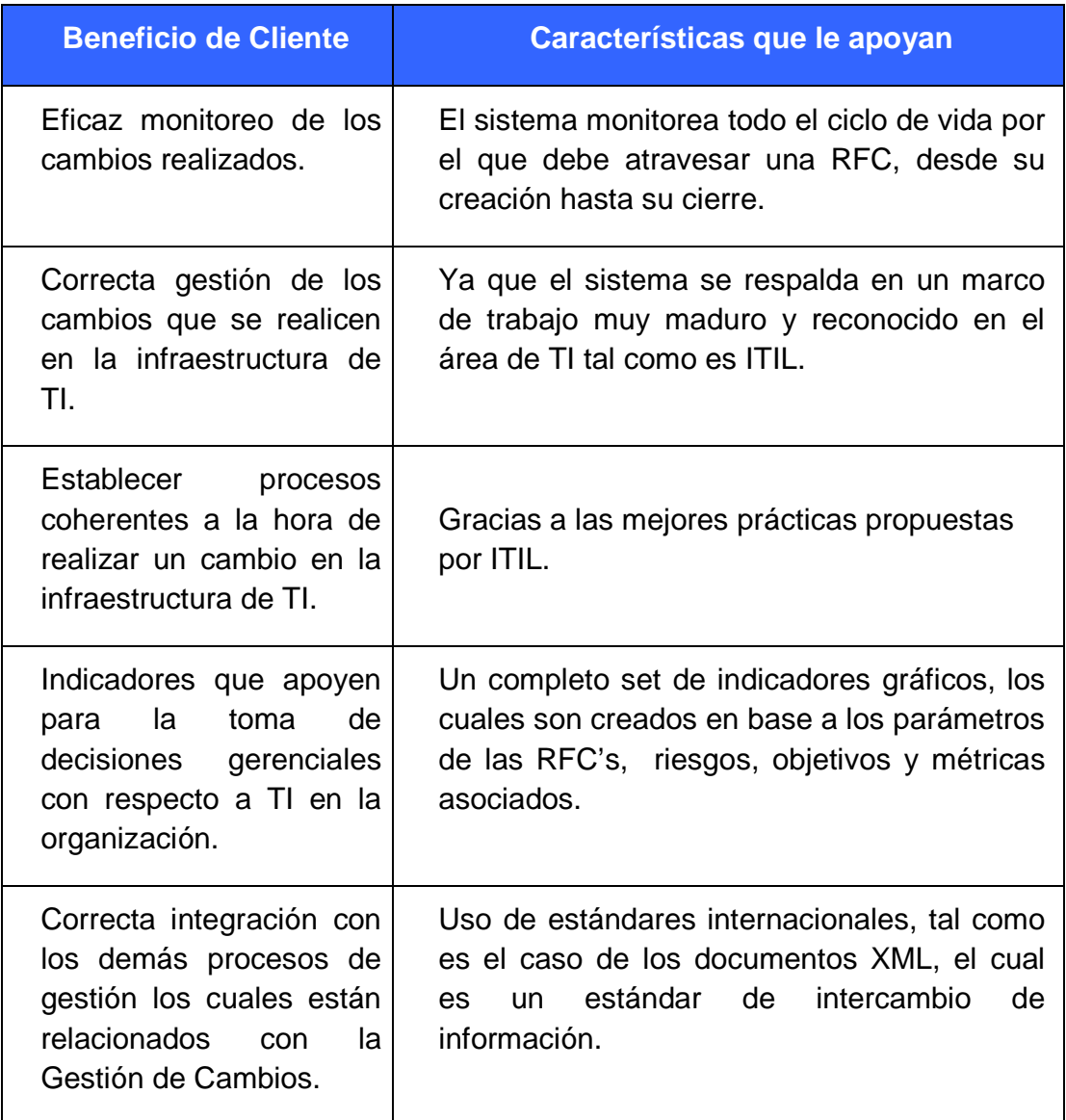

# **TABLA 2.7 RESUMEN DE CARACTERÍSTICAS**

# 2.1.2.3.3 *Costo y Precio*

El costo estimado del desarrollo del sistema se presenta en la Tabla 2.8.

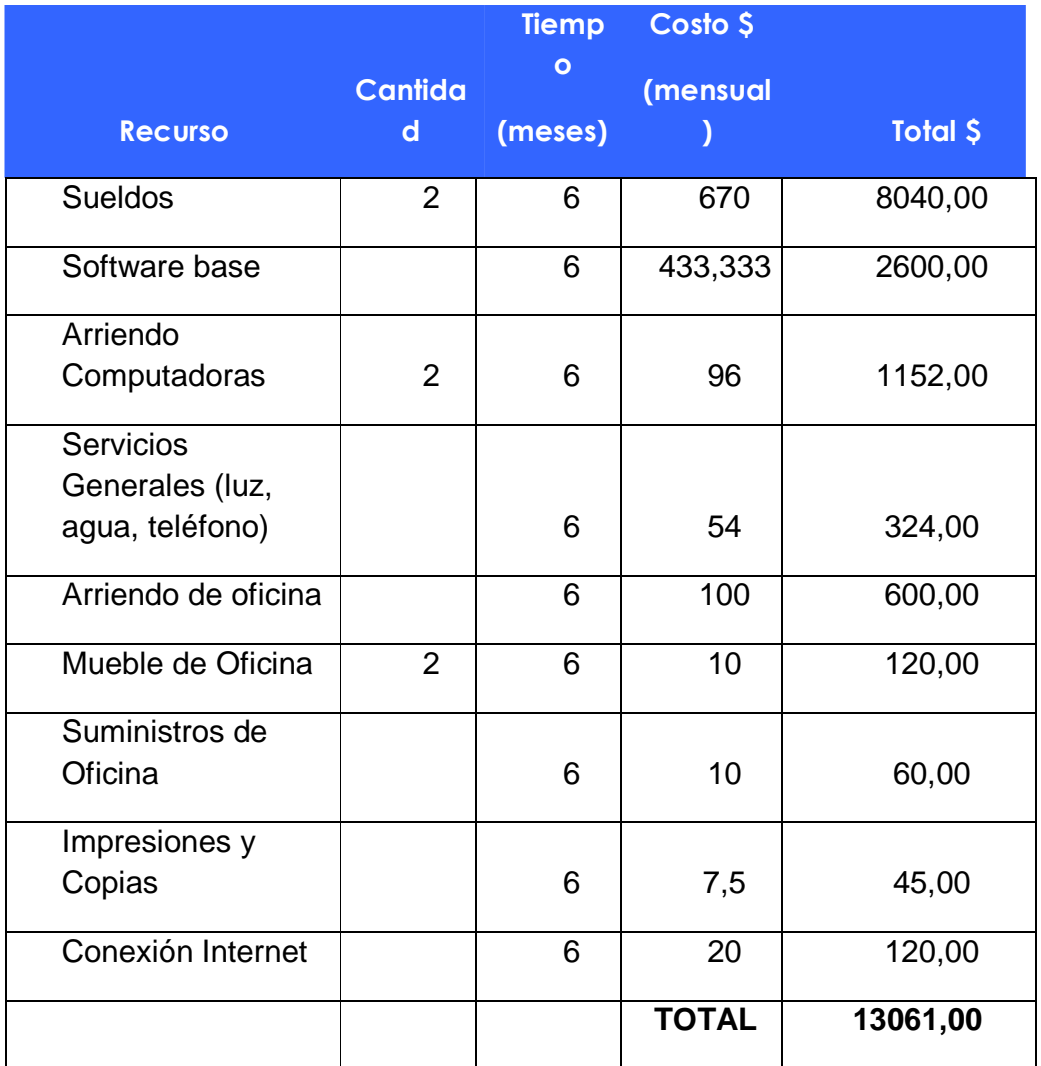

# **TABLA 2.8 COSTO**

El precio del sistema será definido por la Escuela Politécnica Nacional como propietario de los derechos de autor.

# 2.1.2.4 **RESTRICCIONES Y SUPOSICIONES**

## 2.1.2.4.1 *Restricciones*

- El sistema se instalará en el Servidor designado dentro de la organización Caso de Estudio Armiled CIA. LTDA
- La única manera de acceder al sistema será a través de la interfaz de login y password la cual autenticara al usuario y de acuerdo a su perfil y le mostrara las opciones que estén disponibles según su perfil le autorice.
- Los usuarios que se encuentran registrados en el sistema son los únicos que pueden ingresar.
- Los datos deben ser adecuadamente almacenados antes de salir del Sistema.

## 2.1.2.4.2 *Suposiciones*

- Para realizar las pruebas del sistema en Armiled CIA. LTDA., se nos deberá proveer una intranet correctamente funcional además de los equipos necesarios para su instalación.
- Deberá existir un administrador de la intranet el mismo que provea la seguridad necesaria para que no exista ninguna irregularidad por parte de los empleados al momento de utilizar el sistema.
- Las fallas del sistema pueden presentarse por diferentes causas, las mismas que podrían ser:
	- > Manejo inadecuado por parte de los usuarios.
	- > Sabotaje del sistema.
	- > Fallas de diseño del sistema.
	- > Fallas de programación del sistema.
- Se espera la guía de nuestro tutor como apoyo metodológico tanto en las herramientas de implementación como en el proceso de diseño.

# 2.1.2.5 **PRECEDENCIA Y PRIORIDAD**

La tabla 2.9 presenta en forma organizada las características del sistema en orden descendente, por precedencia y prioridad.

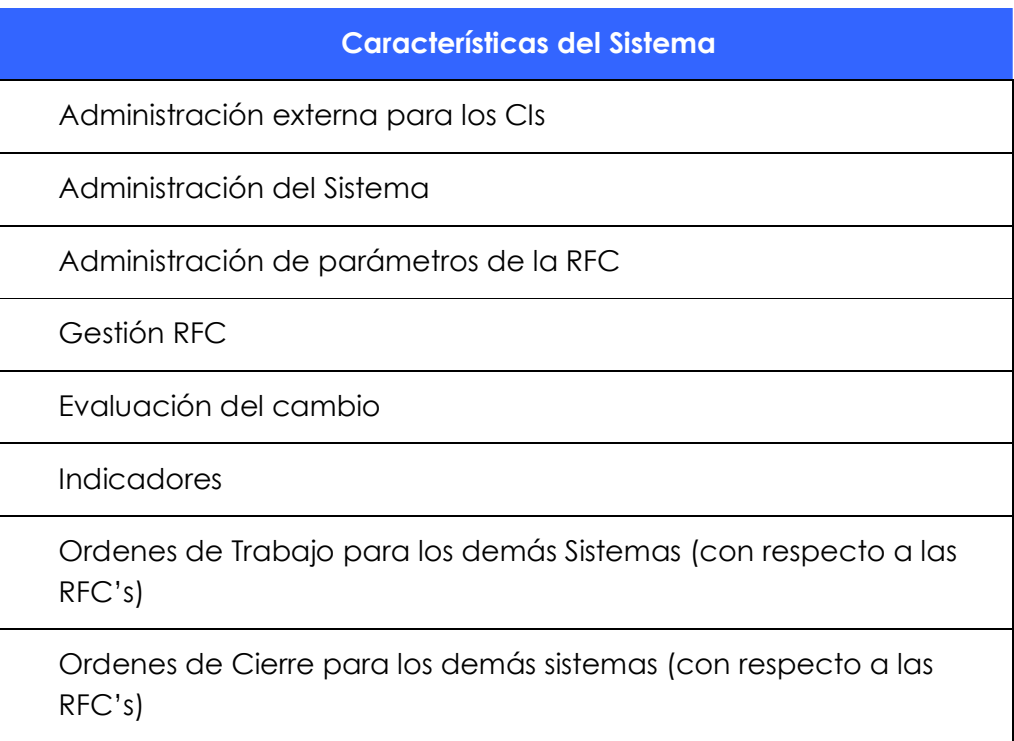

# **TABLA 2.9 PRECEDENCIA Y PRIORIDAD**

# 2.1.2.6 **Otros Requerimientos Del Producto**

# 2.1.2.6.1 *Estándares Aplicables*

Los estándares que aplicaremos son:

- $\checkmark$  RUP como proceso de desarrollo de ingeniería de software.
- UML como la notación que nos permitirá generar los modelos durante el proceso de desarrollo.
- $\checkmark$  Plataforma de Desarrollo .NET 2008, como lenguaje de programación C# para la implementación del sistema y la generación de fuentes y ejecutables.

 $\checkmark$  SQL Server 2005 como sistema de administración de base de datos.

# 2.1.2.7 **Requerimientos Del Sistema**

Los requisitos que el sistema operativo Windows debe cumplir son:

- $\checkmark$  Service Pack 4 en Windows 2000.
- $\checkmark$  Service Pack 2 en Windows XP.
- $\checkmark$  Service Pack 1 en Windows Server 2003 o versiones posteriores.

Para un equipo de 64 bits, los requisitos son:

- Ediciones de x64 con Service Pack 1 de Windows Server 2003.
- $\checkmark$  Edición de x64 para Windows XP Professional.

En ambos casos, para SO de 32 o 64 bits se deberá contar con:

- $\checkmark$  IIS 4.0 o superior.
- $\checkmark$  NFT Framework 3.5

Los requerimientos mínimos de Hardware para que el sistema ha desarrollar funcione sin complicaciones son:

- $\checkmark$  Procesador de 1GHz.
- $\times$  RAM de 512 MB.
- $\checkmark$  Espacio disponible en disco 2GB.
- $\checkmark$  Monitor, Teclado, Mouse.
- $\checkmark$  Interfaz de conexión de Red

# 2.1.2.8 **Interface con el Usuario**

El sistema debe tener un ambiente gráfico, que sea amigable al usuario, y además permita una navegabilidad sencilla e intuitiva para el usuario final.

# 2.1.2.9 **Interface de Software**

El sistema será implementado sobre la plataforma de desarrollo .NET 2008 y como motor de base de datos se utilizará SQL Server 2005.

# 2.1.2.10 **Requerimientos Funcionales**

En la Tabla 2.10 se presentan los requerimientos funcionales del sistema.

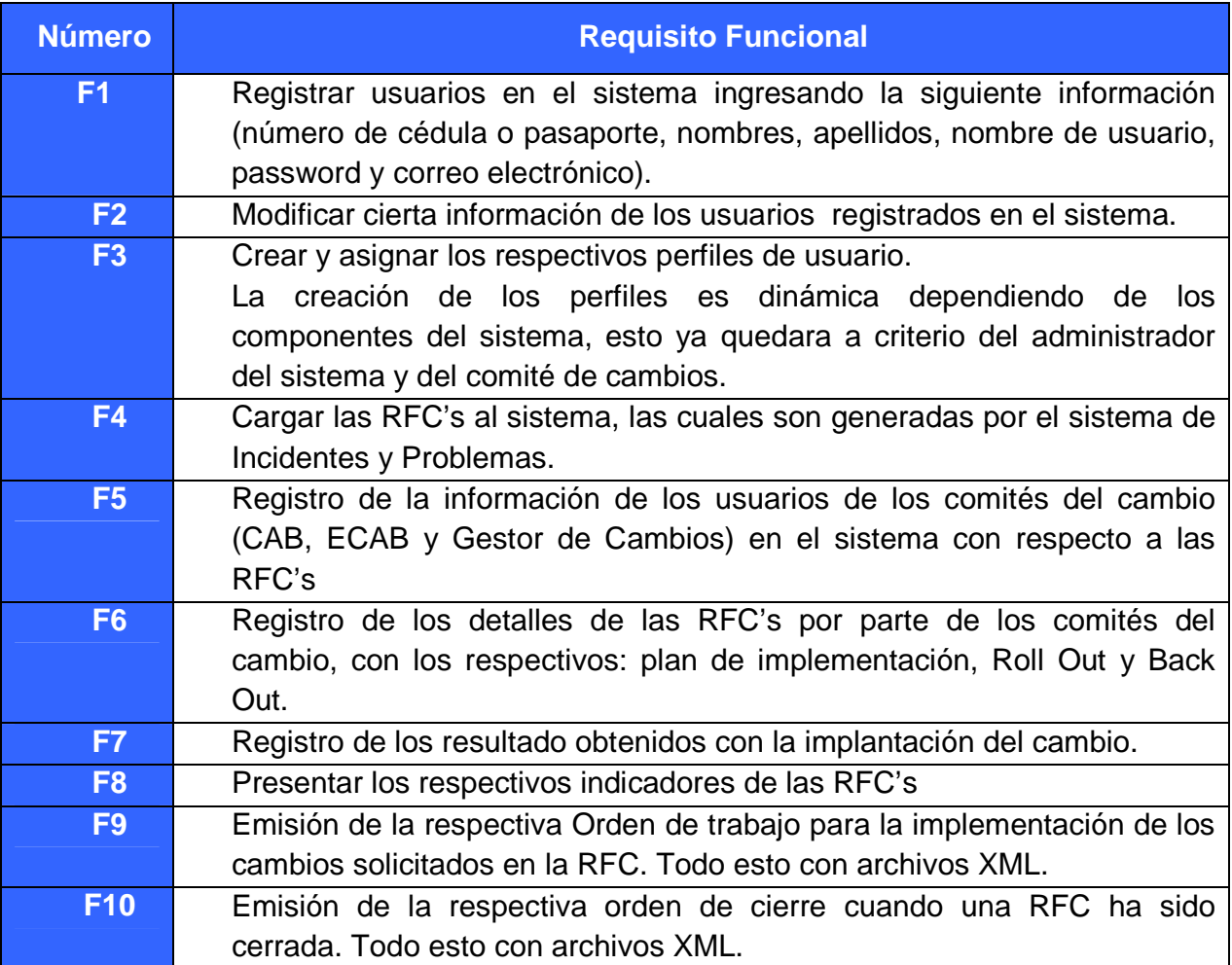

# **TABLA 2.10 REQUERIMIENTOS FUNCIONALES**

# 2.1.2.11 **Requisitos de Entorno**

El Sistema será diseñado para funcionar dentro de una intranet, en la misma que debe existir un servidor de aplicaciones Windows y el servidor de base de datos, los cuales deberán cumplir con los requerimientos del sistema especificados con anterioridad dentro de este mismo documento, además debe existir máquinas clientes con los suficientes requisitos y permisos para acceder al sistema.

# 2.1.2.12 **REQUISITOS DE DOCUMENTACIÓN**

## 2.1.2.12.1 *Manual de Usuario*

- Debe contener un índice que indique el contenido del mismo, además debe tener una introducción para dar a conocer el propósito del manual.
- Debe explicar cuáles son los perfiles, con los que los usuarios pueden trabajar en el sistema.
- Debe detallar la información que los usuarios deben ingresar al momento de acceder a trabajar en el sistema.
- Debe presentar gráficamente todos los pasos que el usuario según su perfil debe seguir para poder realizar la actividad que desee.
- Debe explicar porqué se pueden producir los mensajes de error, y como el usuario debe actuar para mitigarlos.

#### 2.1.2.12.2 *Manual de Instalación*

- Debe contener un índice que indique el contenido del mismo, además debe tener una introducción para dar a conocer el propósito de este manual.
- Debe explicar cuáles son los requerimientos mínimos de software y hardware que deben existir en la intranet para que el sistema pueda funcionar.

• Debe detallar los pasos que se deben seguir para poder instalar el sistema, esto debe incluir, instrucciones para la instalación del sistema y la base de datos.

# **2.1.3 PLAN DE DESARROLLO DE SOFTWARE**

## 2.1.3.1 **Vista General Del Proyecto**

#### 2.1.3.1.1 *Propósito, Alcance y Objetivos*

Se ha recopilado toda la información necesaria para iniciar el proyecto y los lineamientos bases para guiarnos en el alcance del sistema a desarrollar.

La propuesta de desarrollo está dirigida a todas las organizaciones y/o empresas que manejen recursos de TI. Por lo tanto el sistema tratara de ser lo más genérico posible para poder adaptarse fácilmente a estos ambientes.

Todos los requerimientos han sido tomados de ITIL versión 3 ya que este constituye un marco de trabajo de las mejores prácticas destinadas a facilitar la entrega de servicios de tecnologías de la información (TI) de alta calidad.

ITIL resume un extenso conjunto de procedimientos de gestión ideados para ayudar a las organizaciones a lograr calidad y eficiencia en las operaciones de TI. Estos procedimientos son independientes del proveedor y han sido desarrollados para servir de guía para que abarque toda infraestructura, desarrollo y operaciones de TI.

El sistema a desarrollarse abarca solo uno de procesos que componen el conjunto de ITIL, el proceso de Gestión de Cambios, cuyo objetivo es asegurarse que métodos y procedimientos estandarizados se utilicen para tener un eficiente y correcto manejo de todos los cambios en la infraestructura de TI, con el fin de minimizar el impacto del cambio y los incidentes relacionados con la calidad del servicio y, por consiguiente, mejorar en el día a día las operaciones de la organización.

En la tabla 2.11 se indica el esquema planeado para implementar el sistema, sus componentes y funciones:

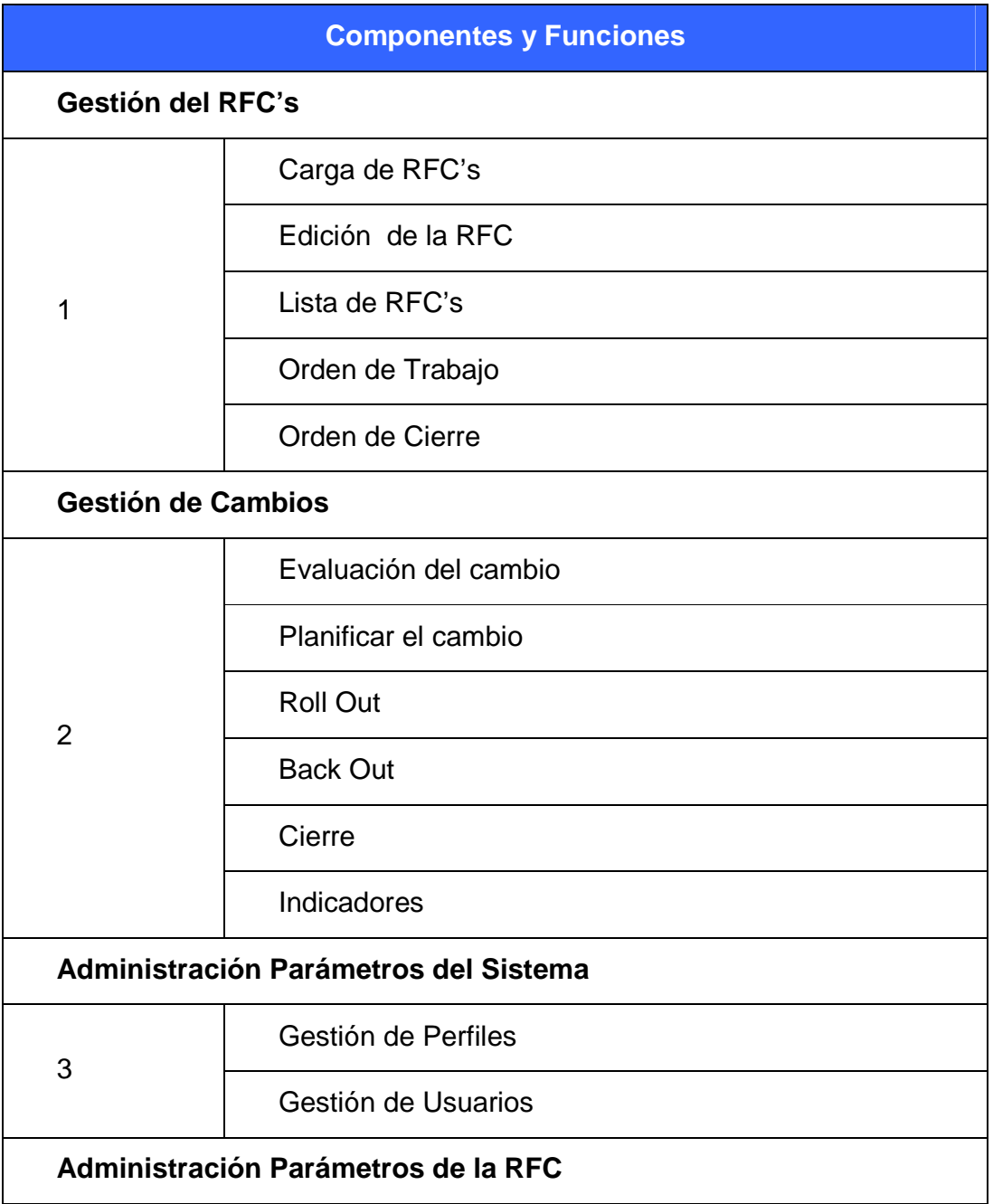

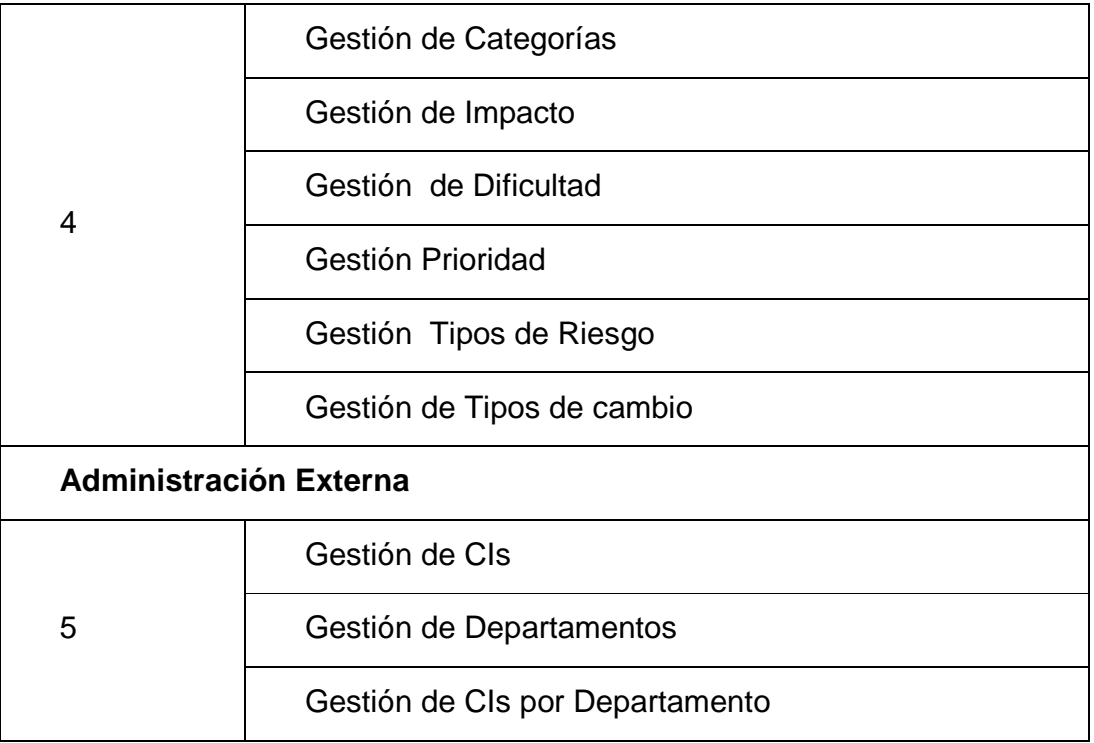

## **TABLA 2.11 SUBSISTEMAS DEL PROYECTO**

# 2.1.3.1.2 *Entregables del proyecto*

Es preciso destacar que de acuerdo a la filosofía de RUP, todos los productos de trabajo son objeto de modificaciones a lo largo del proceso de desarrollo, con lo cual, sólo al término del proceso podríamos tener una versión definitiva y completa de cada uno de ellos. Sin embargo, el resultado de la Iteración del Proyecto que nosotros generaremos está enfocado a conseguir un alto grado de completitud y estabilidad de los productos de trabajo.

En la Tabla 2.12 se muestran cada uno de los productos de trabajo entregables que serán generados y utilizados en el proyecto en cada fase del RUP; cabe recalcar que se trabajará con las cuatro fases de RUP, pero considerando que el alcance del proyecto no incluye la implantación del producto.

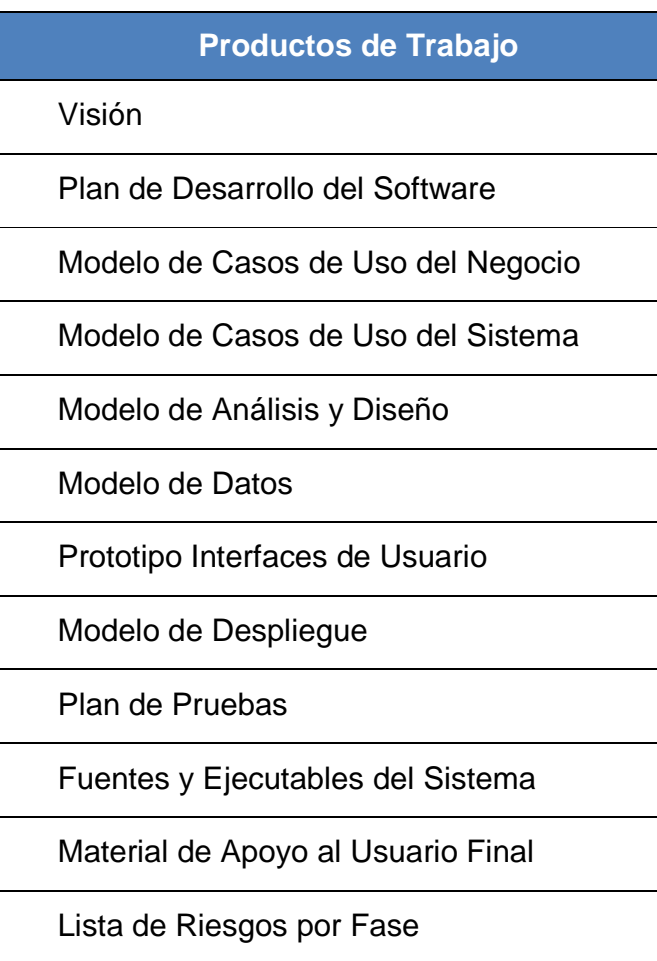

# **TABLA 2.12 PRODUCTOS DE TRABAJO**

2.1.3.1.3 *Evolución del Plan de Desarrollo del Software* 

El Plan de Desarrollo del Software se revisará una vez a la semana y será modificado en el transcurso del avance del mismo.

# 2.1.3.2 **Organización Del Proyecto**

# 2.1.3.2.1 *Equipo de Proyecto*

En la Tabla 2.13 se muestra en orden de prioridad descendente según el rol la organización del equipo de trabajo, basados en los roles según RUP, considerando las fases de Inicio, Elaboración, Construcción y Transición.

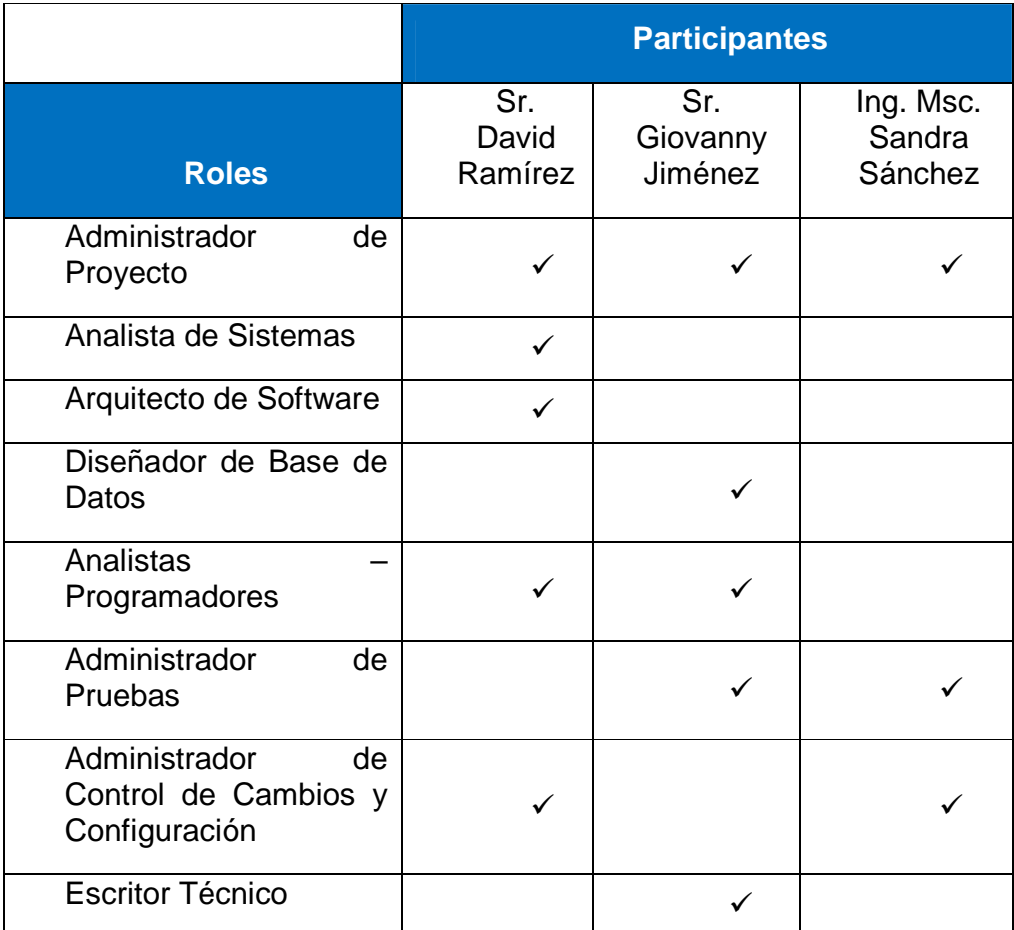

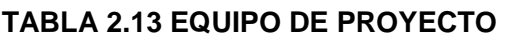

# 2.1.3.2.2 *Interfaces Externas*

Los productos de trabajo de acuerdo a cada subsistema serán evaluados por la tutora del proyecto de titulación Ing. Msc. Sandra Sánchez junto con los autores según el plan establecido.

# 2.1.3.2.3 *Roles y Responsabilidades*

En la Tabla 2.14 se describen las principales responsabilidades de cada uno de los puestos en el equipo de desarrollo durante las fases de Inicio, Elaboración, Construcción y Transición, de acuerdo con los roles que se desempeñan en RUP, todos estos listados en orden de prioridad descendente según el rol.

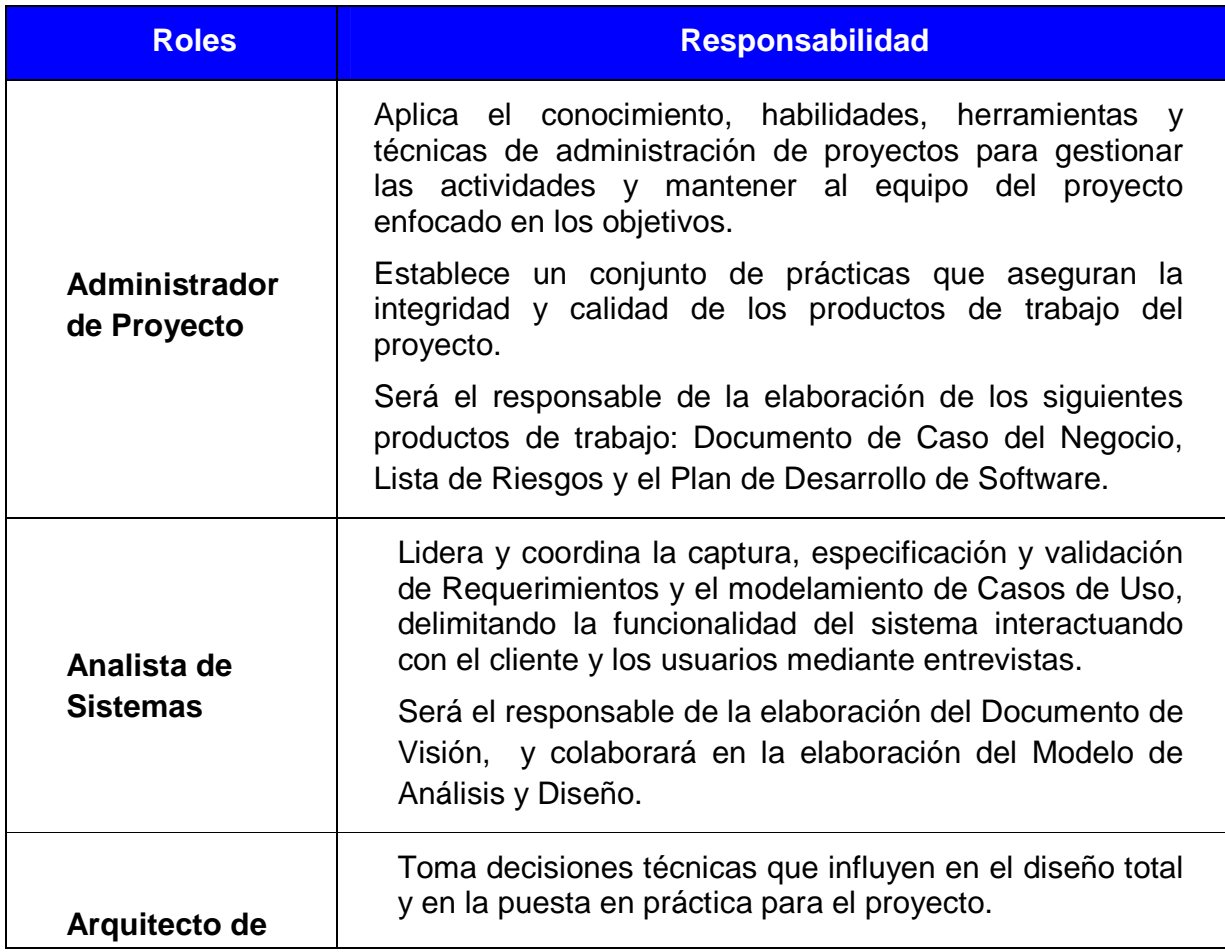

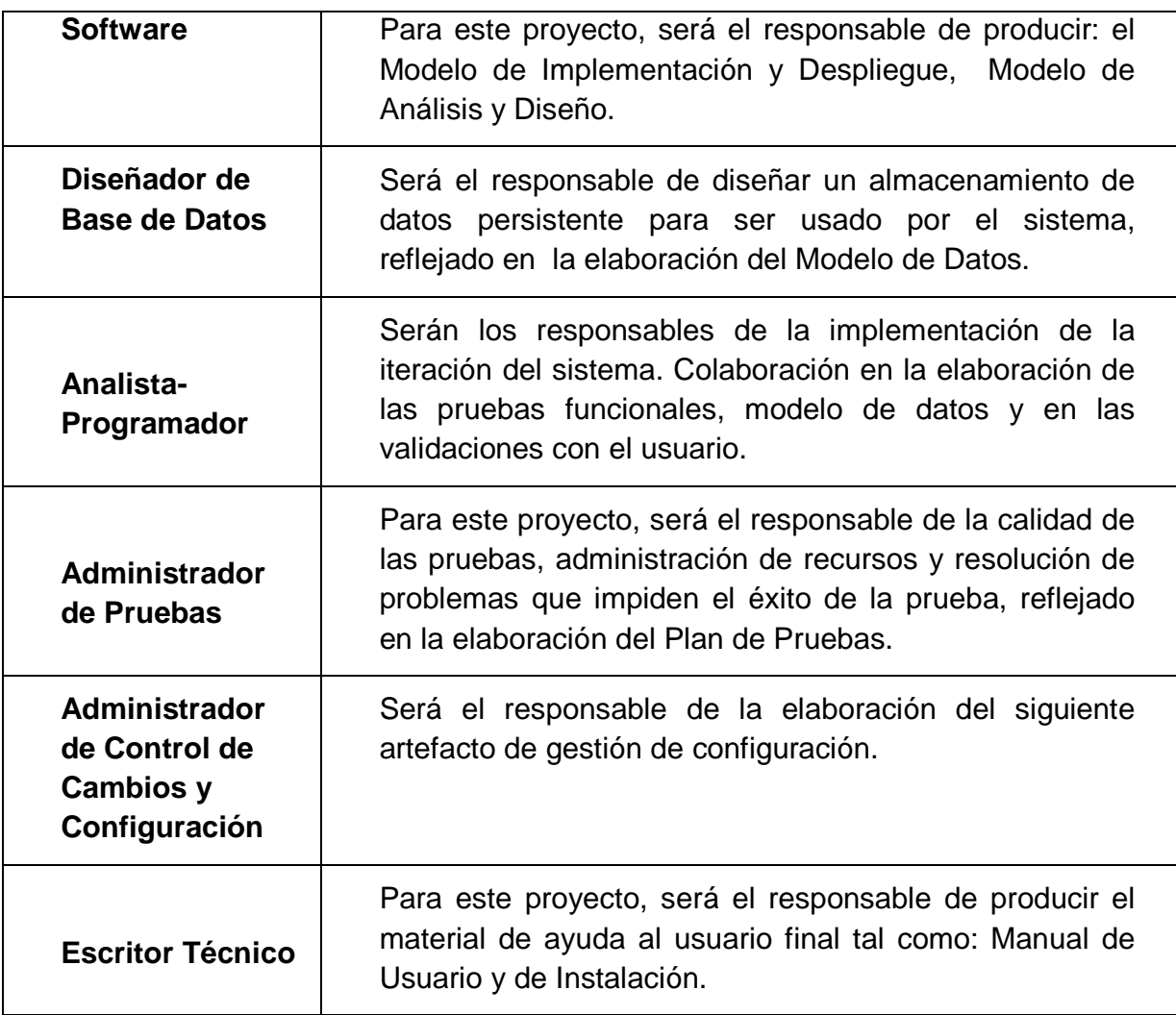

# **TABLA 2.14 ROLES Y RESPONSABILIDADES**

# 2.1.3.3 **Gestión Del Proceso**

#### 2.1.3.3.1 *Estimaciones del Proyecto*

Para el desarrollo del presente proyecto no contamos con el auspicio económico de ninguna empresa, ni con un presupuesto inicial, sin embargo los costos generados por los recursos involucrados de: alquiler de equipos de computación, suministros y muebles de oficina, consumo de Internet, servicios básicos, arriendo de local, alimentación y gastos de transporte serán cubiertos por los Autores.

#### 2.1.3.3.2 *Plan del Proyecto*

En esta sección se presenta la organización en fases y el calendario del proyecto.

#### 2.1.3.3.3 *Plan de las Fases*

El desarrollo del proyecto está basado en las fases RUP y seleccionando los entregables que son más representativos. La Tabla 2.15 muestra la distribución de tiempos, donde en cada fase se realizará una iteración pero con los productos de trabajo funcionales, concisos y con alto grado de completitud.

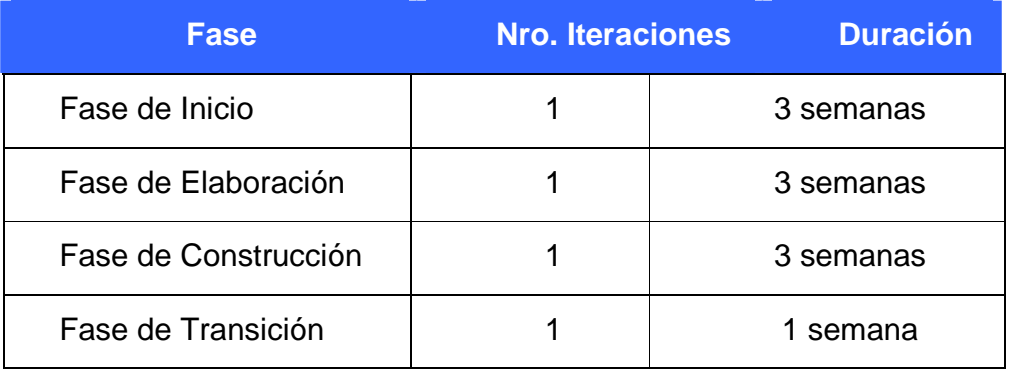

#### **TABLA 2.15 DISTRIBUCIÓN DE TIEMPOS**
La Tabla 2.16 muestra los hitos que marcan el final de cada fase.

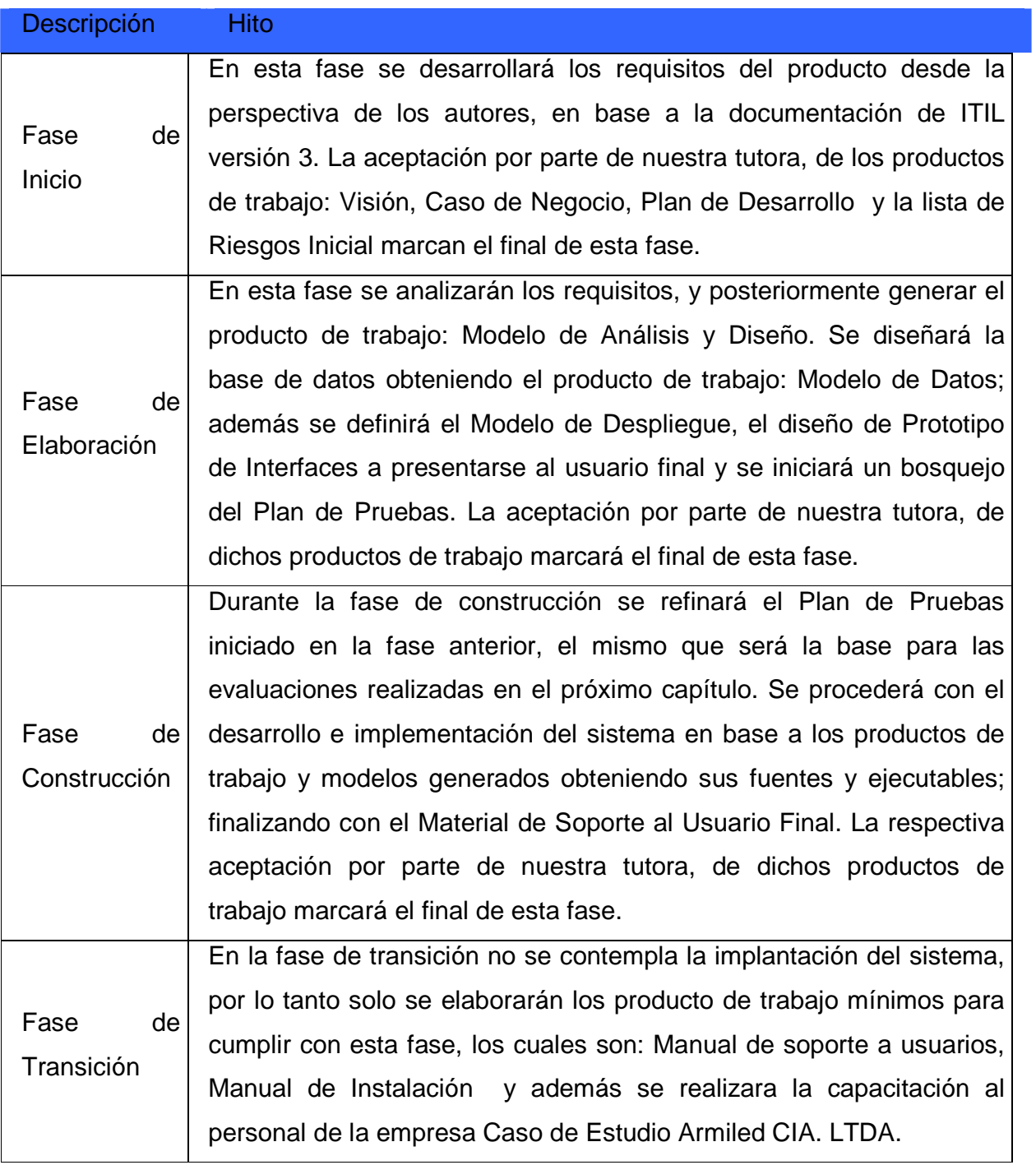

# **TABLA 2.16 HITOS DE TERMINACIÓN DE FASES**

### 2.1.3.3.4 *Calendario del Proyecto*

En la Tabla 2.17 se define un calendario de las principales tareas del proyecto en el cual se incluyen las fases de Inicio, Elaboración, Construcción y Transición. La fecha de aprobación la cual se expresa en semanas indica cuándo el producto de trabajo en cuestión tiene un estado de completitud suficiente para someterse a revisión y aprobación, pero esto no quita la posibilidad de su posterior refinamiento o cambio.

| <b>Disciplinas / Productos de</b><br><b>Trabajo Generados o</b><br><b>Modificados</b> | <b>Fase de Inicio</b> | <b>Fase de Elaboración</b>              | <b>Fase de Construcción</b> | <b>Fase de Transición</b> |  |
|---------------------------------------------------------------------------------------|-----------------------|-----------------------------------------|-----------------------------|---------------------------|--|
|                                                                                       | <b>Fabricación</b>    | <b>Fabricación</b>                      | <b>Fabricación</b>          | <b>Fabricación</b>        |  |
|                                                                                       | Semana#               | Semana#                                 | Semana#                     | Semana#                   |  |
| Modelado del Negocio                                                                  |                       |                                         |                             |                           |  |
| Modelo de Casos de Uso del<br>Negocio                                                 | $S1-S3$               | Aprobado                                | Aprobado                    | Aprobado                  |  |
| <b>Requisitos</b>                                                                     |                       |                                         |                             |                           |  |
| Visión                                                                                | $S1-S3$               | Aprobado                                | Aprobado                    | Aprobado                  |  |
| Modelo de Casos de Uso del<br>Sistema                                                 | S <sub>2</sub>        | S <sub>6</sub>                          | Aprobado                    | Aprobado                  |  |
| Análisis / Diseño                                                                     |                       |                                         |                             |                           |  |
| Modelo de Análisis / Diseño                                                           | ------------          | $S3-S6$                                 | Aprobado                    | Aprobado                  |  |
| Modelo de Datos                                                                       | ------------          | $S4-S6$                                 | Aprobado                    | Aprobado                  |  |
| Prototipo Interface de Usuario                                                        |                       | $S4-S6$                                 | Aprobado                    | Aprobado                  |  |
| Modelo de Despliegue                                                                  | ------------          | $S4-S6$                                 | Aprobado                    | Aprobado                  |  |
| Implementación                                                                        |                       |                                         |                             |                           |  |
| Fuentes y Ejecutables del<br>Sistema                                                  | ------------          | ------------                            | S 7-S 9                     | Aprobado                  |  |
| <b>Pruebas</b>                                                                        |                       |                                         |                             |                           |  |
| Plan de Pruebas                                                                       | ------------          | <b>S7</b>                               | $S_8$                       | Aprobado                  |  |
| Ejecución de Pruebas                                                                  | ------------          | ------------                            | S 9                         | Aprobado                  |  |
| <b>Despliegue</b>                                                                     |                       |                                         |                             |                           |  |
| Material de Soporte a Usuario<br>Final                                                |                       | ------------                            | S 9                         | S <sub>10</sub>           |  |
| Capacitación Usuarios Finales                                                         | ------------          | -----------                             | ------------                | S <sub>10</sub>           |  |
| Gestión de configuración y cambios                                                    |                       |                                         | Durante todo el Proyecto    |                           |  |
| Gestión del proyecto                                                                  |                       |                                         |                             |                           |  |
| Plan de Desarrollo del Software                                                       | $S1-S4$               | Aprobado                                | Aprobado                    | Aprobado                  |  |
| Lista de Riesgos                                                                      |                       |                                         | Durante todo el Proyecto    |                           |  |
| <b>Ambiente</b>                                                                       |                       | Durante todo el proyecto<br>FUTBEALBLEA |                             |                           |  |

**TABLA 2.17 CRONOGRAMA Y ENTREGABLES**

# 2.1.3.4 **Seguimiento y Control del Proyecto**

### **Gestión de Requisitos**

En el producto de trabajo de Visión se llevará una gestión de los requisitos del sistema.

### **Control de Plazos**

El control de plazo se llevará a cabo en conjunto con nuestra tutora, llevando de esta manera un seguimiento y evaluación semanal para el cumplimiento de tareas.

### **Control de Calidad**

Las revisiones semanales detectarán los defectos y errores en los productos de trabajo generados, los mismos que deberán ser modificados y actualizados en base a un estricto Versionamiento.

### **Gestión de Riesgos**

La lista de Riesgos será el producto de trabajo que nos permita gestionar los posibles riesgos que se puedan generar durante todas las fases, desde la fase inicial hasta la fase de construcción, siendo esta actualizada.

# **Gestión de Configuración y Cambios**

Se realizará una gestión de configuración para llevar un registro de los productos de trabajo generados y sus versiones.

# **2.1.4 Lista de Riesgos Fase de Inicio**

La lista de riesgos para la Fase de Inicio se muestra a continuación en la tabla 2.18.

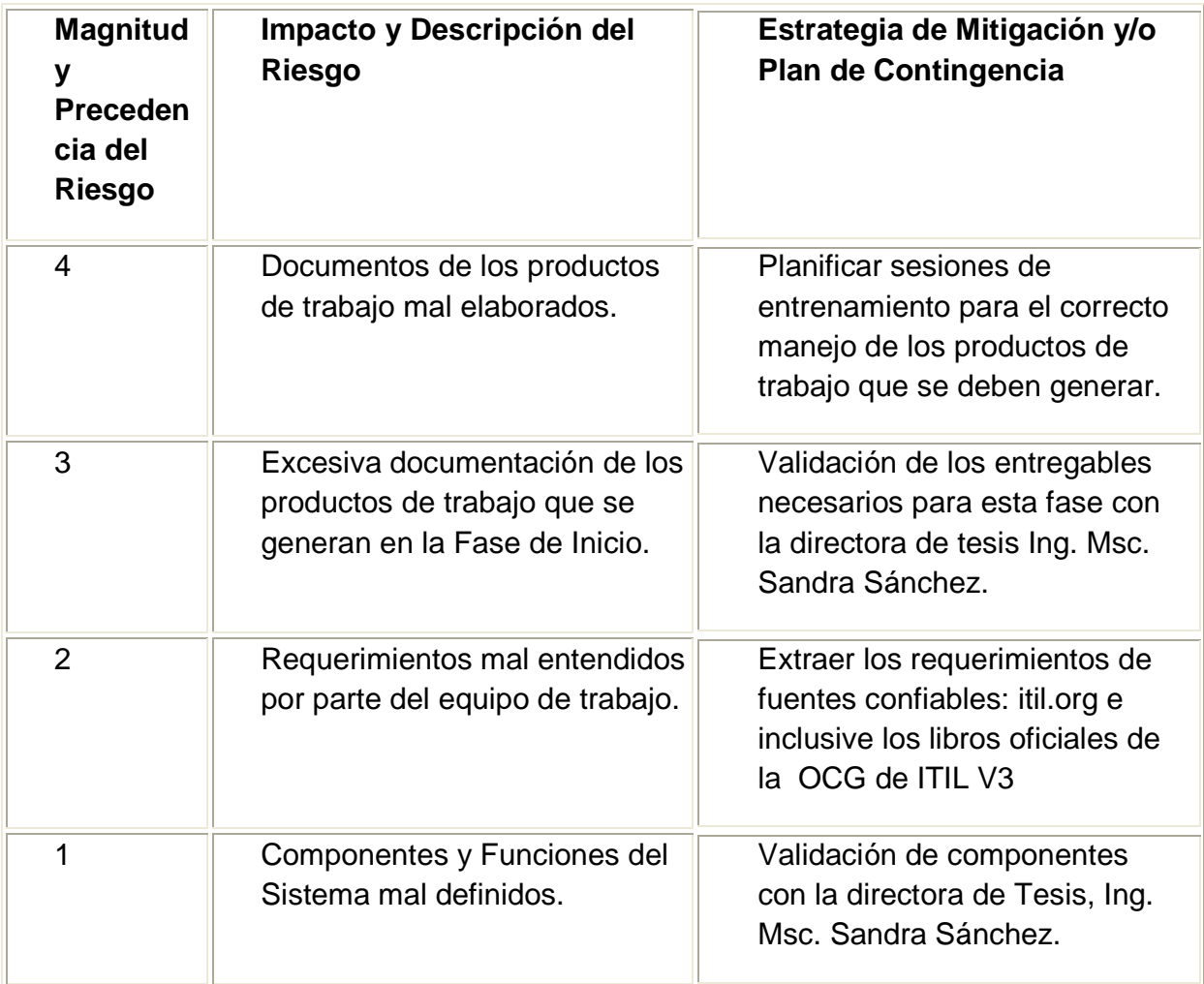

# **TABLA 2.18. LISTA DE RIESGOS DE LA FASE DE INICIO.**

# 2.2 **Fase de Elaboración**

# **2.2.1 MODELO DE ANALISIS Y DISEÑO**

#### 2.2.1.1 **Modelo de Casos de Uso del Sistema**

En la figura 2.2 se muestran los casos de uso del sistema.

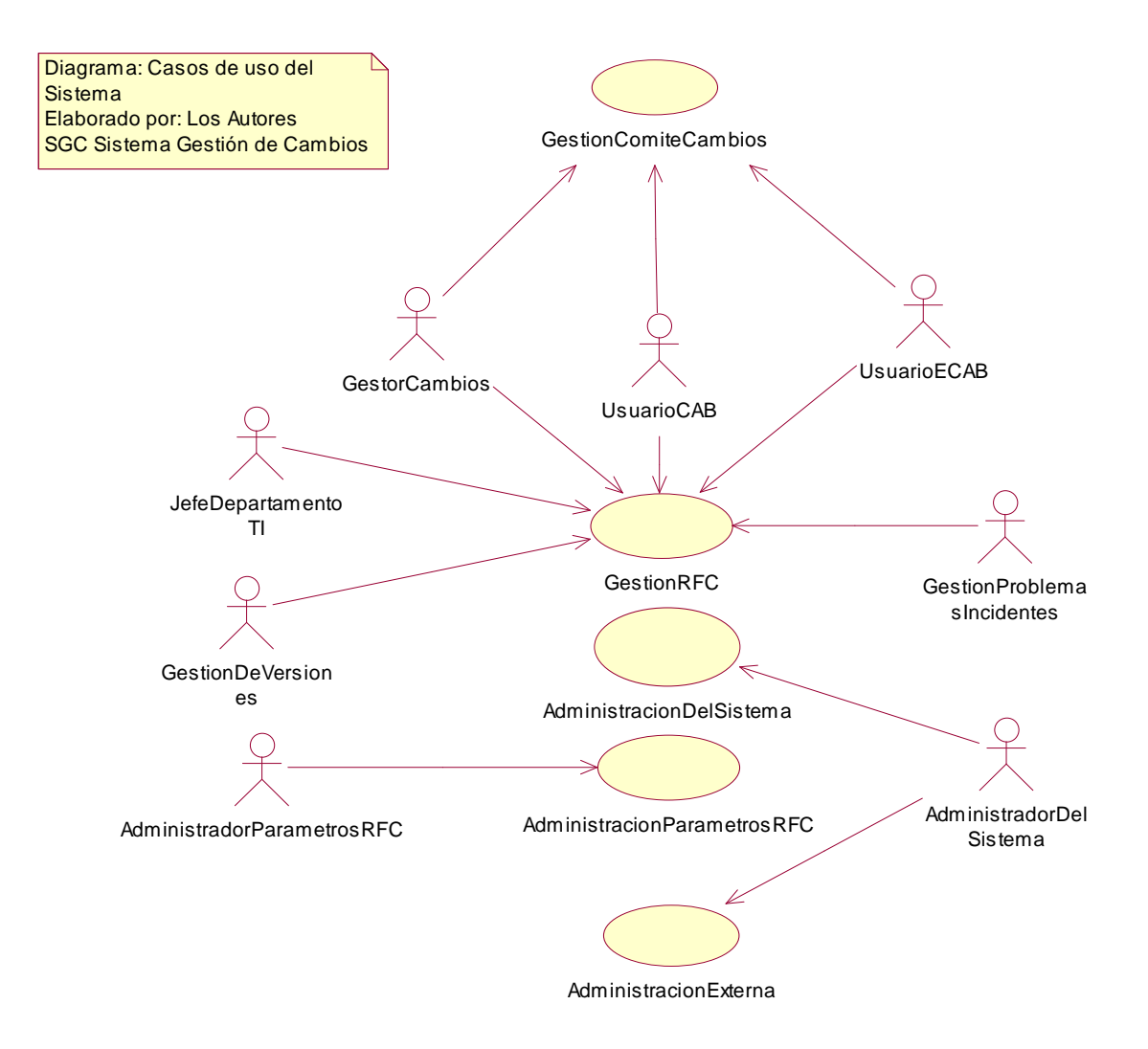

#### **FIGURA 2.2 DIAGRAMA DE CASOS DE USO DEL SISTEMA**

#### 2.2.1.1.1 *Diccionario de Actores*

**UsuarioCAB**: Persona(s) responsables de decidir sobre las RFC's que no comprometen a servicios críticos de la organización.

**UsuarioECAB**: Persona(s) responsables de decidir inmediatamente sobre las RFC's que comprometen a servicios críticos de la organización.

**GestorCambios**: Persona que gestiona el destino de las RFC's que afectan a servicios críticos de la organización.

**JefeDepartamentoTI**: Persona encargada de la gestión de los recursos de la infraestructura de TI de la organización.

**AdministradorSistema**: Persona encargada de crear los perfiles de los usuarios de acuerdo a las funciones que deba cumplir dicho usuarios, es decir, ser parte del CAB, ECAB, Gestor de Cambios o Jefe del departamento de TI.

Además será el encargado de mantener la información kernel de la Base de datos.

**AdministradorParametrosRFC**: Persona encargada de crear los parámetros utilizados para la definición de la RFC. Como son las categorías, la lista de impactos, la lista de dificultades, los tipos de cambios existentes, y la lista de prioridades que se podrán seleccionar y asignarla a las RFC`s.

**GestionProblemasIncidentes**: Persona encargada de dar inicio al proceso de gestión de cambios, con el envío de un archivo XML generado por un incidente que se convirtió en un problema y requiere de un cambio.

**GestionDeVersiones**: Persona encargada de implantar los cambios, después de recibir una orden de trabajo generada por el sistema SGC Sistema de Gestión de Cambios.

# 2.2.1.2 **Especificaciones de Casos de Usos**

2.2.1.2.1 *Especificación Caso de Uso GestionRFC* 

En la tabla 2.19 se describe la especificación del caso de uso GestionRFC

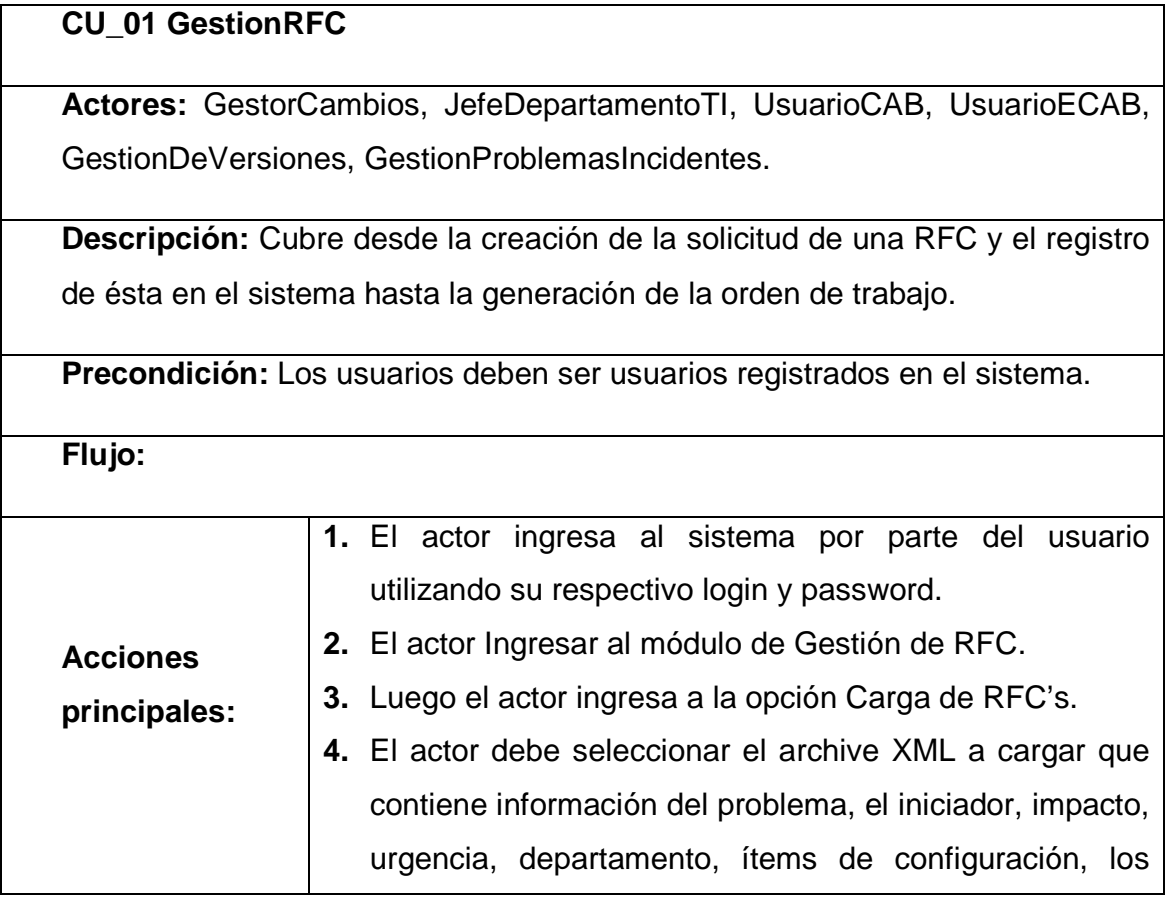

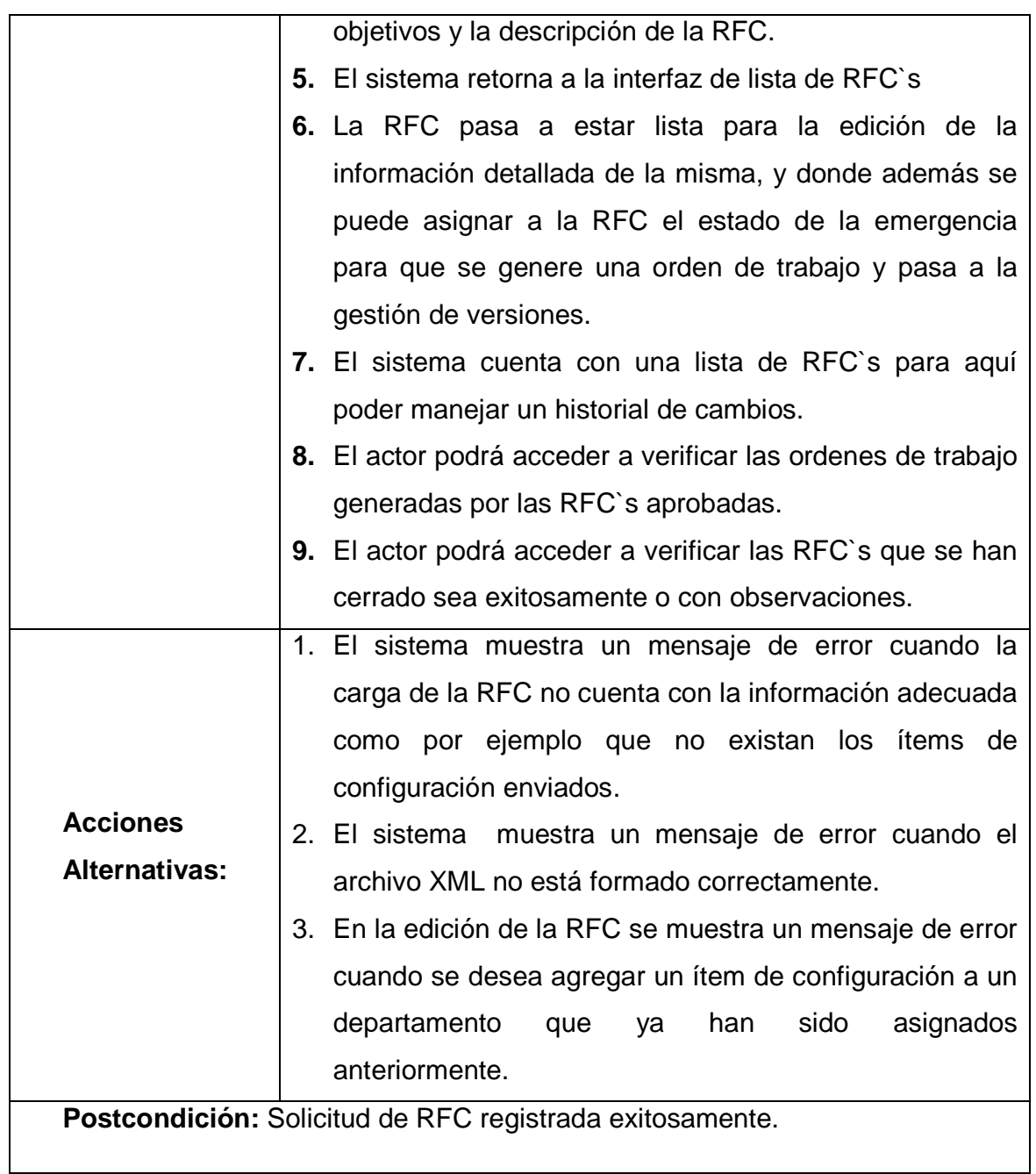

# **TABLA 2.19. ESPECIFICACION CASO DE USO GESTIONRFC.**

# 2.2.1.2.2 *Especificación Caso de Uso GestionComiteCambios*

En la tabla 2.20 se describe la especificación del caso de uso GestionComiteCambios

# **CU\_02 GestionComiteCambios**

**Actores:** UsuarioCAB, UsuarioECAB, GestorCambios.

**Descripción:** Cubre desde el registro de las decisiones tomadas sobre las RFC's, es decir, asignarle la dificultad, tipos de riesgos junto con su valoración, tipo de cambio y el estado de la RFC. Cabe destacar que ninguna RFC puede ser eliminada ya que esta información es crítica y de vital importancia porque refleja los problemas y las necesidades de la organización, además de ser una fuente de datos para los indicadores que serán utilizados para la toma de decisiones gerenciales.

**Precondición:** Usuarios autenticados, RFC's cargadas y completadas en el sistema.

**Flujo:** 

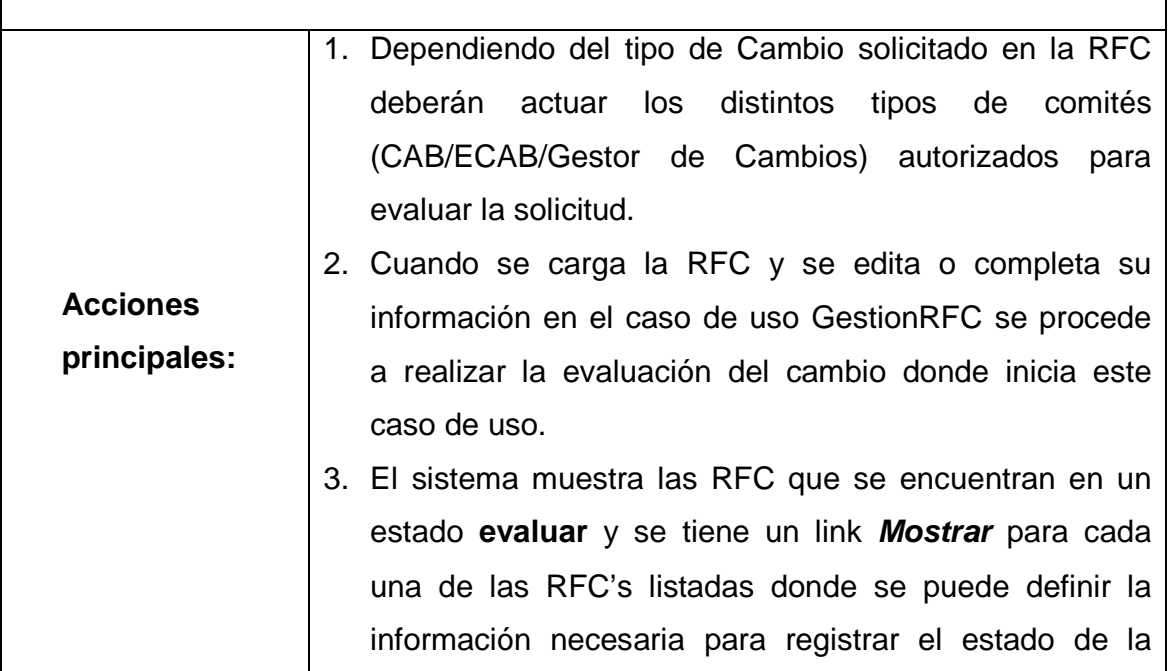

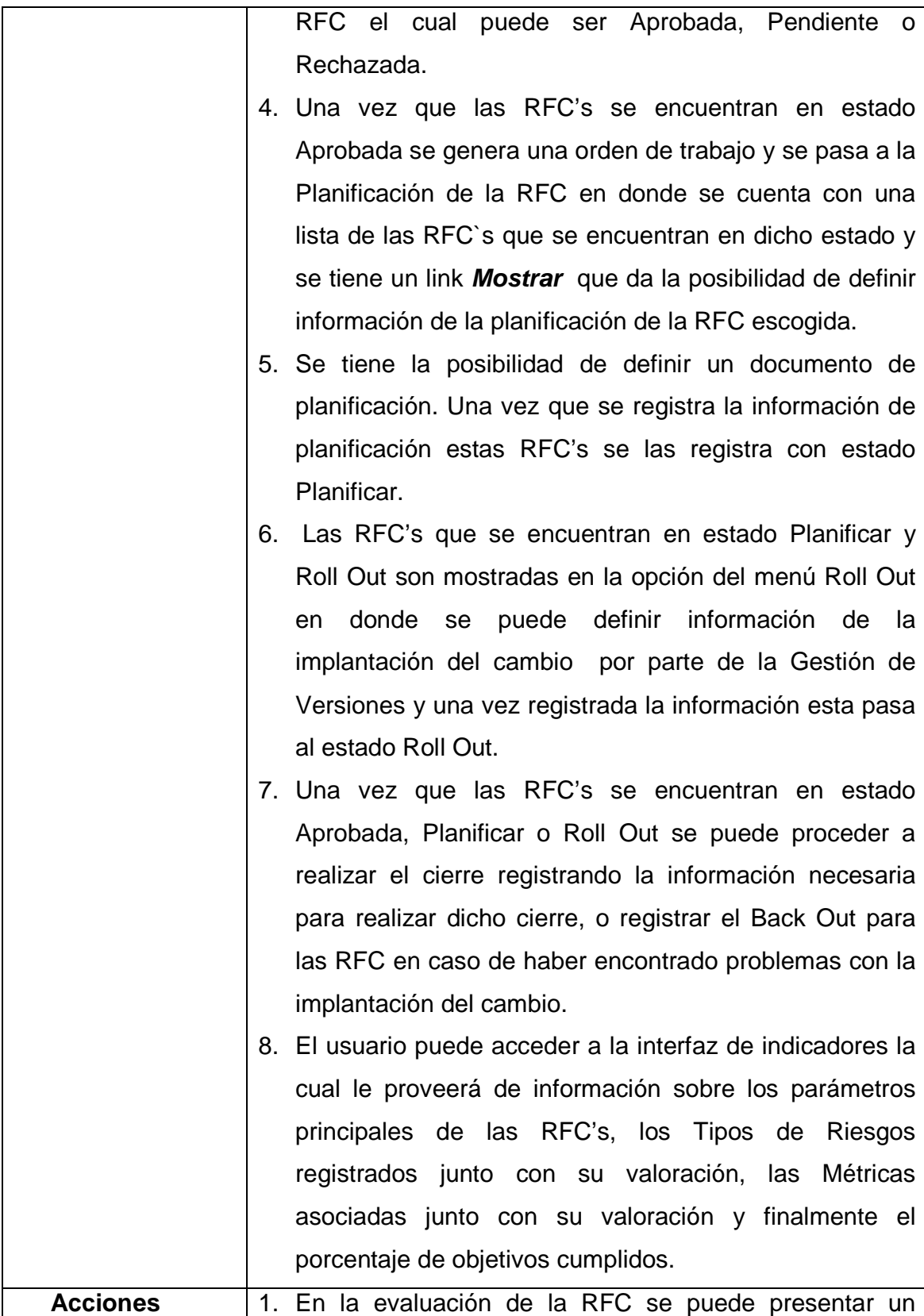

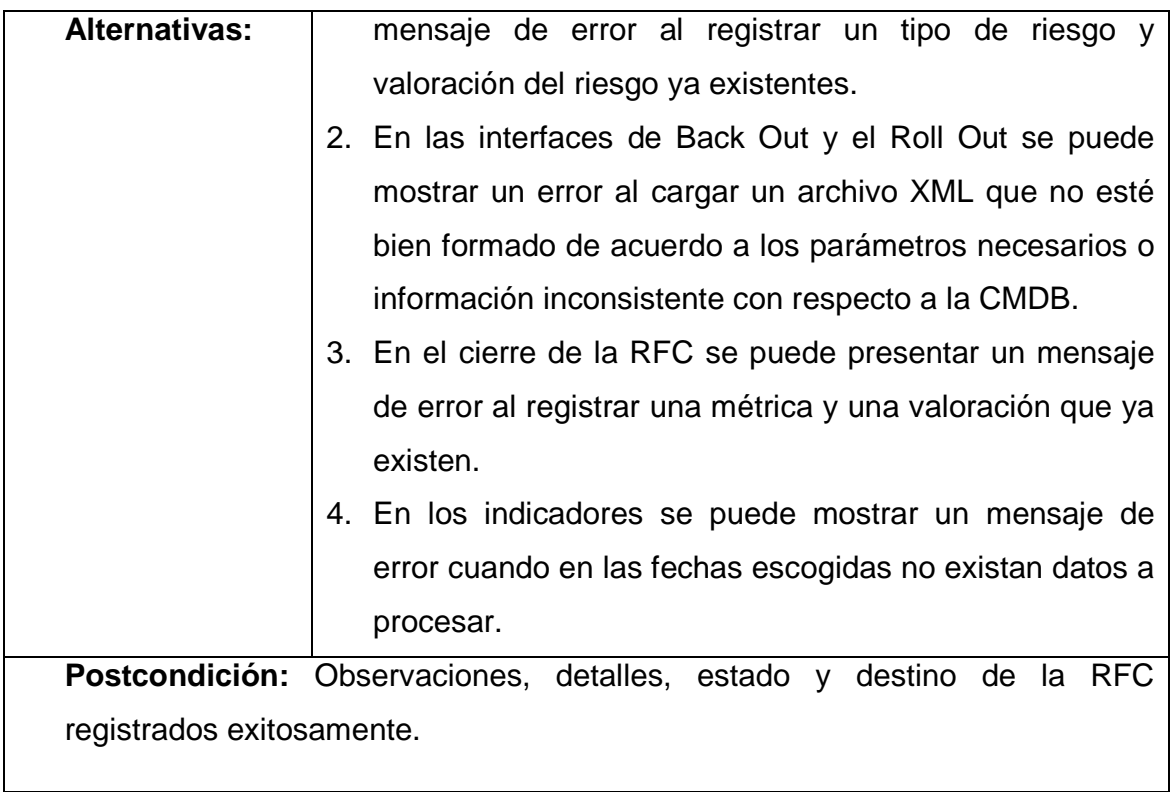

# **TABLA 2.20. ESPECIFICACION CASO DE USO GESTIONCOMITECAMBIOS.**

Elaborada por: Los Autores.

2.2.1.2.3 *Especificación Caso de Uso AdministracionDelSistema*

En la tabla 2.21 se describe la especificación del caso de uso AdministracionDelSistema

# **CU\_03 AdministracionDelSistema**

**Actores:** AdministradorDelSistema

**Descripción:** Cubre los aspectos de de la creación de los perfiles y de los usuarios.

**Precondición:** Usuario autenticado.

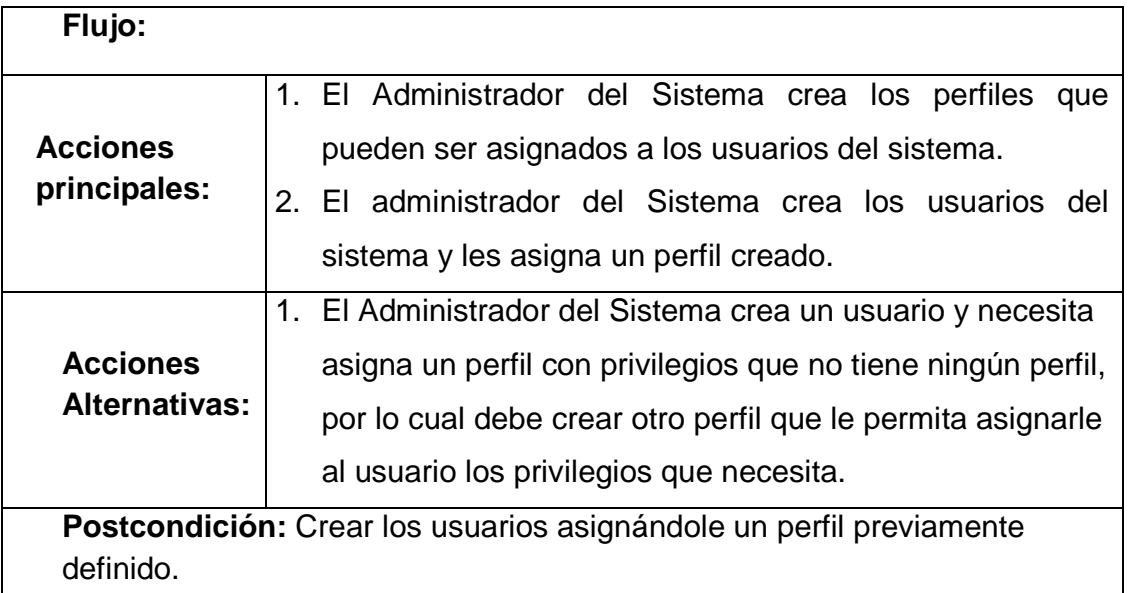

# **TABLA 2.21. ESPECIFICACION CASO DE USO ADMINISTRACIONDELSISTEMA.**

Elaborada por: Los Autores.

2.2.1.2.4 *Especificación Caso de Uso AdministracionExterna* 

En la tabla 2.22 se describe la especificación del caso de uso AdministracionExterna

# **CU\_04 AdministracionExterna**

# **Actores:** AdministradorDelSistema

**Descripción:** Cubre los aspectos de la CMDB (Configuración Management Data Base) en donde se pueden registrar los departamentos, los ítems de configuración y los ítems a los departamentos que si bien no es un requerimiento del sistema del sistema SGC es necesario para su funcionamiento.

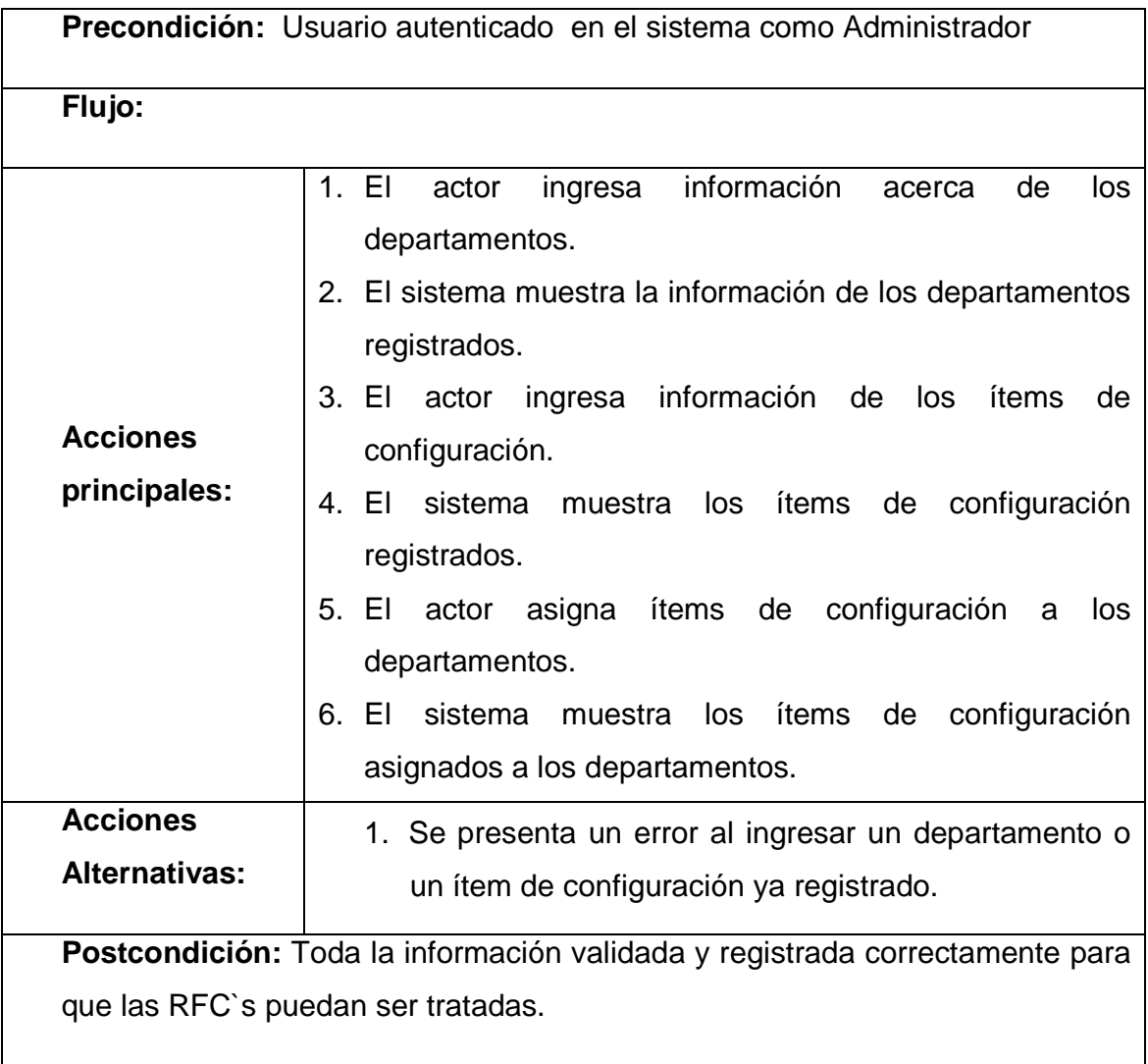

# **TABLA 2.22. ESPECIFICACION CASO DE USO ADMINISTRACIONEXTERNA.**

Elaborada por: Los Autores.

2.2.1.2.5 *Especificación Caso de Uso AdministradorParametrosRFC* 

En la tabla 2.23 se describe la especificación del caso de uso AdministradorParametrosRFC

# **CU\_05 AdministracionParametrosRFC**

# **Actores:** AdministradorParametrosRFC

**Descripción:** Cubre los aspectos necesarios para definir una RFC. Como son la dificultad, el impacto a partir de estos dos parámetros anteriores se define una categoría. Se pueden definir los tipos de cambio y las prioridades que pueden ser asignadas a una RFC:

**Precondición:** Usuario autenticado en el sistema como Administrador

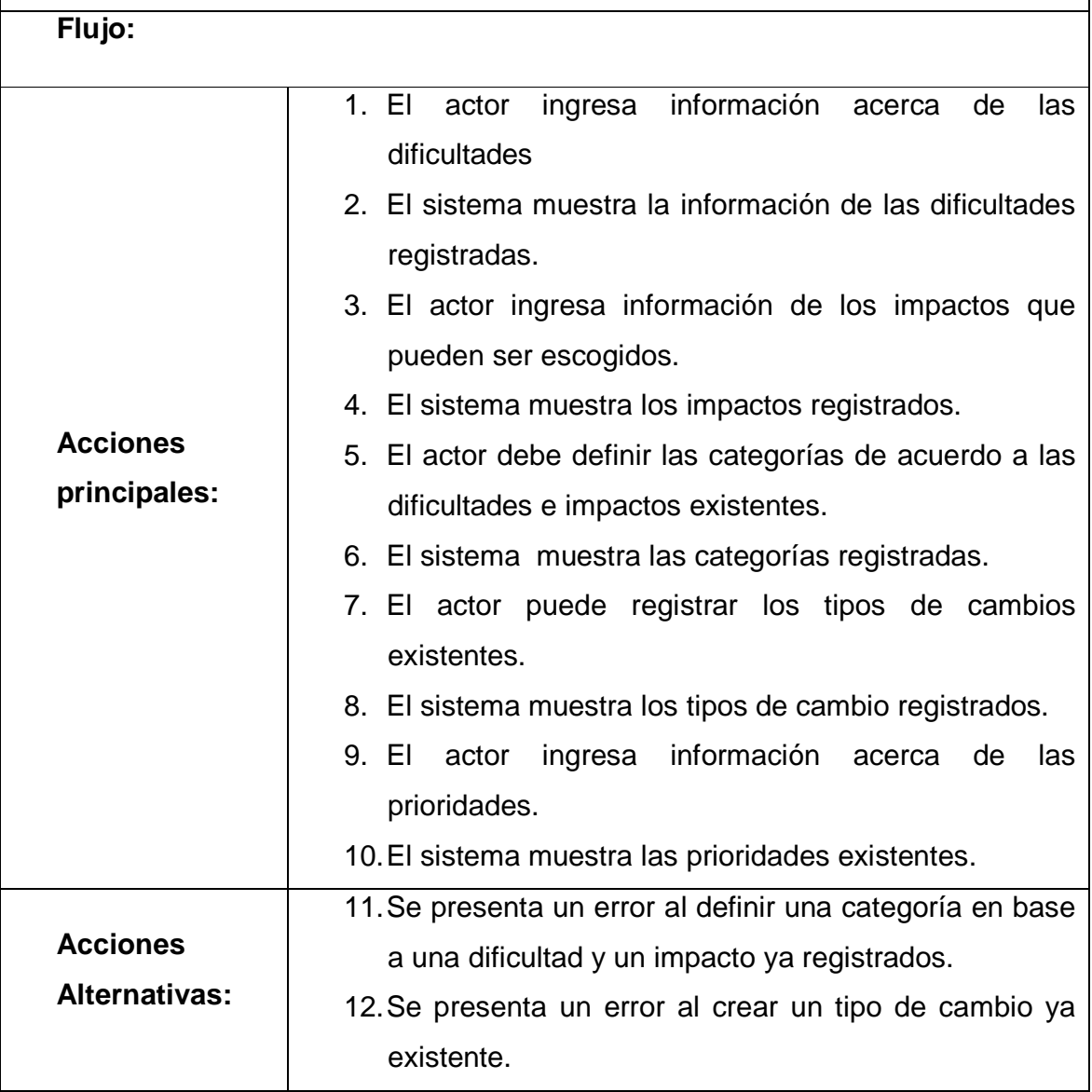

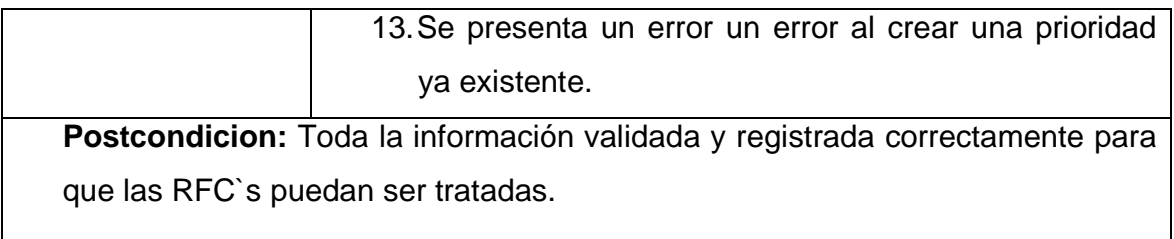

# **TABLA 2.23. ESPECIFICACION CASO DE USO ADMINISTRADORPARAMETROSRFC.**

Elaborada por: Los Autores.

### 2.2.1.3 **Diagrama de Clases de Análisis**

#### 2.2.1.3.1 *Diagrama de Clases de Análisis Caso de Uso GestiónRFC*

En la figura 2.3 se representan las clases de análisis para el caso de uso **GestiónRFC** 

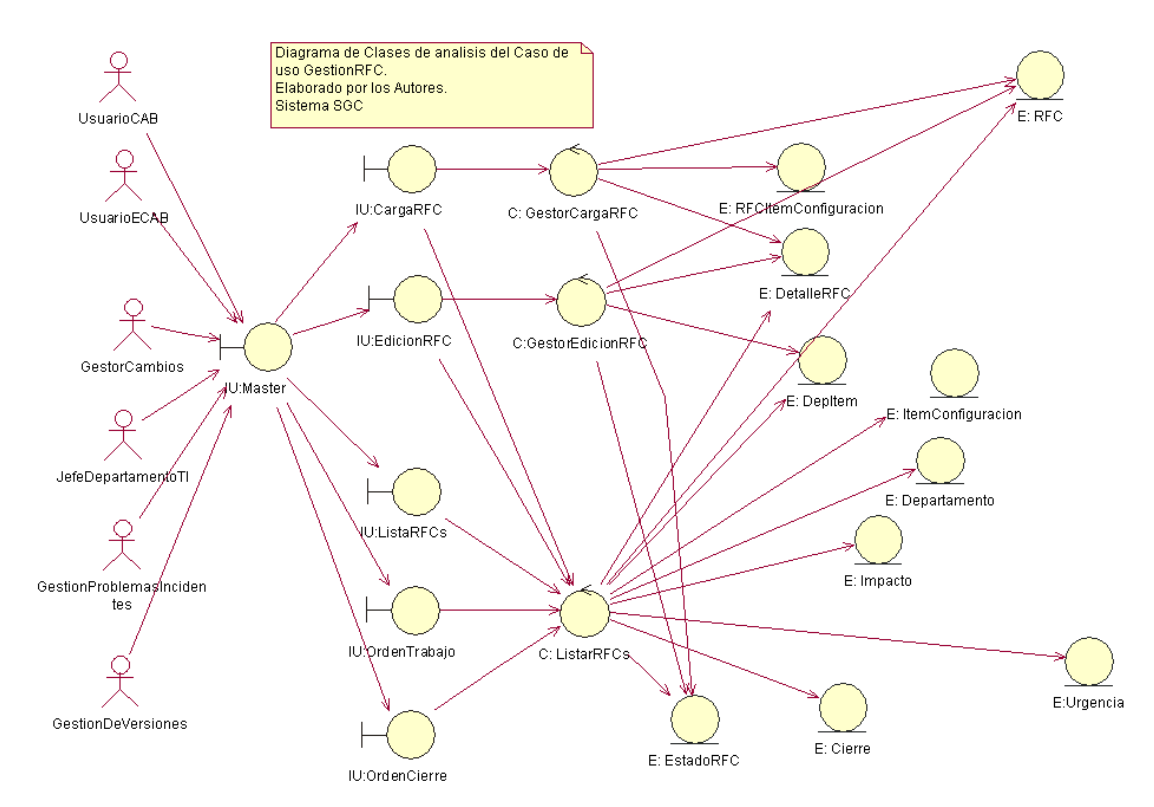

#### **FIGURA 2.3. DIAGRAMA DE CLASES DE ANALISIS CASO DE USO GESTIONRFC**

### 2.2.1.3.2 *Diagrama de Clases de Análisis Caso de Uso GestiónCambios*

# En la figura 2.4 se representan las clases de análisis para el caso de uso

#### GestiónCambios

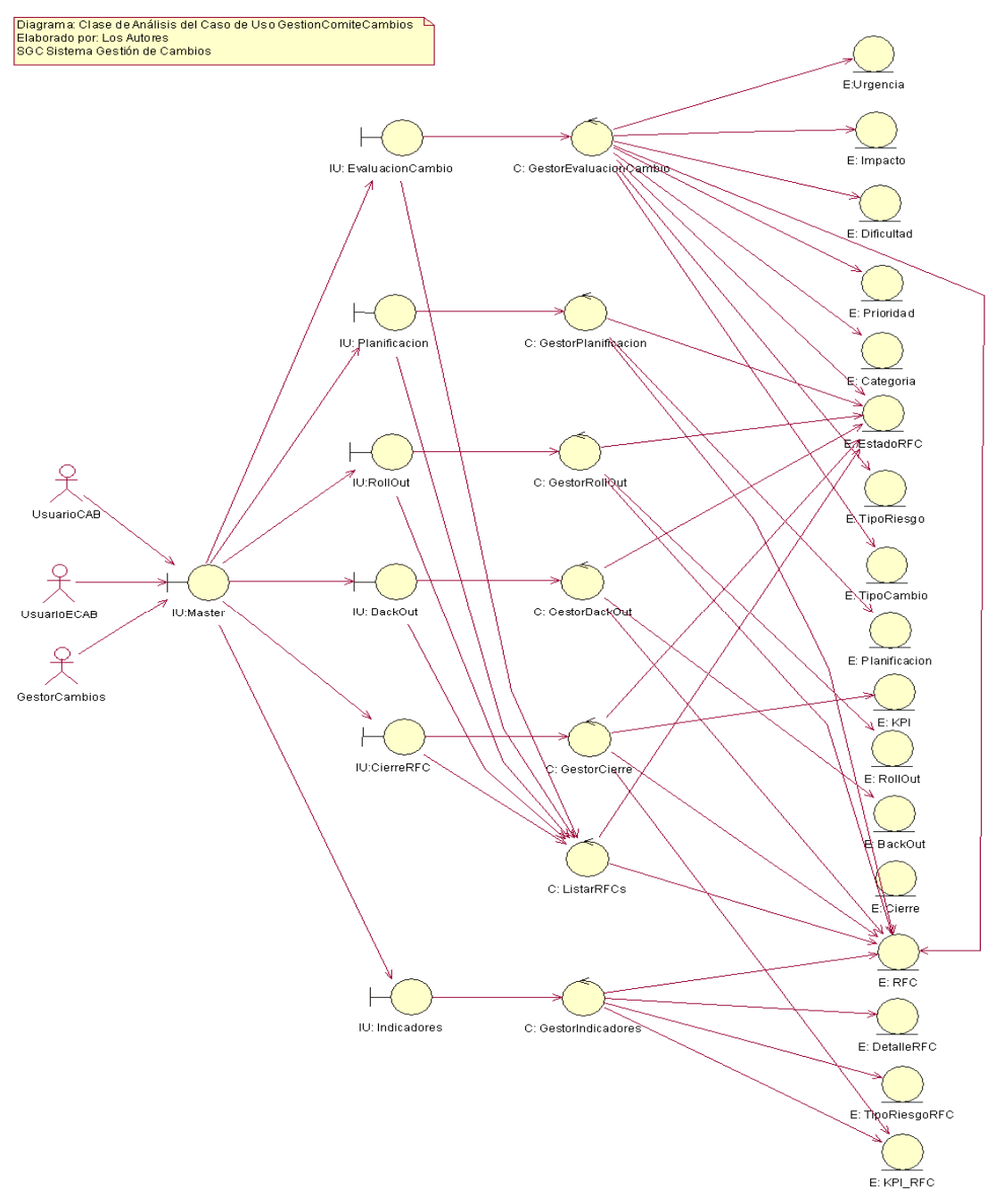

#### **FIGURA 2.4. DIAGRAMA DE CLASES DE ANALISIS CASO DE USO GESTIÓNCAMBIOS**

# 2.2.1.3.3 *Diagrama de Clases de Análisis Caso de Uso AdministracionDelSistema*

En la figura 2.5 se representan las clases de análisis para el caso de uso AdministracionDelSistema

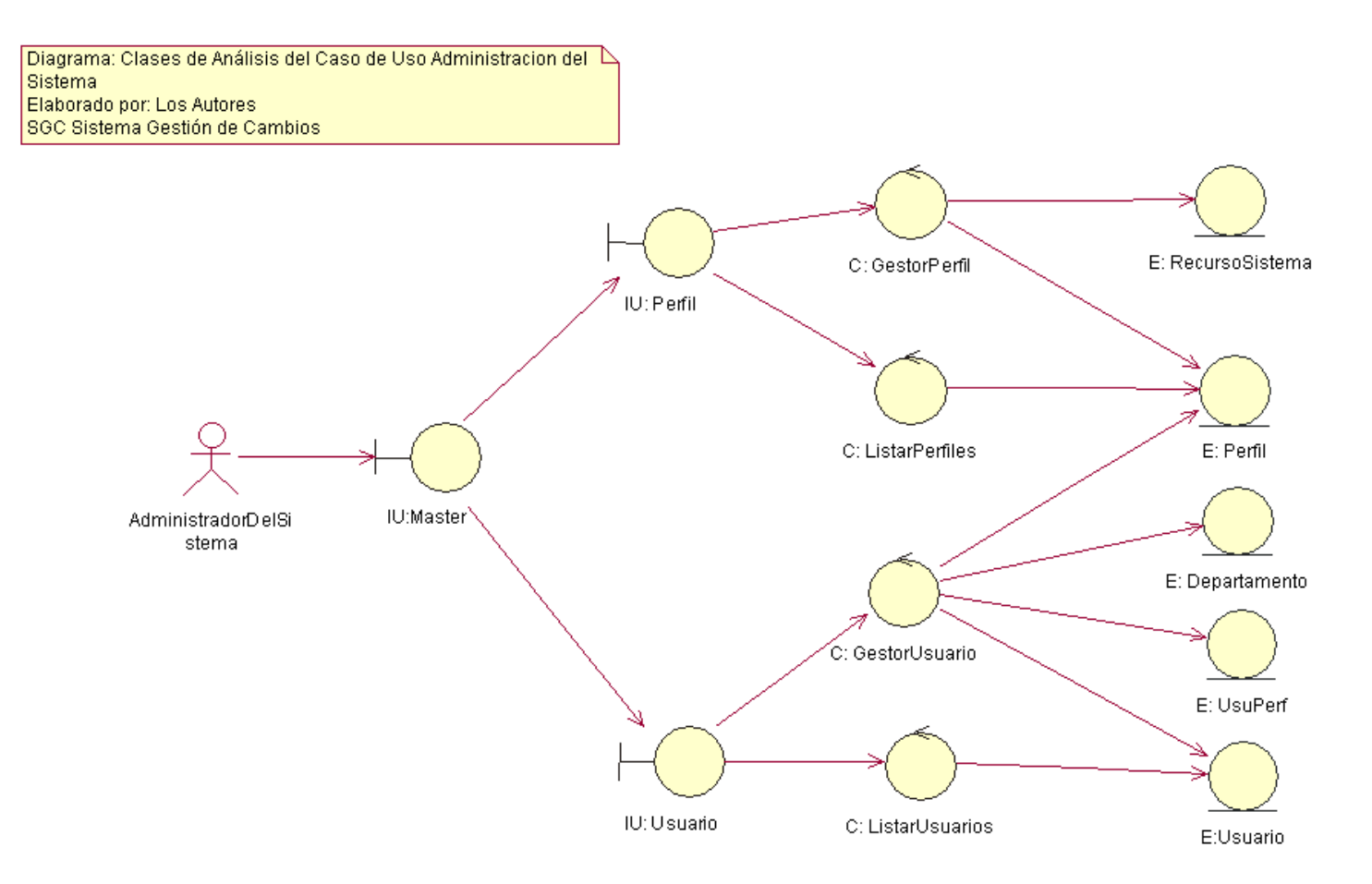

#### **FIGURA 2.5 DIAGRAMA DE CLASES DE ANALISIS CASO DE USO ADMINISTRACIONDELSISTEMA**

### 2.2.1.3.4 *Diagrama de Clases de Análisis Caso de Uso AdministracionExterna*

En la figura 2.6 se representan las clases de análisis para el caso de uso AdministracionExterna

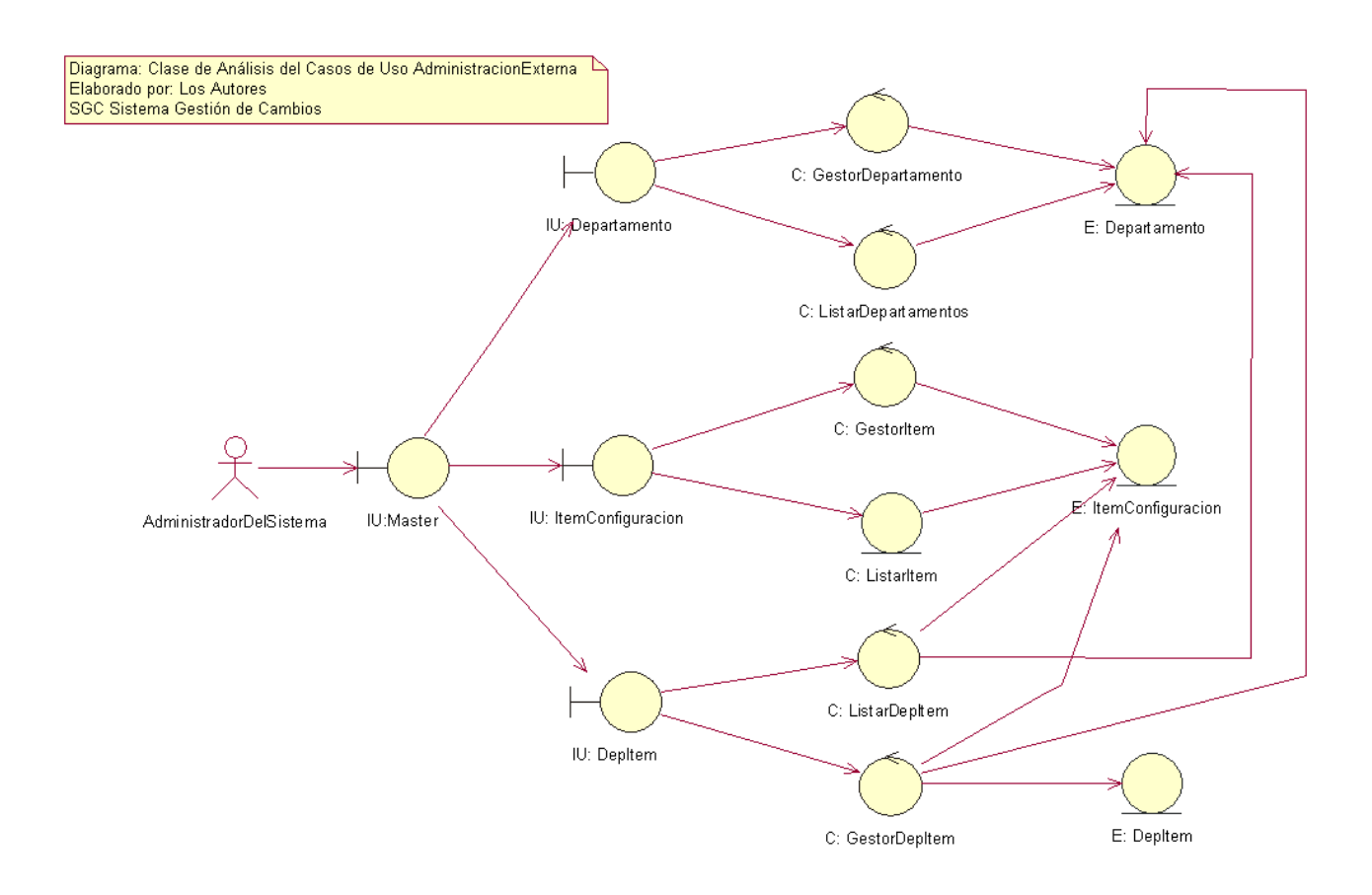

#### **FIGURA 2.6 DIAGRAMA DE CLASES DE ANALISIS CASO DE USO ADMINISTRACIONEXTERNA**

#### 2.2.1.3.5 *Diagrama de Clases de Análisis Caso de Uso AdministracionParametrosRFC*

En la figura 2.7 se representan las clases de análisis para el caso de uso AdministracionParametrosRFC

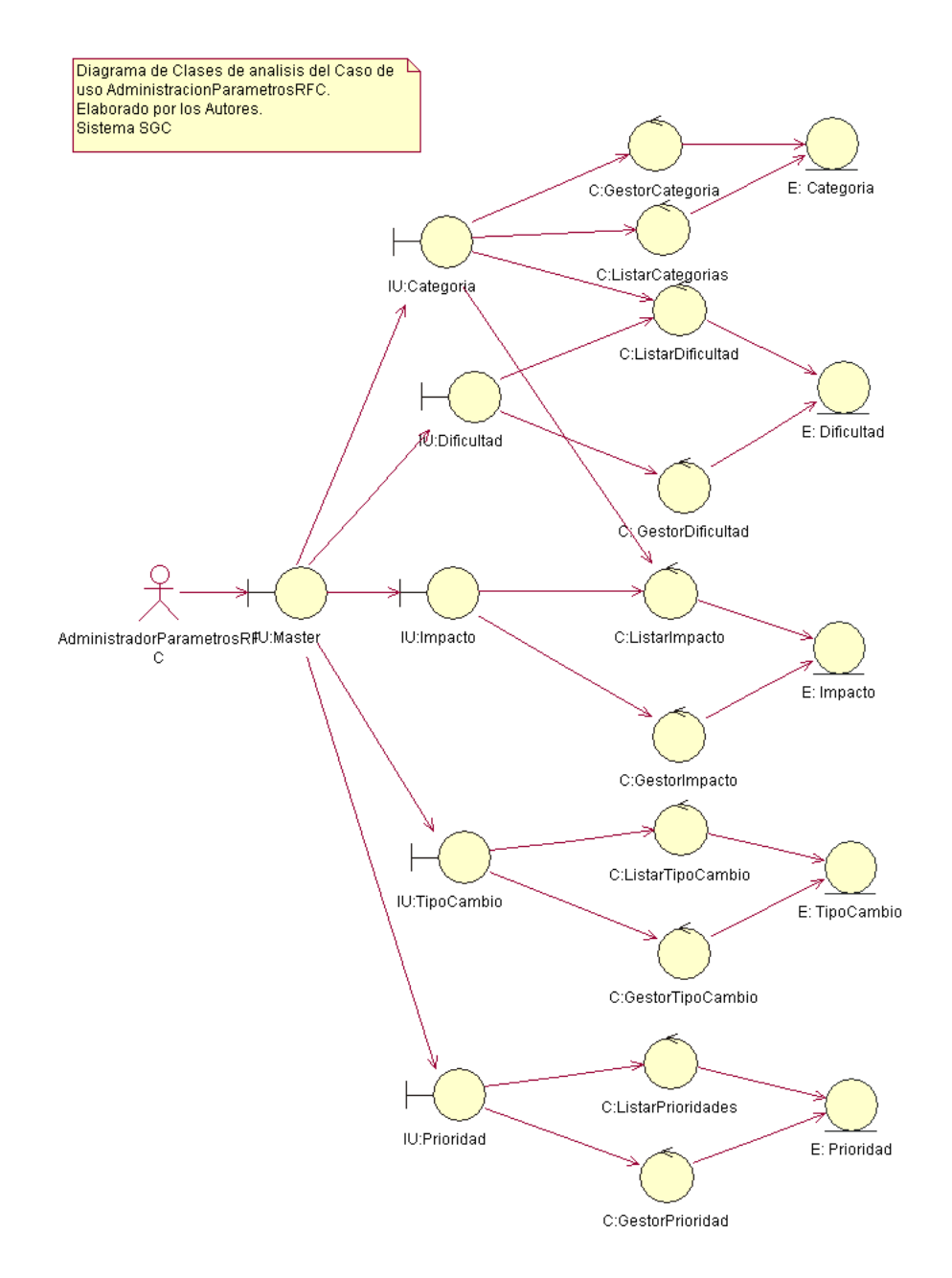

#### **FIGURA 2.7 DIAGRAMA DE CLASES DE ANALISIS CASO DE USO ADMINISTRACIONPARAMETROSRFC**

# 2.2.1.4 **Diagramas de Secuencia**

# 2.2.1.4.1 *Diagrama de Secuencia Caso de Uso GestionRFC*

En la figura 2.8 se representan el diagrama de secuencia para el caso de uso **GestionRFC** 

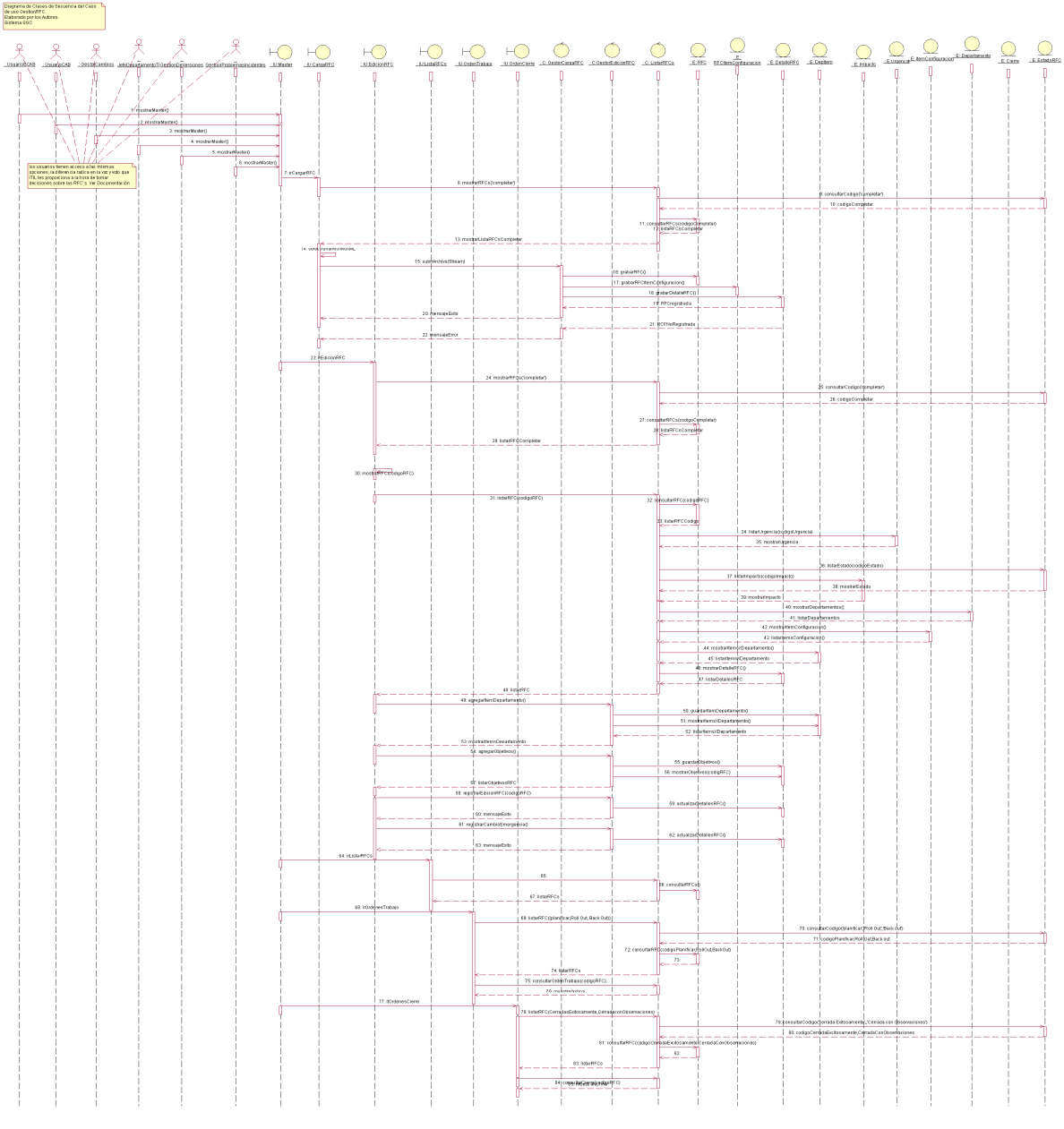

**FIGURA 2.8 DIAGRAMA DE SECUENCIA CASO DE USO GESTIONRFC** 

Elaborada por los Autores

## 2.2.1.4.2 *Diagrama de Secuencia Caso de Uso GestiónCambios*

En la figura 2.9 se representan el diagrama de secuencia para el caso de uso GestiónCambios

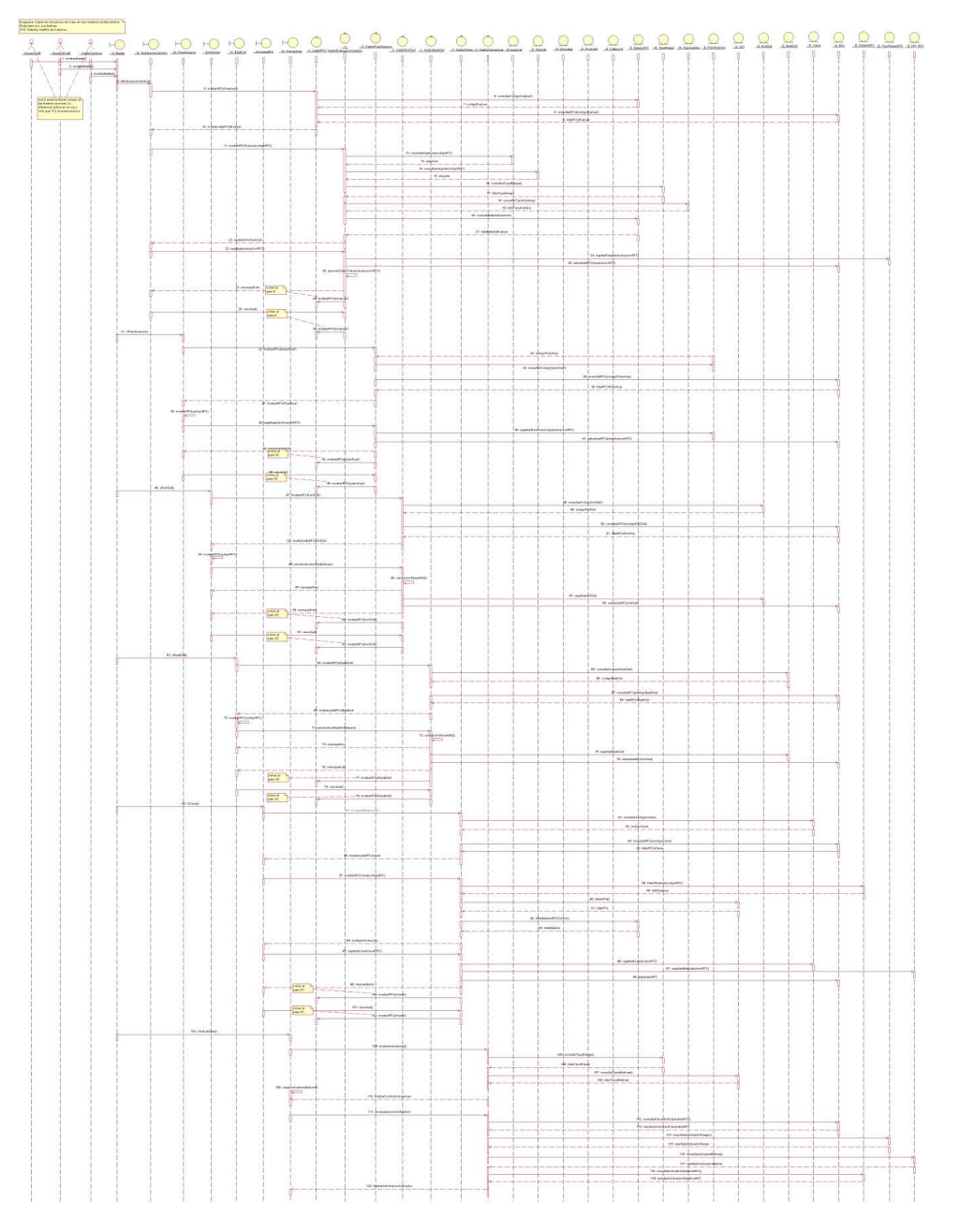

**FIGURA 2.9 DIAGRAMA DE SECUENCIA CASO DE USO GESTIÓNCAMBIOS** 

### 2.2.1.4.3 *Diagrama de Secuencia Caso de Uso AdministracionDelSistema*

En la figura 2.10 se representan el diagrama de secuencia para el caso de uso AdministracionDelSistema.

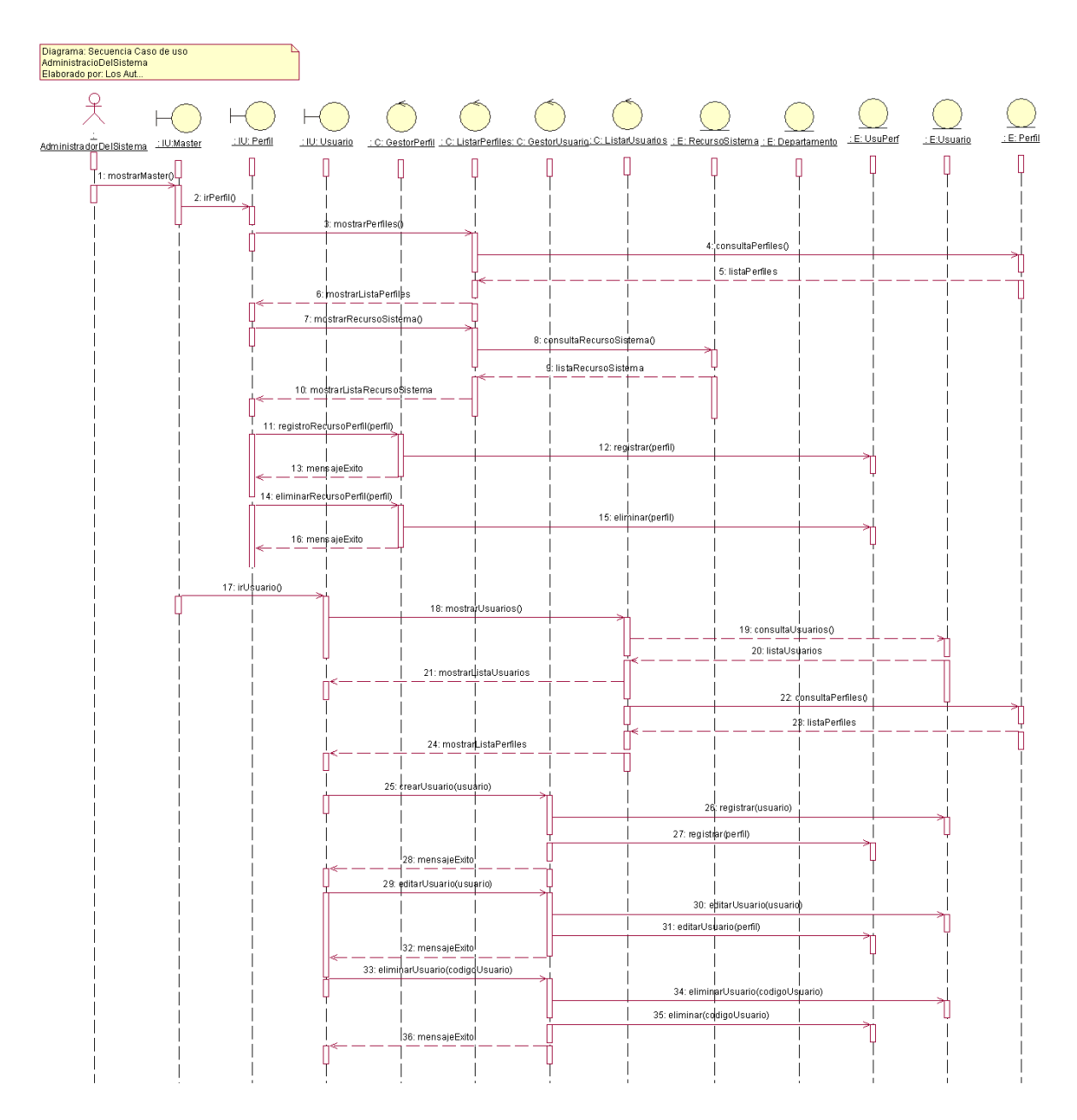

**FIGURA 2.10 DIAGRAMA DE SECUENCIA CASO DE USO ADMINISTRACIONDELSISTEMA**

### 2.2.1.4.4 *Diagrama de Secuencia Caso de Uso AdministracionExterna*

En la figura 2.11 se representan el diagrama de secuencia para el caso de uso AdministracionExterna.

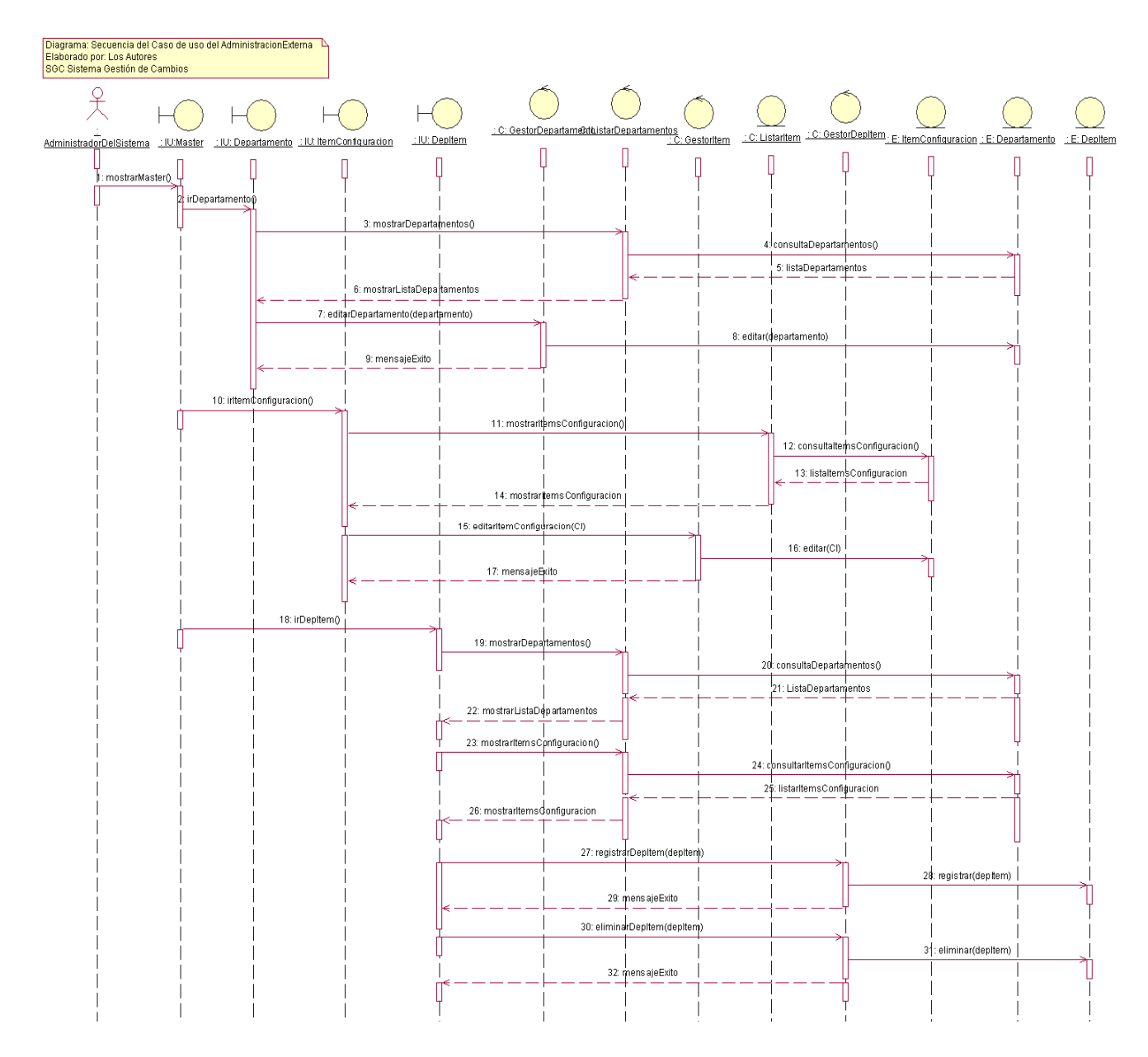

#### **FIGURA 2.11 DIAGRAMA DE SECUENCIA CASO DE USO ADMINISTRACIONEXTERNA**

# 2.2.1.4.5 *Diagrama de Secuencia Caso de Uso AdministracionParametrosRFC*

En la figura 2.12 se representan el diagrama de secuencia para el caso de uso AdministracionParametrosRFC.

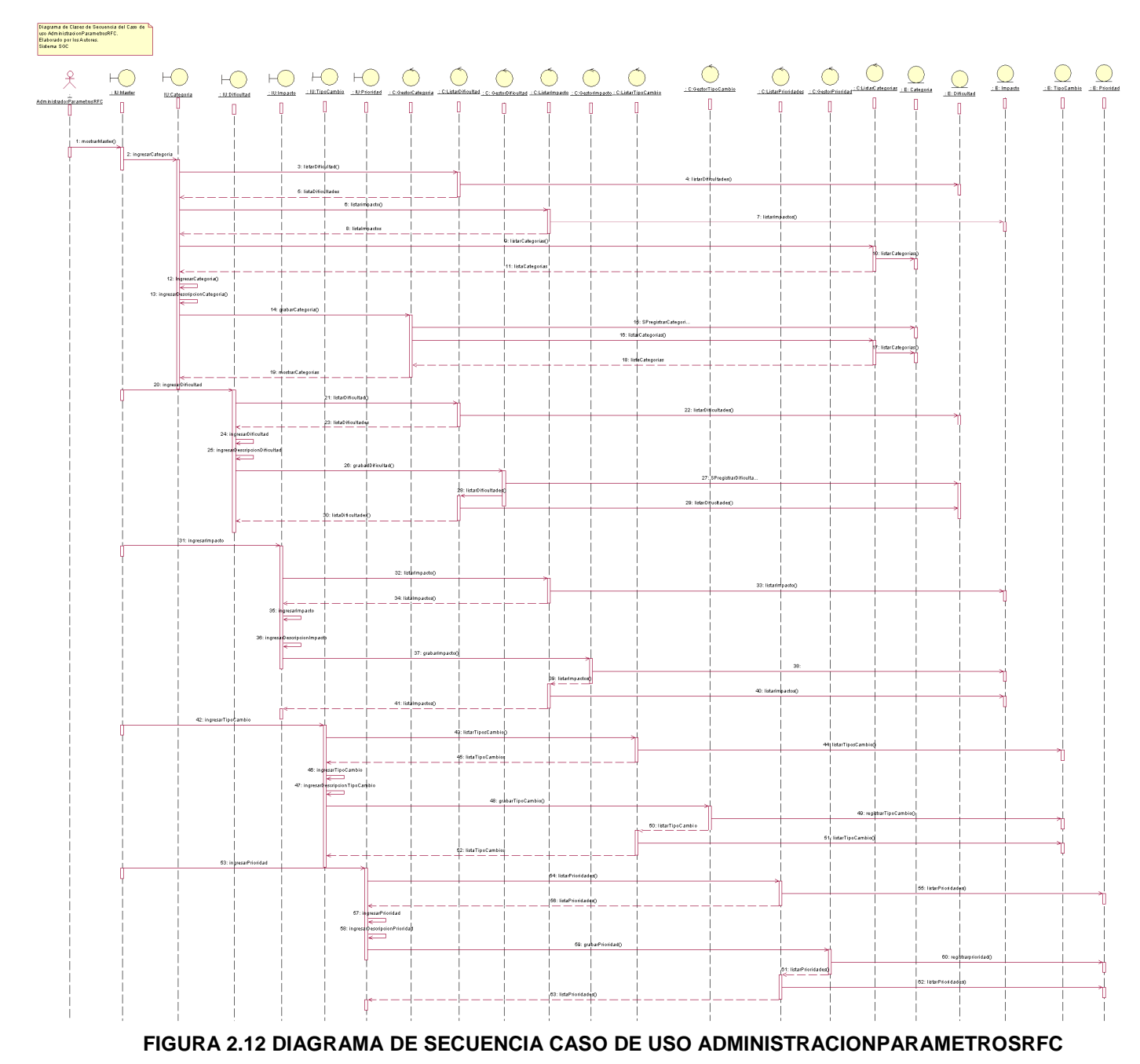

#### 2.2.1.5 **Diagrama de Clases de Diseño**

#### 2.2.1.5.1 *Diagrama de Clases de Diseño Caso de Uso GestiónRFC*

En la figura 2.13 se representa el diagrama de clase de diseño del caso de uso **GestionRFC** 

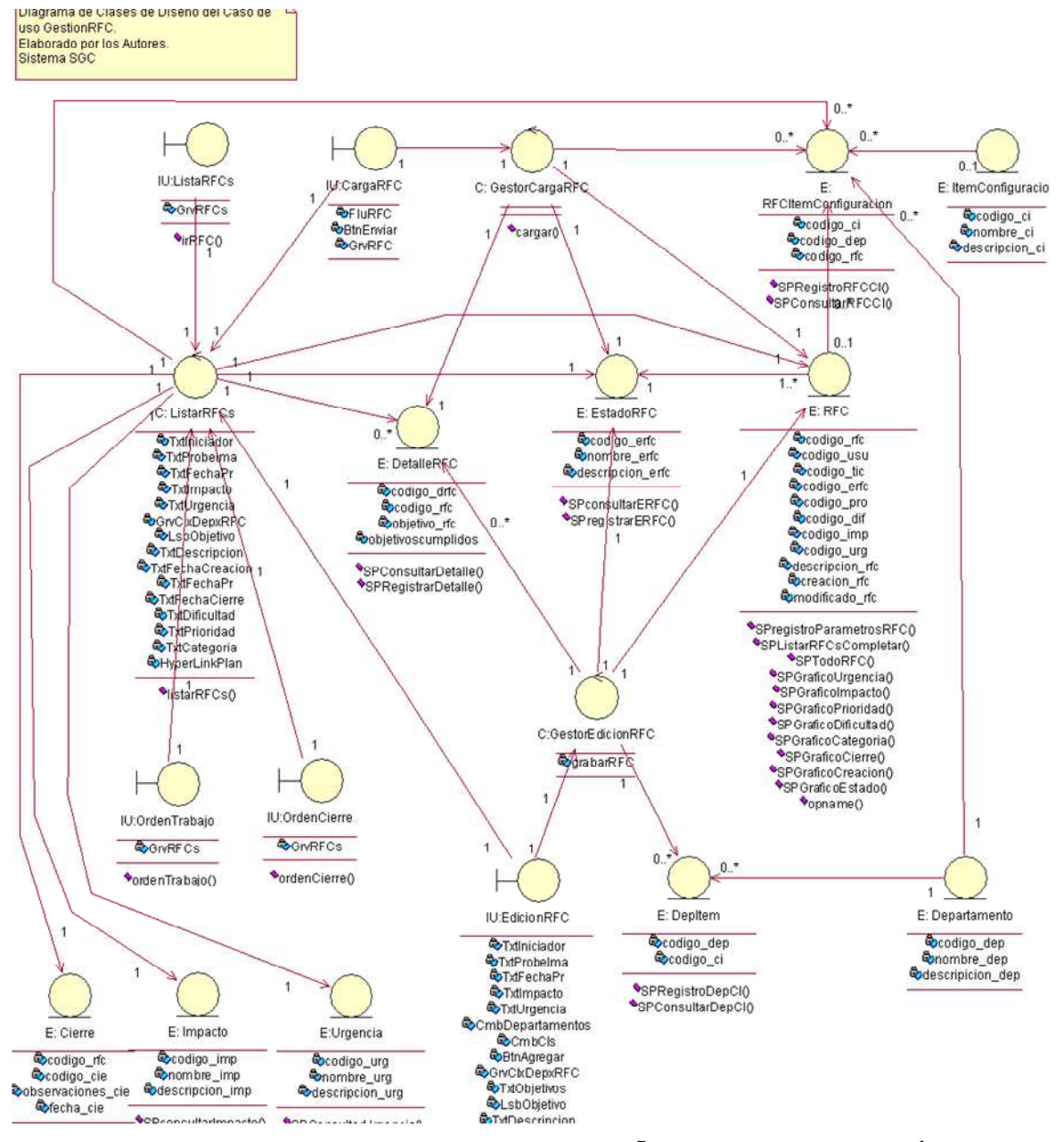

**FIGURA 2.13 DIAGRAMA DE CLASES DE DISEÑO CASO DE USO GESTIÓNRFC** 

# 2.2.1.5.2 *Diagrama de Clases de Diseño Caso de Uso GestiónCambios*

En la figura 2.14 se representa el diagrama de clases de diseño para el caso de uso GestiónCambios

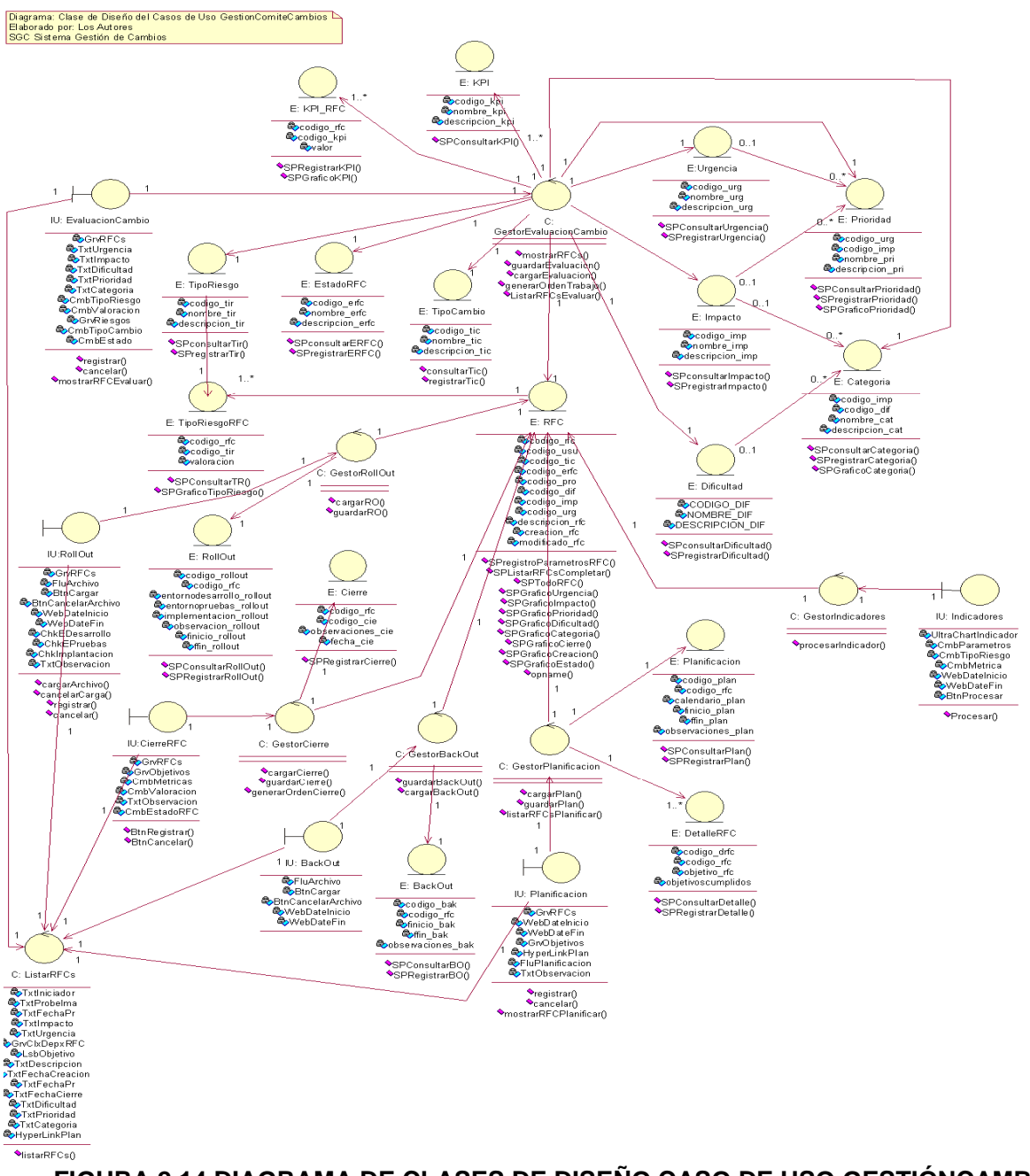

**FIGURA 2.14 DIAGRAMA DE CLASES DE DISEÑO CASO DE USO GESTIÓNCAMBIOS**. Elaborada por los Autores

#### 2.2.1.5.3 *Diagrama de Clases de Diseño Caso de Uso AdministracionDelSistema*

En la figura 2.15 se representa el diagrama de clases de diseño para el caso de uso AdministracionDelSistema

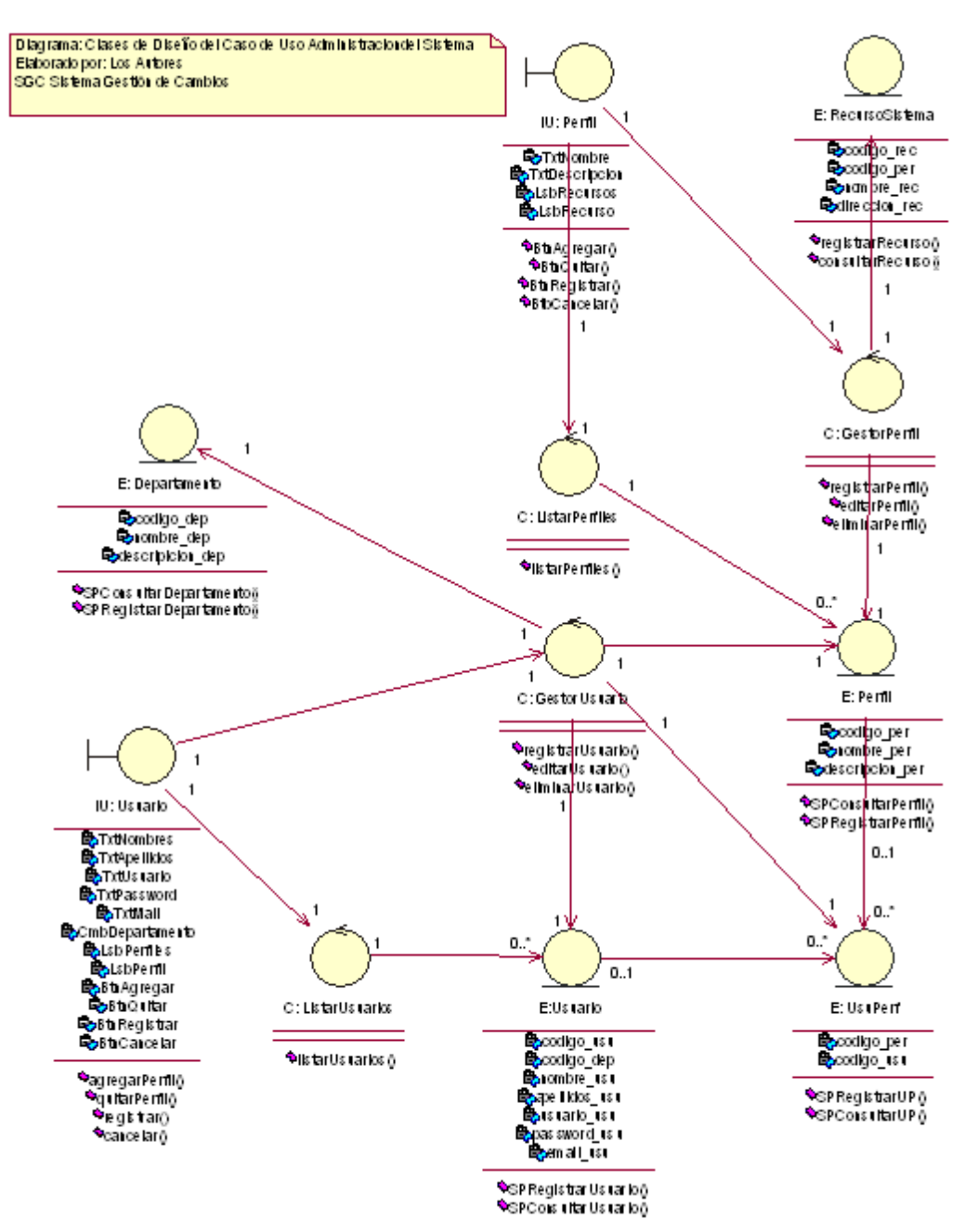

**FIGURA 2.15 DIAGRAMA DE CLASES DE DISEÑO CASO DE USO ADMINISTRACIONDELSISTEMA** 

# 2.2.1.5.4 *Diagrama de Clases de Diseño Caso de Uso AdministracionExterna*

En la figura 2.16 se representa el diagrama de clases de diseño para el caso de uso AdministracionExterna

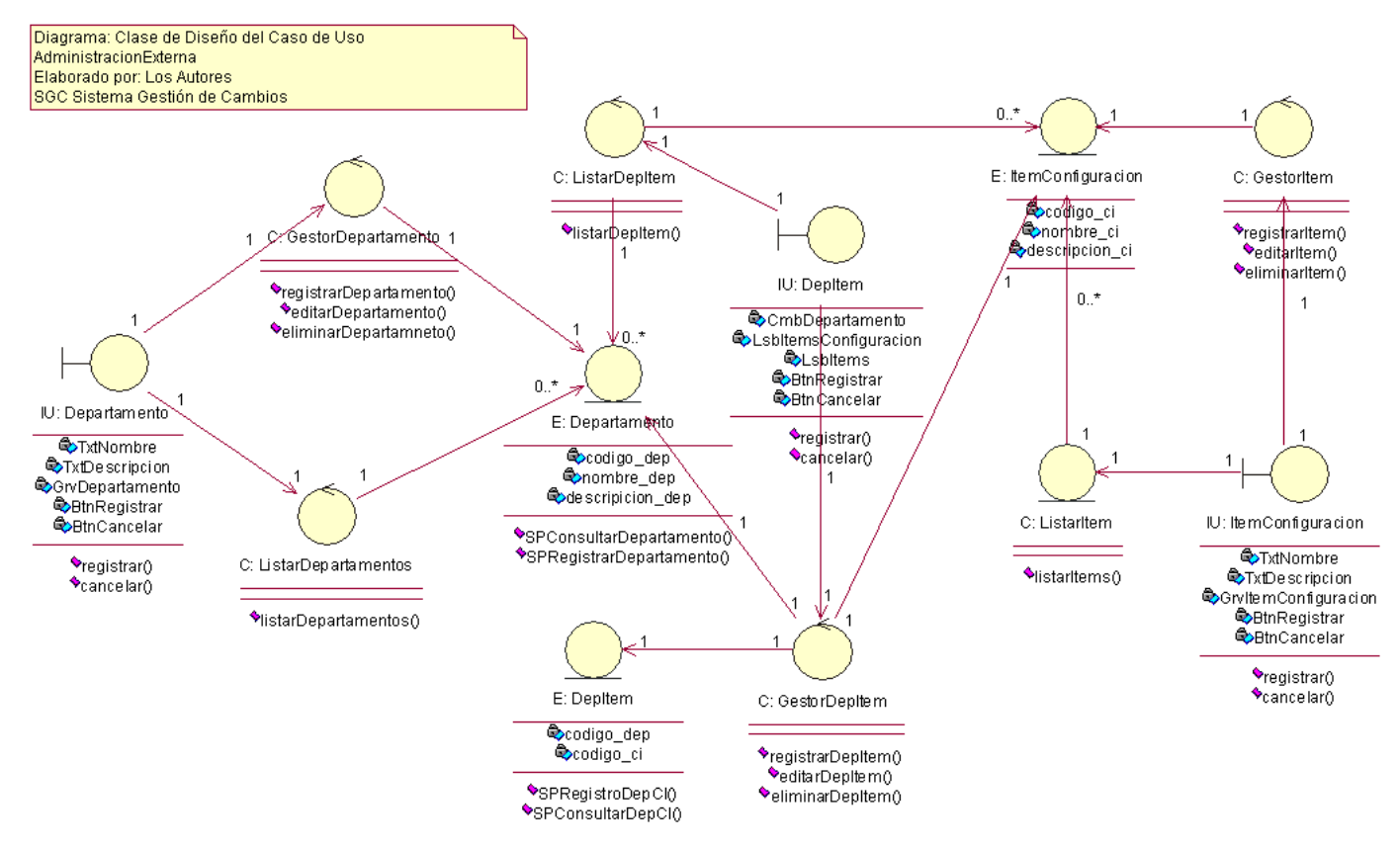

#### **FIGURA 2.16 DIAGRAMA DE CLASES DE DISEÑO CASO DE USO ADMINISTRACIONEXTERNA**

#### 2.2.1.5.5 *Diagrama de Clases de Diseño Caso de Uso AdministracionParametrosRFC*

En la figura 2.17 se representa el diagrama de clases de diseño para el caso de uso AdministracionParametrosRFC

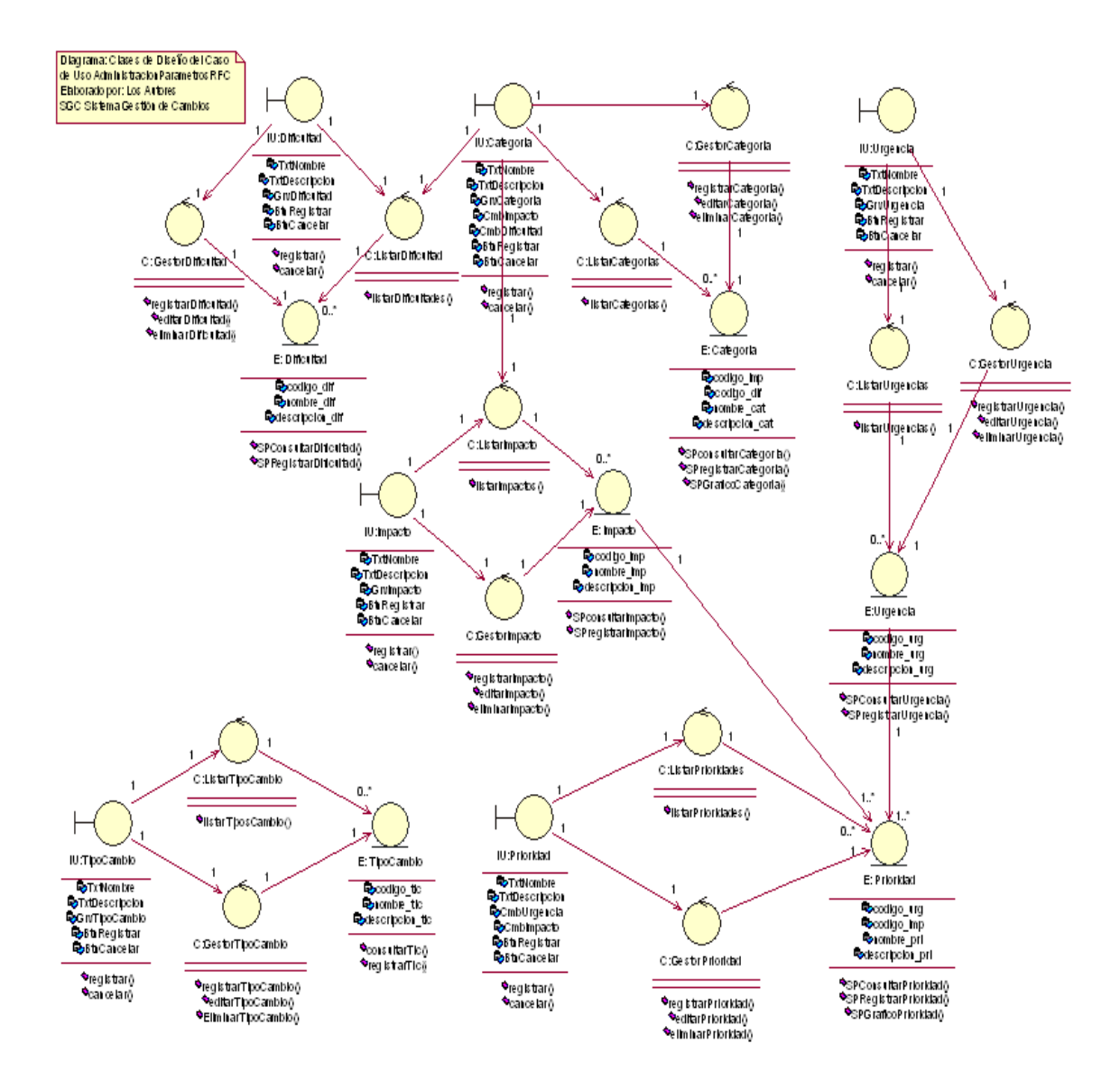

#### **FIGURA 2.17 DIAGRAMA DE CLASES DE DISEÑO CASO DE USO ADMINISTRACIONPARAMETROSRFC**

# 2.2.1.6 **Diagrama de Despliegue**

En la figura 2.18 se representa el diagrama de despliegue de la aplicación

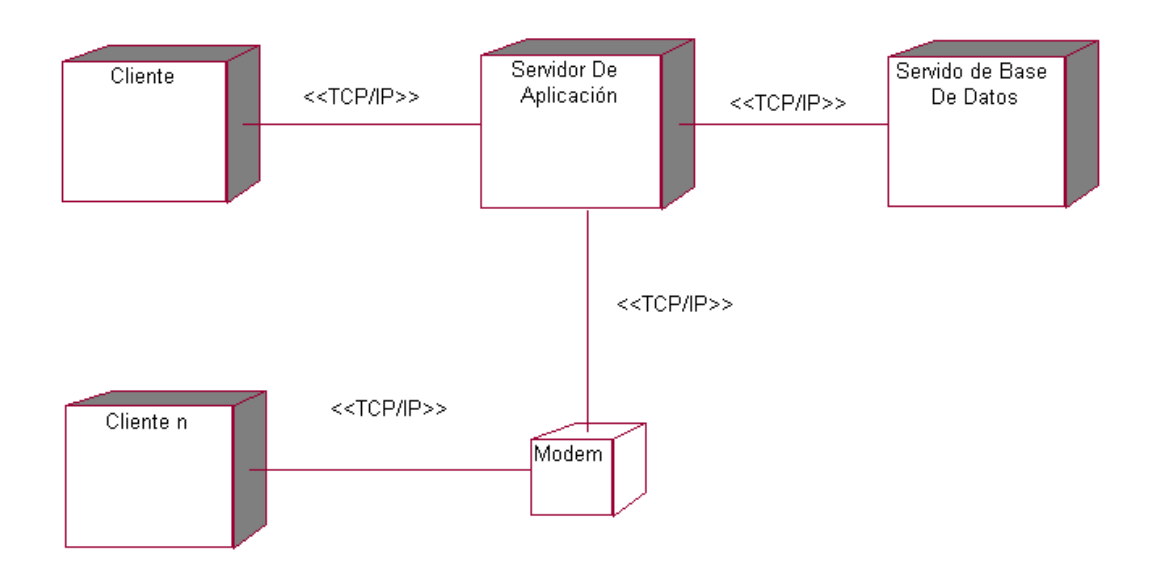

#### **FIGURA 2.18 DIAGRAMA DE DESPLIEGUE**

#### 2.2.1.7**Modelo De Datos**

En la figura 2.19 se muestra el diagrama físico de la base de datos.

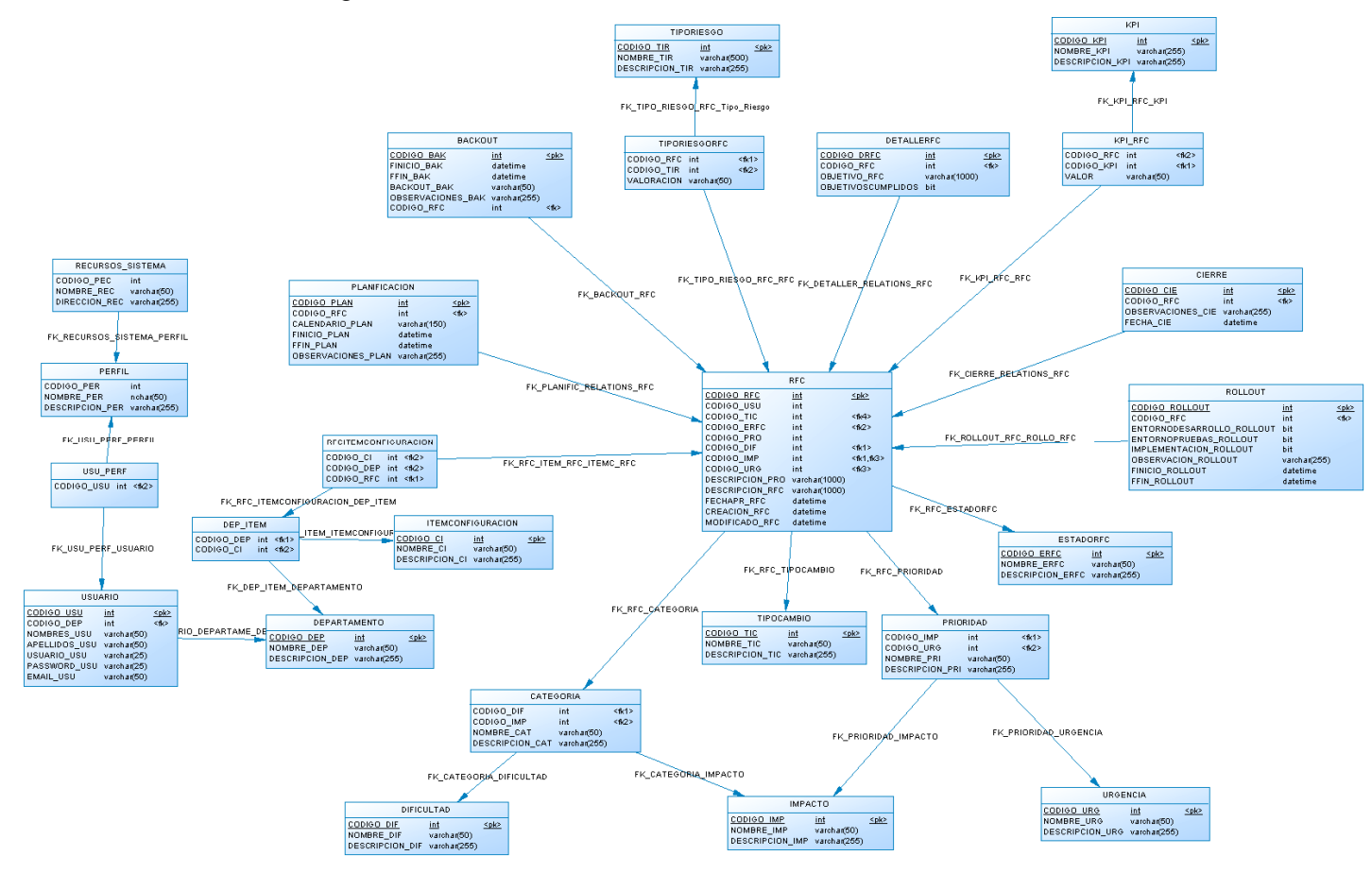

#### **FIGURA 2.19 DIAGRAMA DE MODELO FISICO DE DATOS**

# 2.2.1.8 **PROTOTIPO DE INTERFACES DE USUARIO**

En esta sección se muestran los prototipos de interfaces de usuario principales.

# 2.2.1.8.1 *Crear Ítem de Configuración*

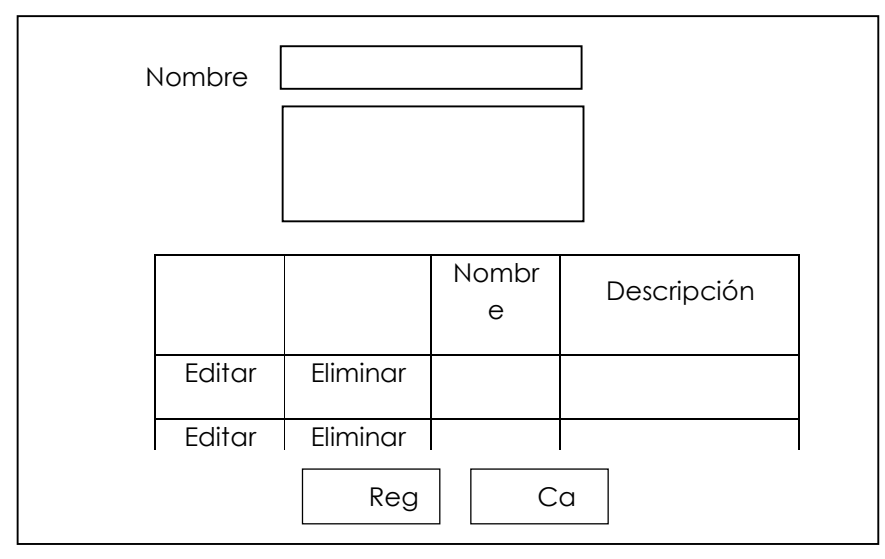

**FIGURA 2.20 INTERFAZ ITEM CONFIGURACIÓN.** 

Elaborada por los Autores

La figura 2.20 nos muestra la interfaz de crear ítem de configuración con un botón registrar y dos text box que corresponden uno al nombre del ítem de configuración y otro para ingresar una descripción del ítem de configuración.

De igual manera se contara con un grid para visualizar los ítems de configuración existentes, en este grid se cuenta con dos links. Con el link Editar se cargan en el txtItem el nombre del ítem de configuración y en el txtDesc la descripción del ítem de configuración para su edición. Y en el link Delete se puede eliminar un ítem de configuración.

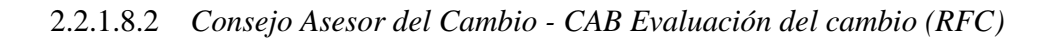

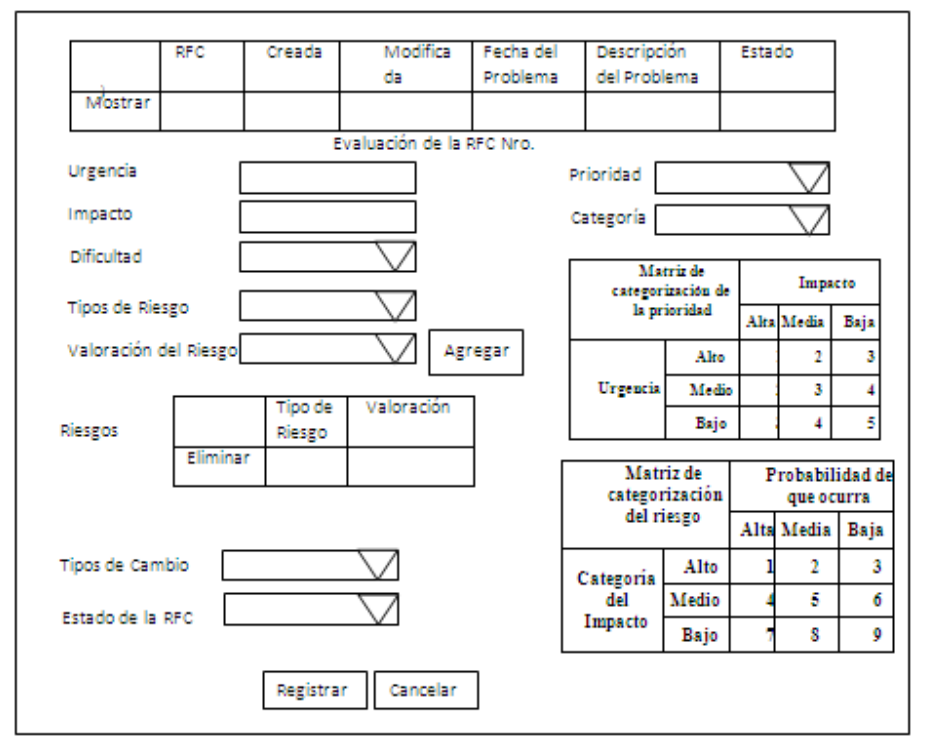

**FIGURA 2.21 INTERFAZ EVALUACIÓN DEL CAMBIO** 

Elaborada por los Autores

En la figura 2.21 se muestra la interfaz que cuenta primero con un grid que nos muestra información de una RFC, en el campo RFC se tiene un numero que es único para la RFC, la fecha de creación, la fecha de modificación, la fecha del problema y el estado. En el primer campo se tiene un link llamado mostrar que nos muestra información más detallada de la RFC escogida.

Al hacer clic en el link mostrar nos muestra la urgencia, el impacto, la dificultad, el tipo de riesgo y la valoración del riesgo que mediante el botón agregar se le asigna a dicha RFC un riesgo que se puede visualizar en otro grid de riesgos. Tenemos también un combo para el tipo de cambio y el estado de la RFC.

 De igual manera al lado derecho de la interfaz tenemos dos combos box uno para la prioridad y otro para la categoría de dicha RFC. Existen dos tablas de información para que el usuario pueda elegir la prioridad de la RFC de acuerdo al impacto y a la urgencia. Y otra tabla para definir el riesgo en base a la probabilidad de que ocurra y al impacto.

Se tiene al final de la interfaz dos botones, un btnRegistrar para registrar los cambios en la evaluación de dicha RFC y otro btnCancelar para cancelar los cambios realizados a la evaluación de dicha RFC.

# 2.2.1.8.3 *Planificación RFC's*

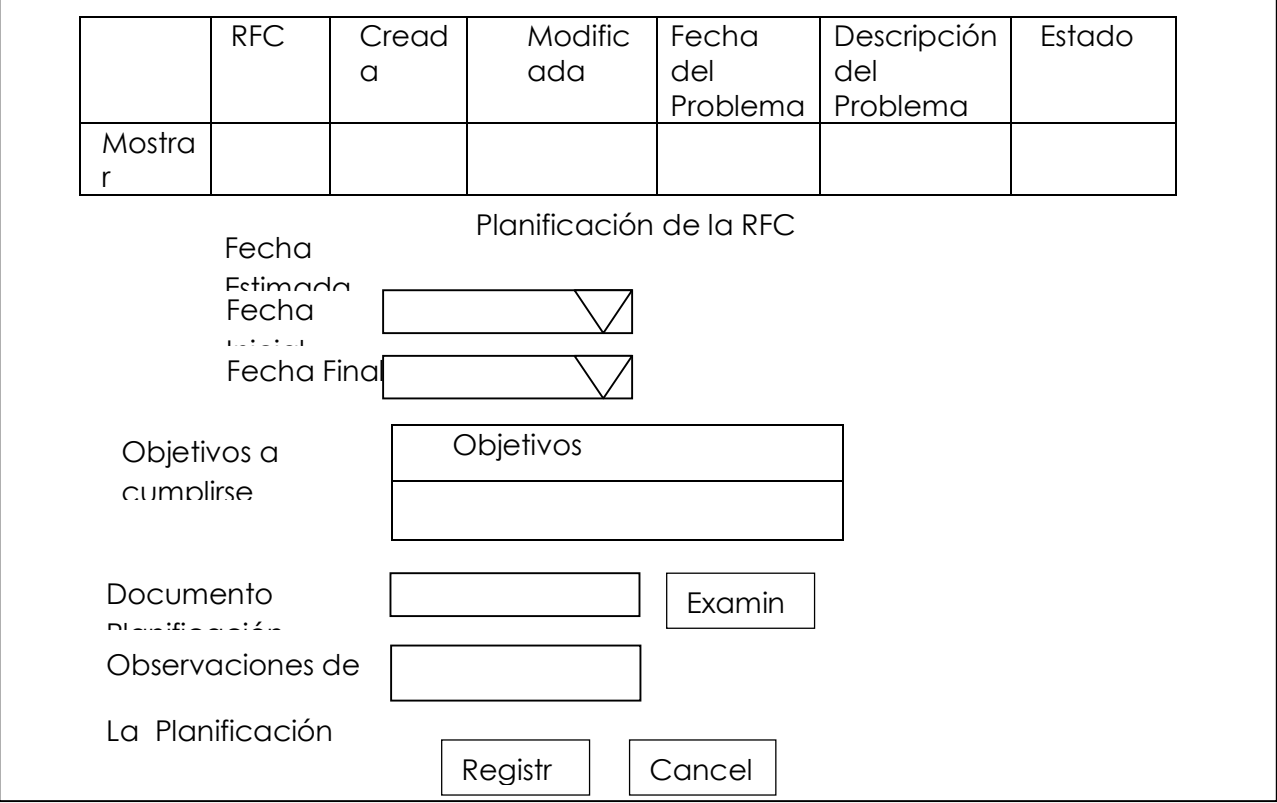

#### **FIGURA 2.22 INTERFAZ PLANIFICACIÓN RFC**

#### Elaborada por los Autores

En la figura 2.22 se muestra la interfaz de planificación de la RFC, esta interfaz se cuenta primero con un grid que nos muestra información de una RFC, en el campo RFC se tiene un numero que es único para la RFC, la fecha de creación, la fecha de modificación, la fecha del problema y el estado. En el primer campo se tiene un link llamado mostrar que nos muestra información más detallada de la planificación de la RFC escogida.

Al hacer clic en el link mostrar se tiene información de la planificación como son las fechas estimadas inicial y final y las fechas reales de igual manera inicial y final.

Se muestran en un grid los objetivos de la RFC. Se tiene la posibilidad de ingresar un documento de planificación. Se tiene un txtObserv que permite registrar las observaciones de la planificación de dicha RFC.

Se tiene al final de la interfaz dos botones, un btnRegistrar para registrar los cambios en la planificación de dicha RFC y otro btnCancelar para cancelar los cambios realizados a la planificación de dicha RFC.

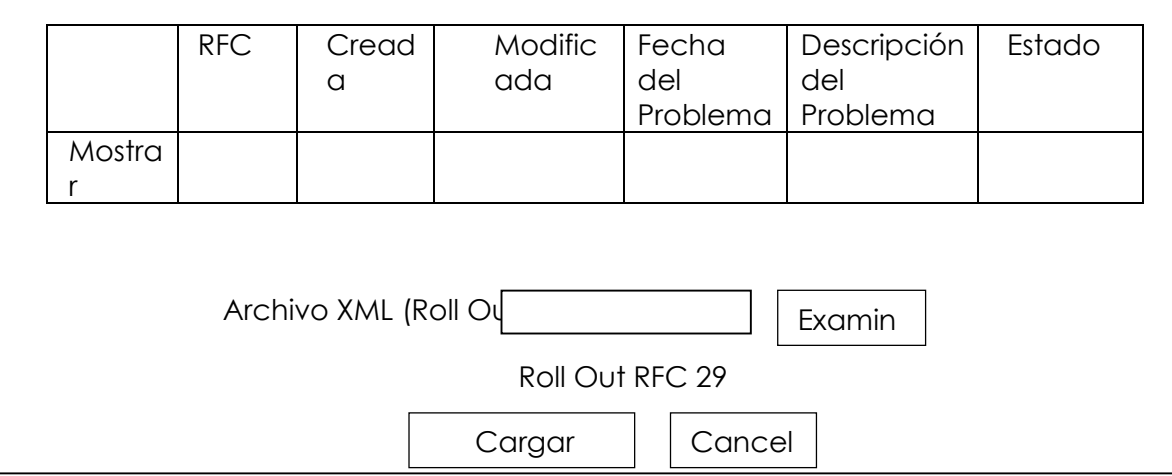

# 2.2.1.8.4 *RollOut RFC's*

#### **FIGURA 2.23 INTERFAZ ROLL OUT**
En la figura 2.23 se tiene la interfaz de Roll Out RFC´s, está interfaz se cuenta primero con un grid que nos muestra información de una RFC, en el campo RFC se tiene un numero que es único para la RFC, la fecha de creación, la fecha de modificación, la fecha del problema y el estado. En el primer campo se tiene un link llamado mostrar que nos muestra información más detallada del plan de Roll Out de la RFC escogida.

Al hacer clic en el link Mostrar se muestra un txtArchivo que tiene un btnExaminar para realizar la elección del archivo XML del Roll Out para esa RFC.

Se tiene además un btnCargarArchivo que permite registrar el archivo de roll out en esa RFC y el btnCancelar que permite deshacer los cambios.

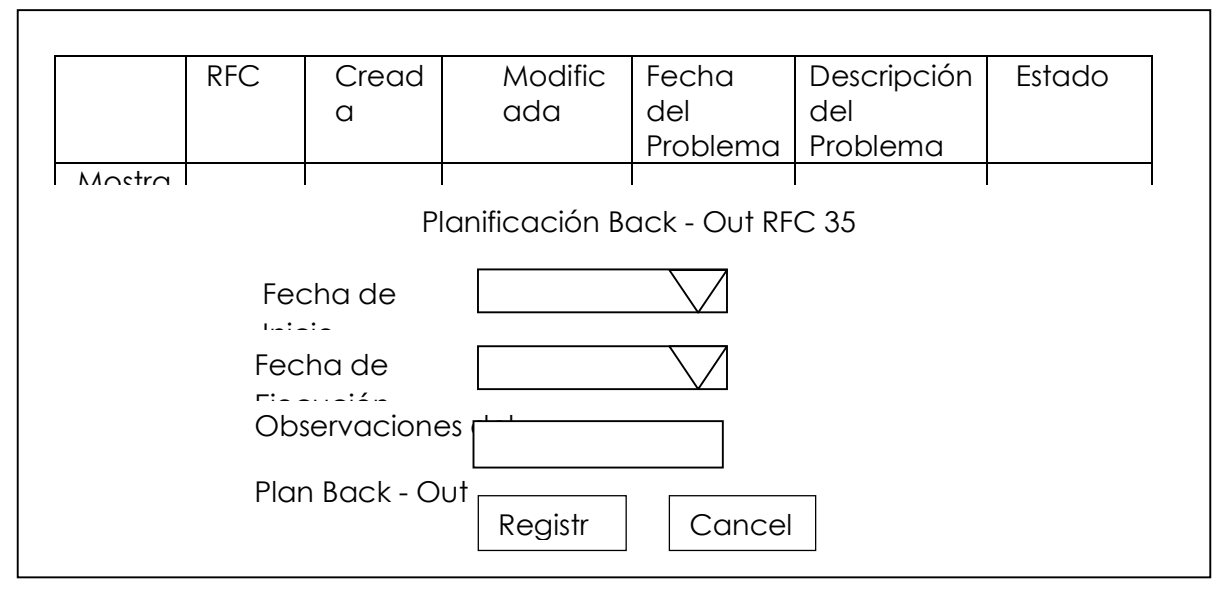

2.2.1.8.5 *Plan de Back - Out* 

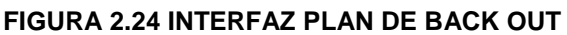

#### Elaborada por los Autores

En la figura 2.24 se tiene la interfaz de plan de back out, está interfaz se cuenta primero con un grid que nos muestra información de una RFC, en el campo RFC se tiene un numero que es único para la RFC, la fecha de creación, la fecha de modificación, la fecha del problema y el estado. En el primer campo se tiene un link

llamado mostrar que nos muestra información más detallada del plan de Back Out de la RFC escogida.

Al hacer clic en el link mostrar de la rfc se despliega campos como la fecha de Inicio del plan de Back Out. La fecha de ejecución del plan de Back Out. Además un txtObserv para ingresar las observaciones que el plan de Back Out tiene para esta RFC.

Se tiene al final de la interfaz dos botones, un btnRegistrar para registrar los cambios en el plan de Back Out de dicha RFC y otro btnCancelar para cancelar los cambios realizados en el plan de Back Out de la RFC.

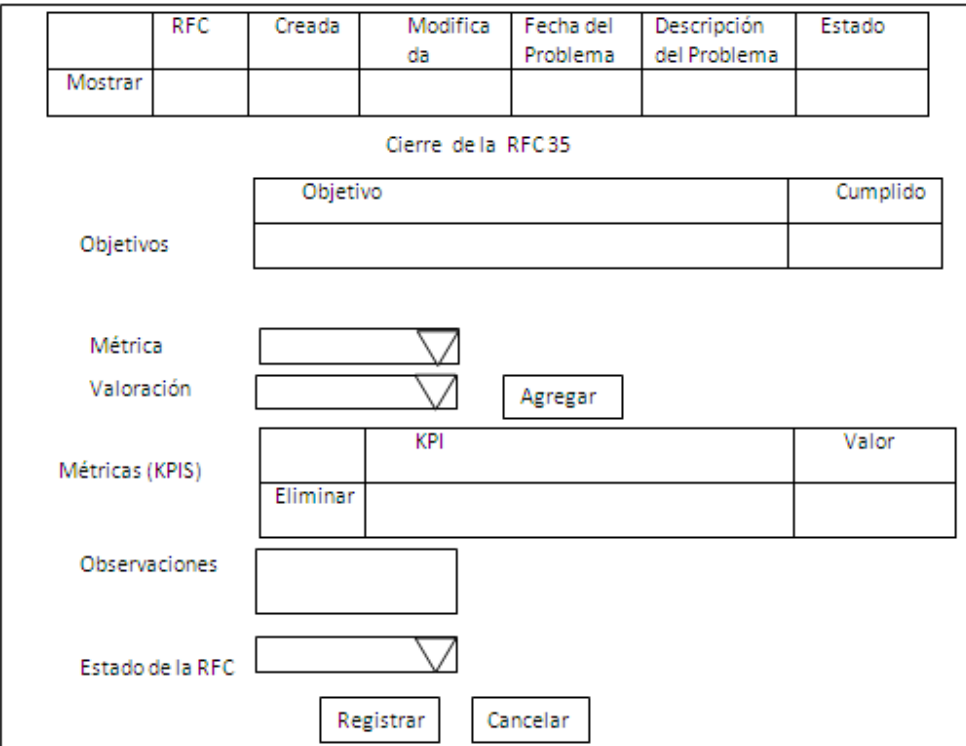

2.2.1.8.6 *Cierre de la RFC* 

## **FIGURA 2.25 INTERFAZ CIERRE DE LA RFC**

Elaborada por los Autores

En la figura 2.25 se muestra la interfaz de cierre de la RFC, está interfaz se cuenta primero con un grid que nos muestra información de una RFC, en el campo RFC se tiene un numero que es único para la RFC, la fecha de creación, la fecha de modificación, la fecha del problema y el estado. En el primer campo se tiene un link llamado mostrar que nos muestra información más detallada del plan de Back Out de la RFC escogida. Al hacer clic en el link Mostrar se tiene información sobre los objetivos de la RFC y un checkbox para registrar si el objetivo se ha cumplido.

Se tiene un combo para las métricas que se pueden asignar a la RFC y un combo para la valoración. Mediante el btnAgregar se puede se puede añadir al grid de Métricas un a métrica y un valor para la RFC que está en proceso de cierre, además se tiene un txtObserv para registrar las observaciones que se han dado en el cierre de la RFC.

Se tiene un combo para cambiar el estado de la RFC de la misma manera se tiene al final de la interfaz dos botones, un btnRegistrar para registrar los cambios en el cierre de dicha RFC y otro btnCancelar para cancelar los cambios realizados en el cierre de la RFC.

# 2.2.1.8.7*Indicadores*

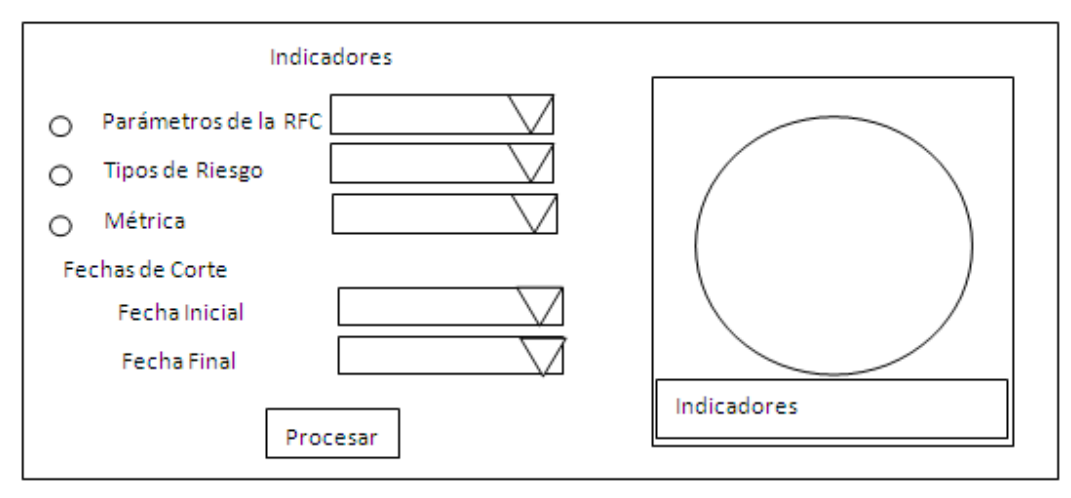

#### **FIGURA 2.26 INTERFAZ INDICADORES**

Elaborada por los Autores

En la figura 2.26 se muestra la interfaz de indicadores, está pantalla se evalúa los indicadores. Se debe escoger primeramente entre los parámetros de la RFC, Tipos de Riesgo o Métricas haciendo clic en un checkbox que está ubicado a la derecha de cada opción, y luego de escoger una de estas se procede a seleccionar el indicador dentro de esta categoría mediante un combo que está al frente de cada opción.

Se procede a elegir las fechas de corte, una fecha inicial y una fecha final dentro de las cuales se desea procesar la información.

## 2.2.1.8.8 *Carga de RFC's*

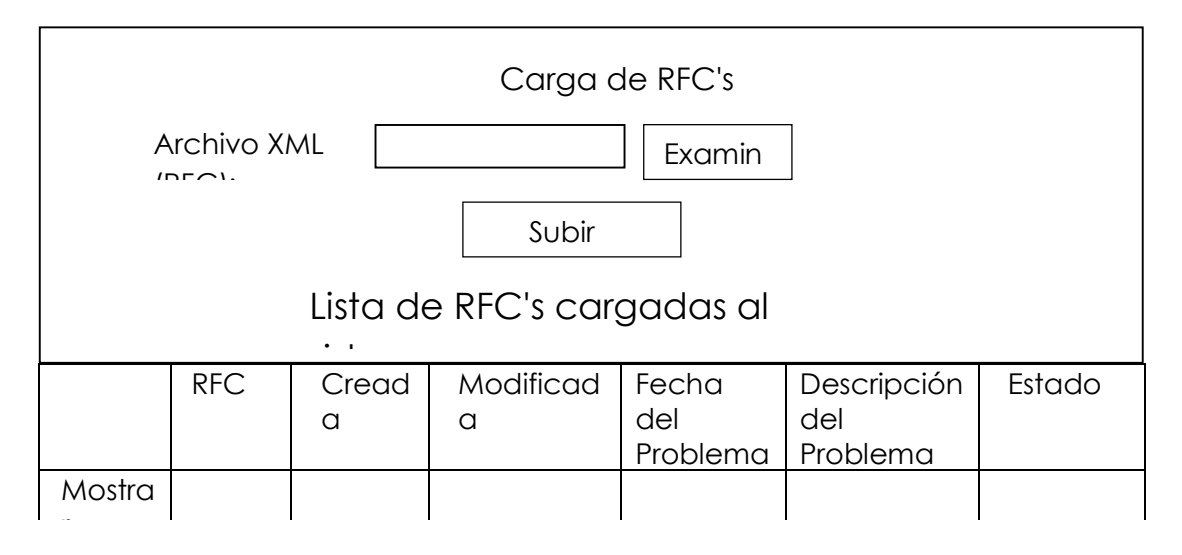

#### **FIGURA 2.27 INTERFAZ CARGA DE RFC'S**

Elaborada por los Autores

En la figura 2.27 se representa la interfaz de carga de RFC´s, en la cual se realiza la carga del archivo XML que es enviado por la gestión de problemas e incidentes. Y que es el inicio del proceso de gestión de cambios. Tenemos un fileupload para buscar el archivo, un botón examinar para ubicar el archivo y un btnSubirArchivo para proceder a procesar el archivo.

Una vez procesado el archivo se procede a mostrar la información en un grid.

#### 2.2.1.8.9 *Listado de RFC's*

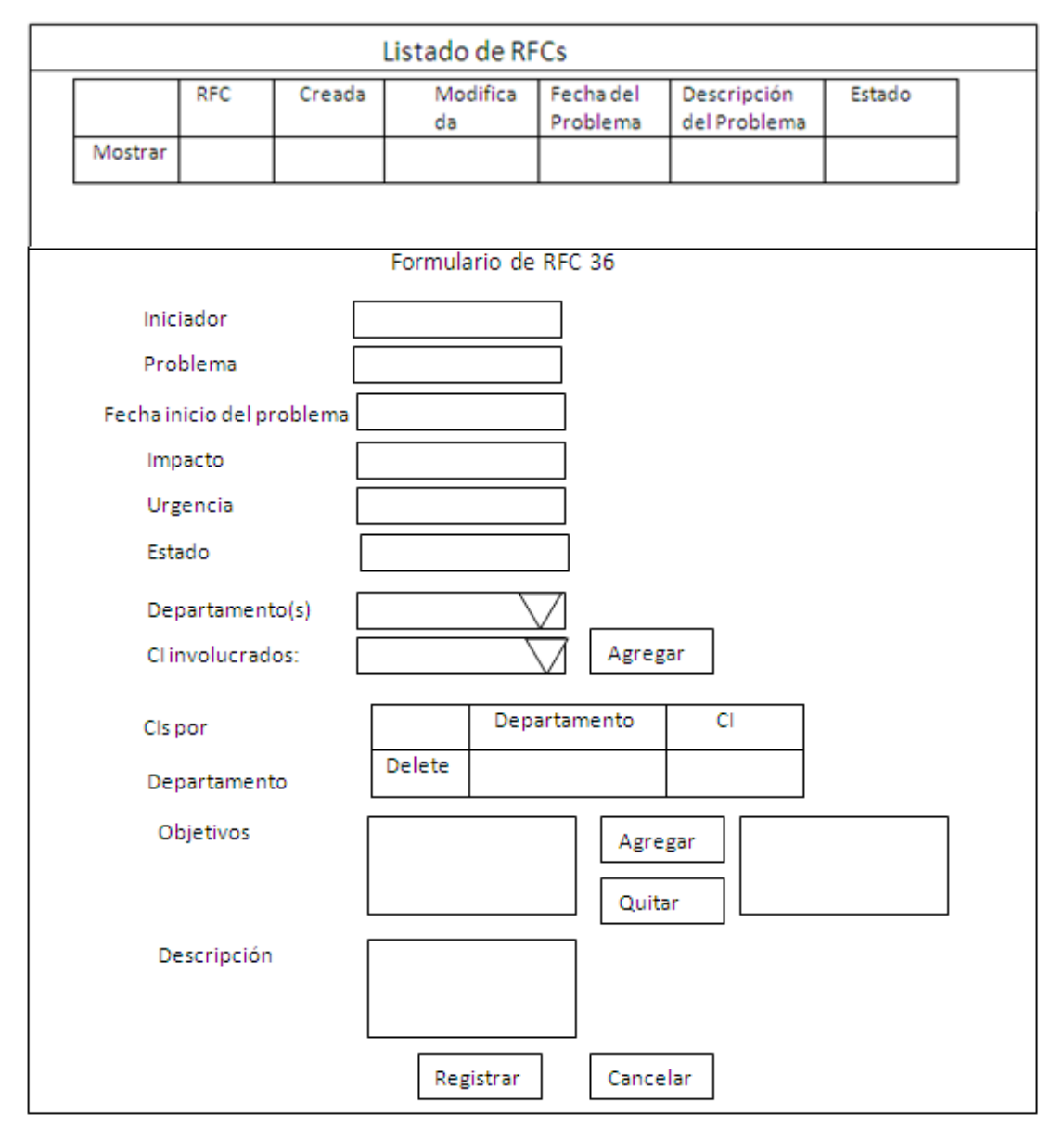

#### **FIGURA 2.28 INTERFAZ LISTADO DE RFC´S.**

#### Elaborada por los Autores

En la figura 2.28 se muestra la interfaz de listado de RFC´s, en la cual se tiene un historial de las RFC`s que el sistema ha procesado. Al entrar a la pagina se cuenta con un grid donde se listan todas las RFC en cualquier estado con un link button a la derecha llamado mostrar que nos despliega información más detallada sobre la RFC escogida.

Al hacer clic en el link button mostrar se procede a mostrar el iniciador en el txtIniciador, el problema en el txtProblema, la fecha de inicio del problema en el txtFecIni, el impacto, la urgencia y el estado en los txtImpacto, txtUrgencia y txtEstado respectivamente.

Luego en un combo cmbDepartamento se procede a listar todos los departamentos y en otro combo cmbCI se procede a listar todos los ítems de configuración. Para mediante estos combos proceder a agregar ítems de configuración por departamento, seleccionando un departamento y un ítem de configuración y mediante el btnAgregar se procede a realizar la operación.

Se cuenta con un list box para agregar los objetivos de la RFC.

Se cuenta con un txtDesc para añadir una descripción sobre las RFC. Se tiene un btnRegistrar para guardar todos los cambios realizados y un btnCancelar para no guardar los cambios realizados.

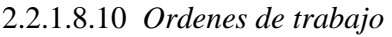

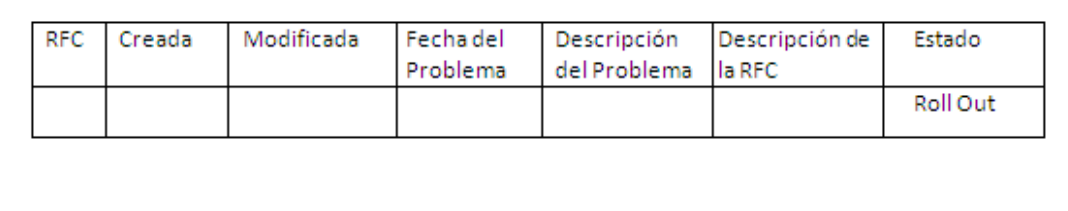

#### **FIGURA 2.29 INTERFAZ ORDENES DE TRABAJO**

Elaborada por los Autores

En la figura 2.29 se muestra la interfaz de órdenes de trabajo, en la cual se tiene un grid donde se listan todas las RFC´s que se encuentran en estado Completar. Y que el código de la RFC es un link button que nos despliega en otra pantalla el archivo de la orden de trabajo de la RFC seleccionada.

## 2.2.1.8.11 *Ordenes de Cierre*

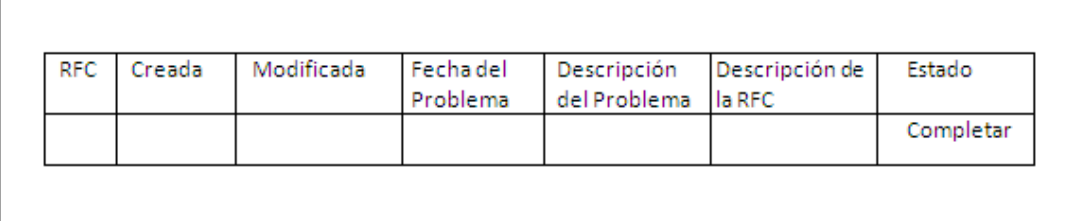

## **FIGURA 2.30 INTERFAZ ORDENES DE CIERRE**

Elaborada por los Autores

En la figura 2.30 se muestra la interfaz de órdenes de cierre, en la cual se tiene un grid donde se listan todas las RFC´s que se encuentran en estado Completar. Y que el código de la RFC es un link button que nos despliega en otra pantalla el archivo de la orden de cierre de la RFC seleccionada.

## **2.2.2 LISTA DE RIESGOS DE FASE DE ELABORACION**

La lista de riesgos para la fase de Elaboración se muestra a continuación en la tabla 2.24.

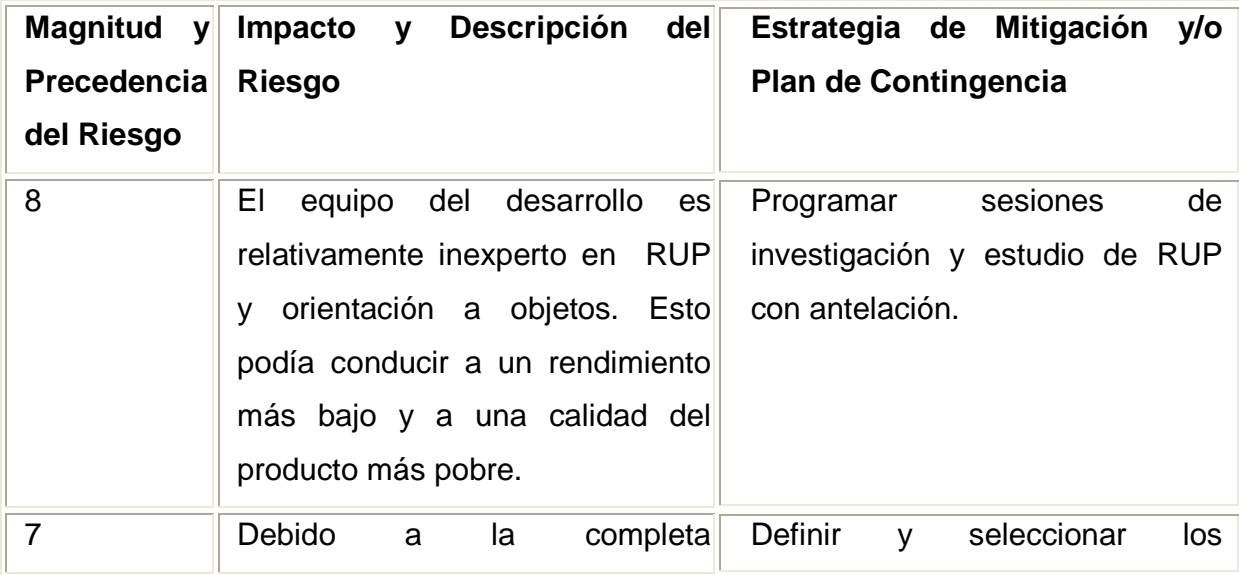

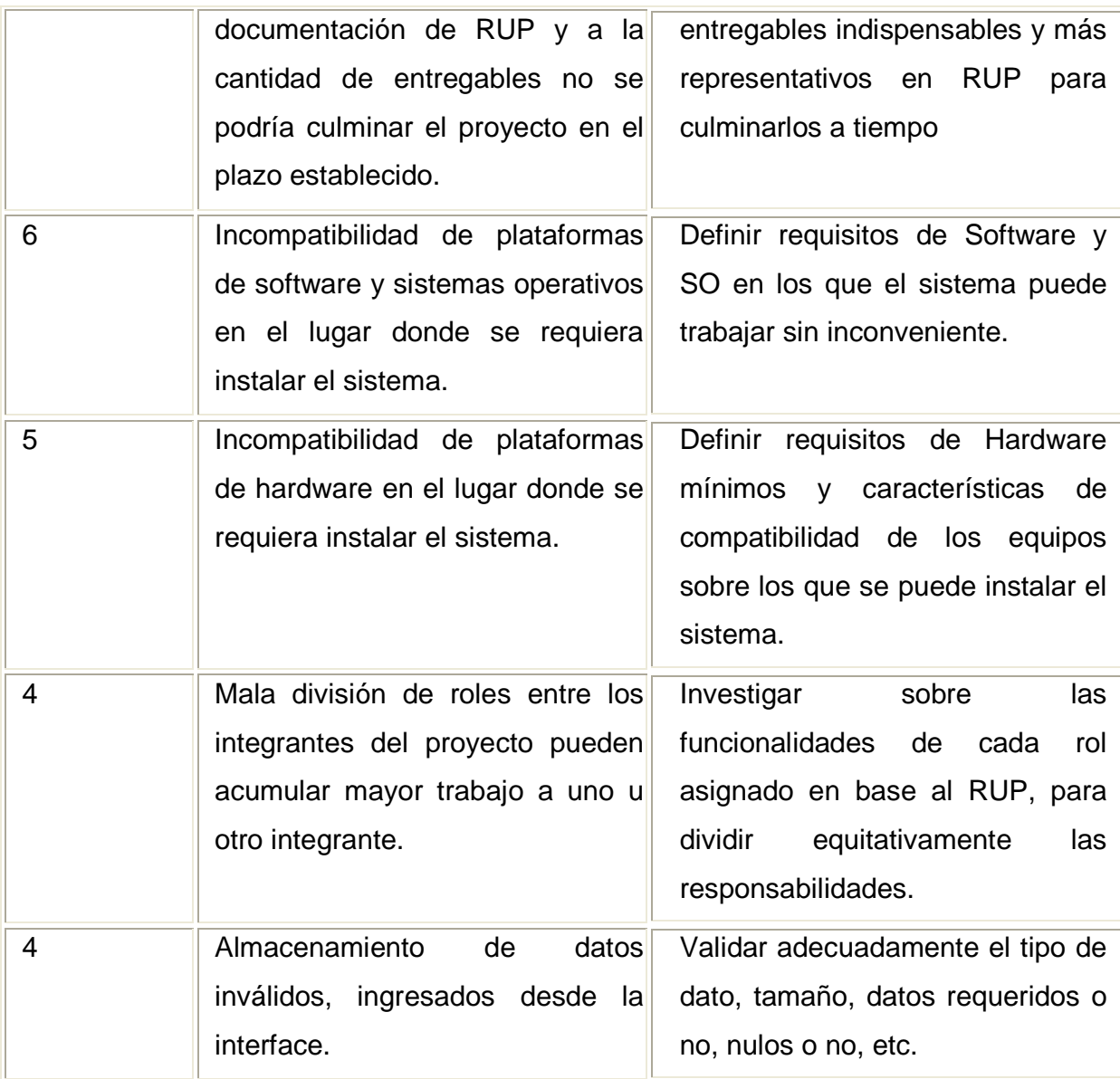

## **TABLA 2.24. LISTA DE RIESGOS DE LA FASE DE ELABORACION.**

Elaborada por: Los Autores.

# 2.3 **FASE DE CONSTRUCCION**

## **2.3.1 Sistema**

En el sistema SGC se encuentran automatizadas todas las tareas del proceso de Gestión de Cambios que propone ITIL V3, los cuales se especifican en la Fase de Inicio y están diseñados en la Fase de Elaboración. Los fuentes del Sistema se encuentran separados en dos Proyectos dentro de una misma Solución según el patrón de diseño MVC y son:

 **Modelo:** Contiene todas las clases de acceso a base de datos y procedimientos almacenados para poder realizar operaciones de consulta y persistencia; además de las clases que permiten ejecutar la lógica del negocio.

 **VistaControlador:** Contiene todas las interfaces de usuario junto con las clases que atienden las peticiones del usuario para consumir lógica del negocio, la cual se encuentra en el Modelo

En el Anexo 8, **Fuentes-MVC** se encuentran todos los fuentes del Sistema en forma integra, además de los pre compilados de las clases y las librerías utilizadas.

En el Anexo 9, **Prerrequisitos** se encuentran todos los prerrequisitos necesarios para el correcto funcionamiento del sistema, ya que al ser una aplicación web se debe instalar la infraestructura para que éste la consuma.

## 2.3.1.1 **Estándares de codificación**

En la tabla 2.25 se muestra el estándar empleado para componentes de los formularios.

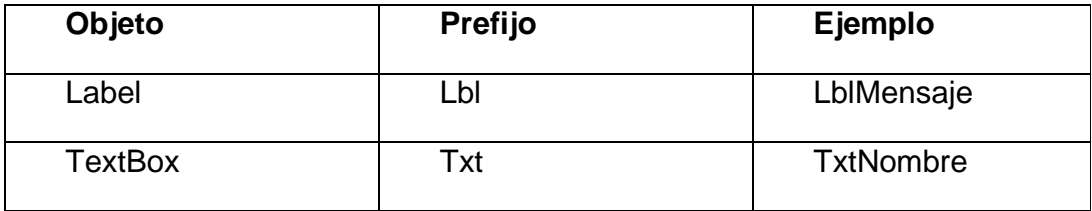

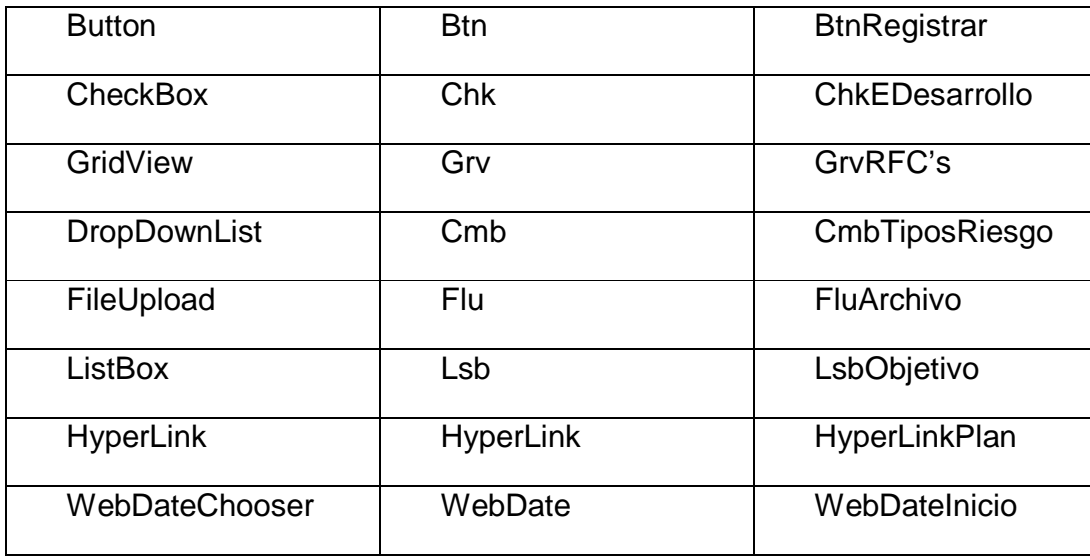

## **TABLA 2.25 ESTÁNDAR DE COMPONENTES PARA FORMULARIOS.**

## Elaborada por: Los Autores

En cuanto a la codificación del Sistema, en las clases de diseño se menciona a los **gestores** los cuales son un componente fundamental ya que implementan la lógica del negocio y son un agregado de clases las cuales interactúan entre si para lograr su objetivo, en la tabla 2.26 se indica la composición de cada uno de estos para el componente Gestión de Cambios.

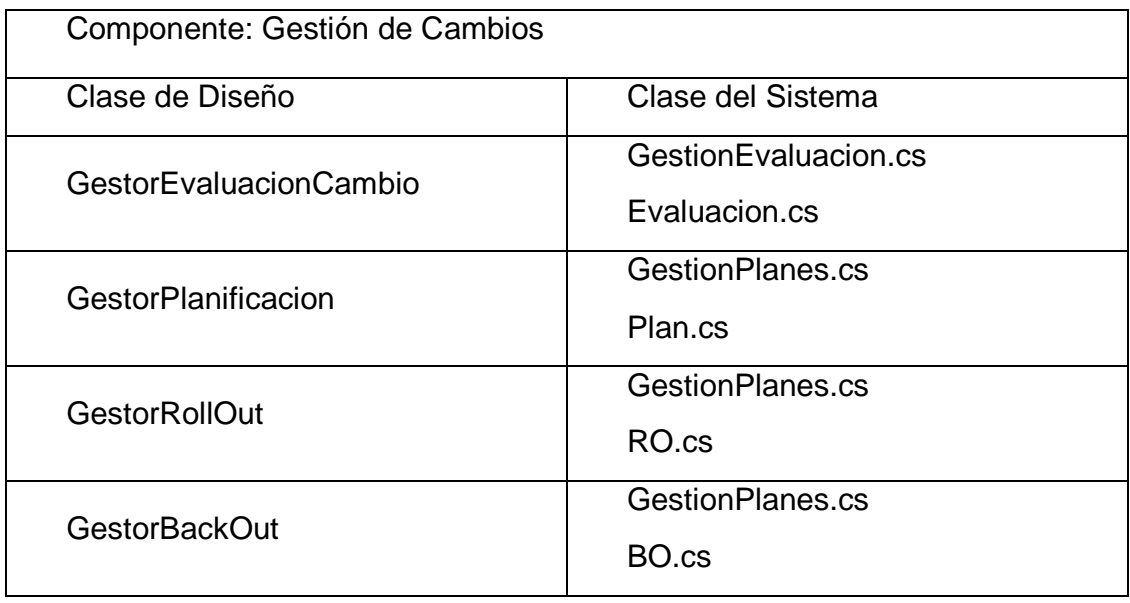

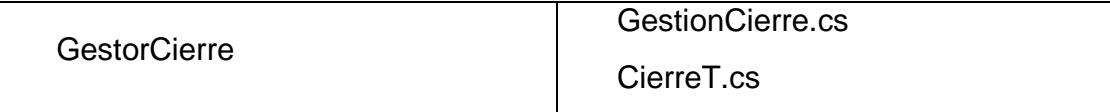

#### **TABLA 2.26. MAPEO DE CLASES DE DISEÑO A CLASES DEL SISTEMA**

Elaborado por: Los Autores

En el Anexo 10, Estándares de Codificación se muestra el documento completo de mapeo de Clases de Diseño de todos los componentes, además de los estándares utilizados para codificación.

#### **2.3.2 Plan de Pruebas**

#### 2.3.2.1 **Objetos Evaluados**

Los componentes a evaluar que se han considerado por parte del equipo de trabajo y usuarios finales en la Empresa Caso de Estudio para las pruebas son:

- $\checkmark$  Gestión de Cambios
- Gestión de RFC's

## 2.3.2.2 **Estrategia de Pruebas**

## 2.3.2.2.1 *Pruebas de Unidad*

Las pruebas de unidad están dirigidas a cada clase y sus métodos, se consideraran las clases y los métodos más significativos de cada una de ellas, las mismas que representan de mejor manera la lógica y funcionalidad central del sistema.

En las tablas 2.27 y 2.28 se muestran los resultados obtenidos para el modulo Gestión de RFC's.

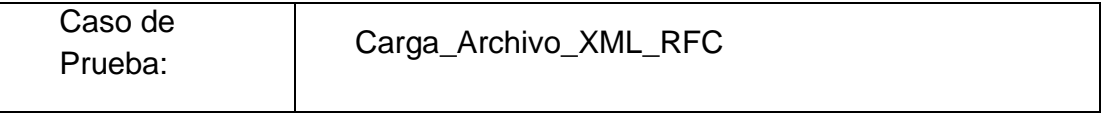

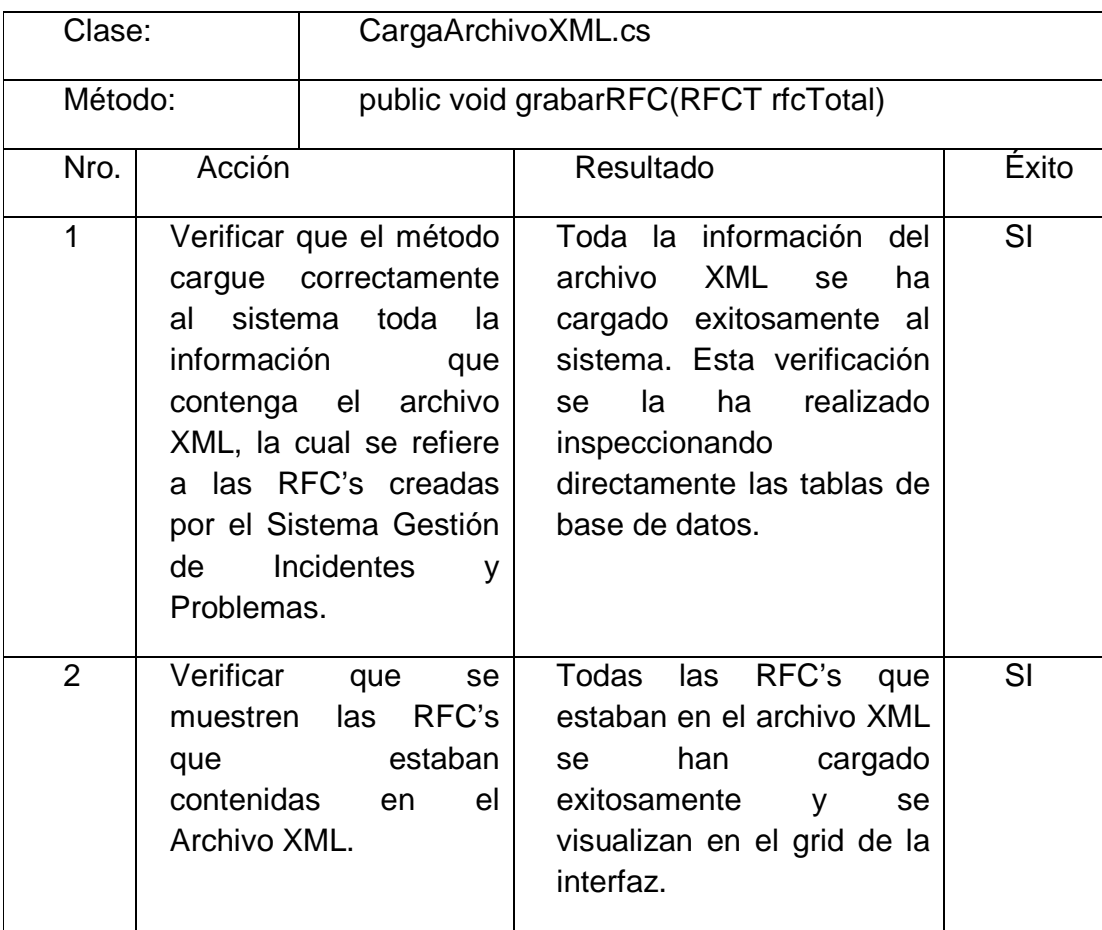

# **TABLA 2.27. PRUEBA DE UNIDAD CARGA\_ARCHIVO\_XML\_RFC.**

Elaborada por: Los Autores.

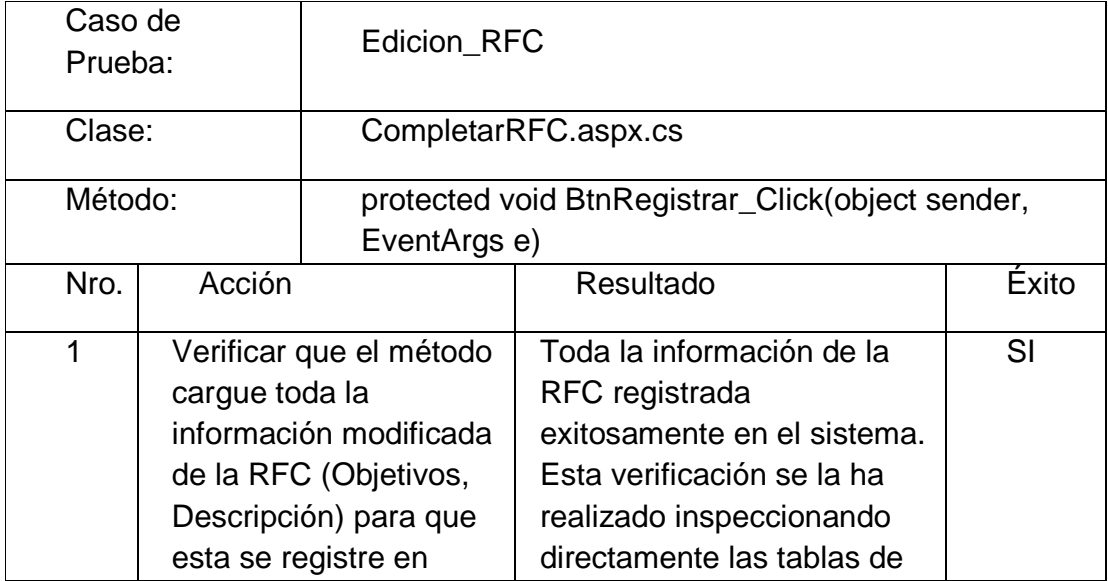

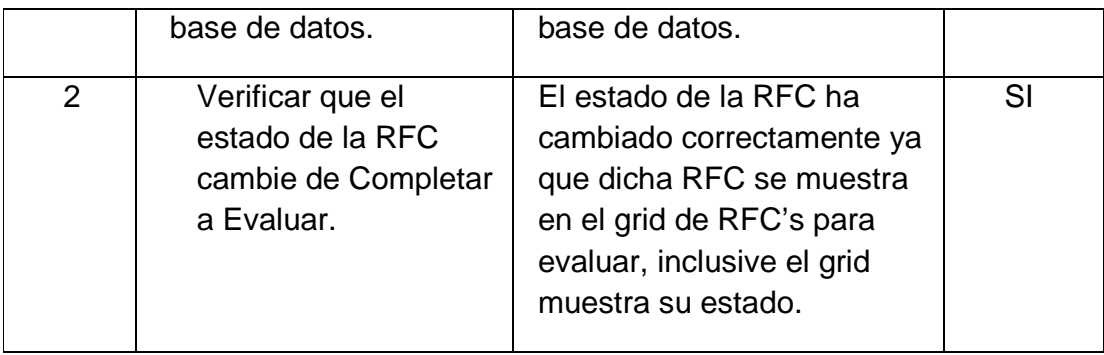

# **TABLA 2.28 PRUEBA DE UNIDAD EDICION\_RFC.**

Elaborada por: Los Autores.

En las tablas 2.29 y 2.30 se muestra los resultados obtenidos para el modulo Gestión de Cambios.

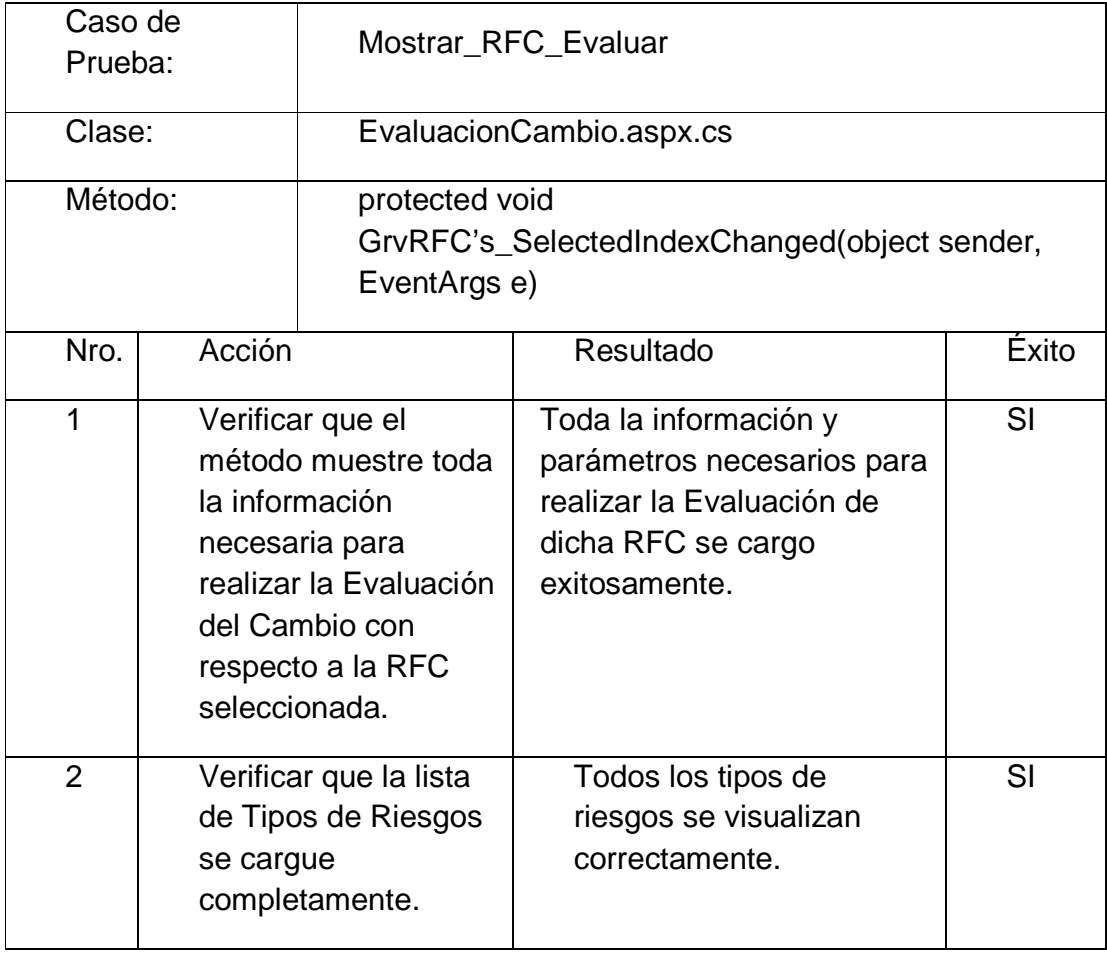

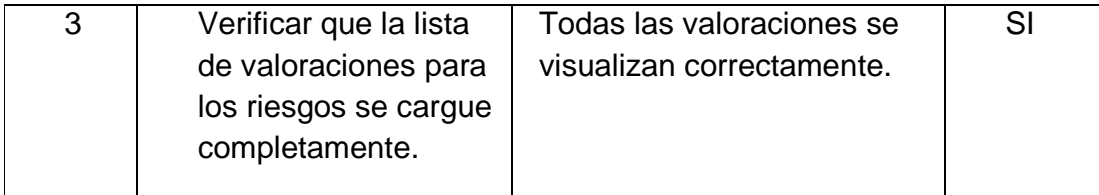

## **Tabla 2.29 Prueba de Unidad Mostrar\_RFC\_Evaluar.**

Elaborada por: Los Autores.

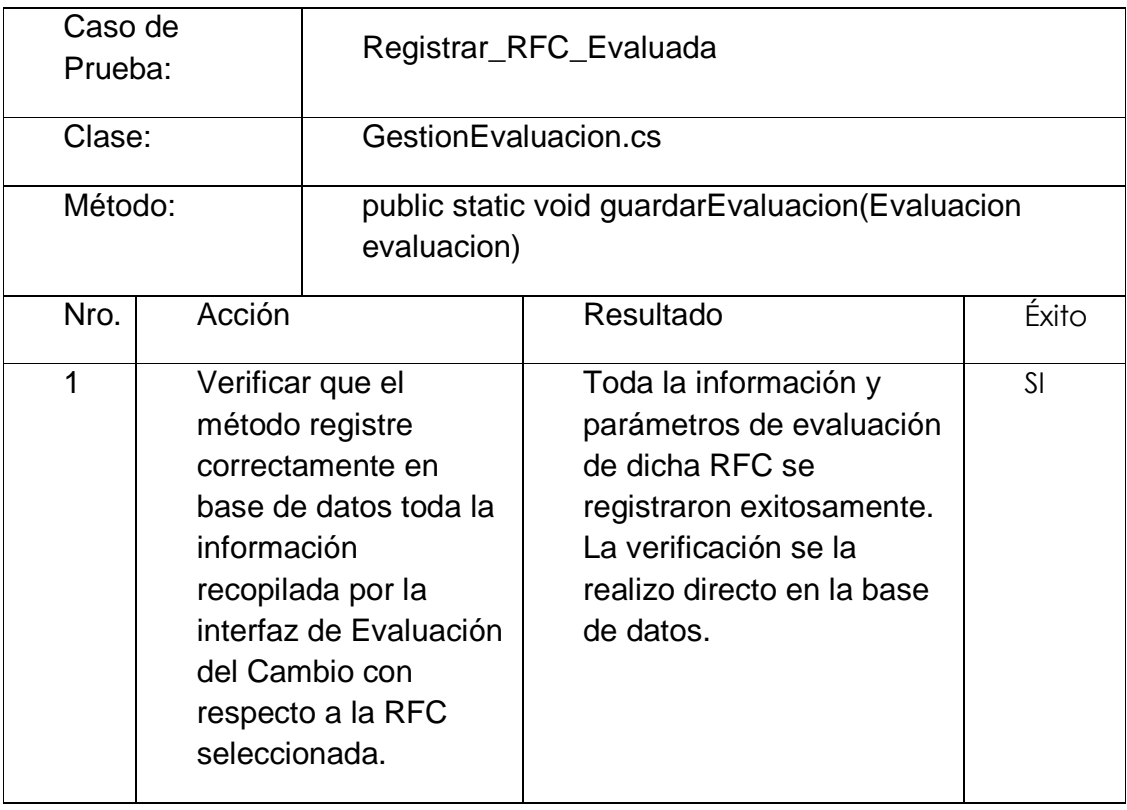

## **TABLA 2.30 PRUEBA DE UNIDAD REGISTRAR\_RFC\_EVALUADA.**

Elaborada por: Los Autores.

## 2.3.2.2.2 *Pruebas de Integración*

Aún cuando los módulos de un sistema funcionen bien por separado es necesario probarlos conjuntamente, un módulo puede tener un efecto adverso o inadvertido sobre otro módulo; los métodos, cuando se combinan, pueden no producir el efecto deseada. Por lo tanto, es necesario probar el software ensamblando todos los módulos probados previamente.

La validación del software en estas pruebas se centra en las acciones del usuario y las salidas del sistema, tal como se muestra con los resultados obtenidos en las tablas 2.31 y 2.32 para los componentes más importantes del Sistema Gestión de RFC's y Gestión de Cambios respectivamente.

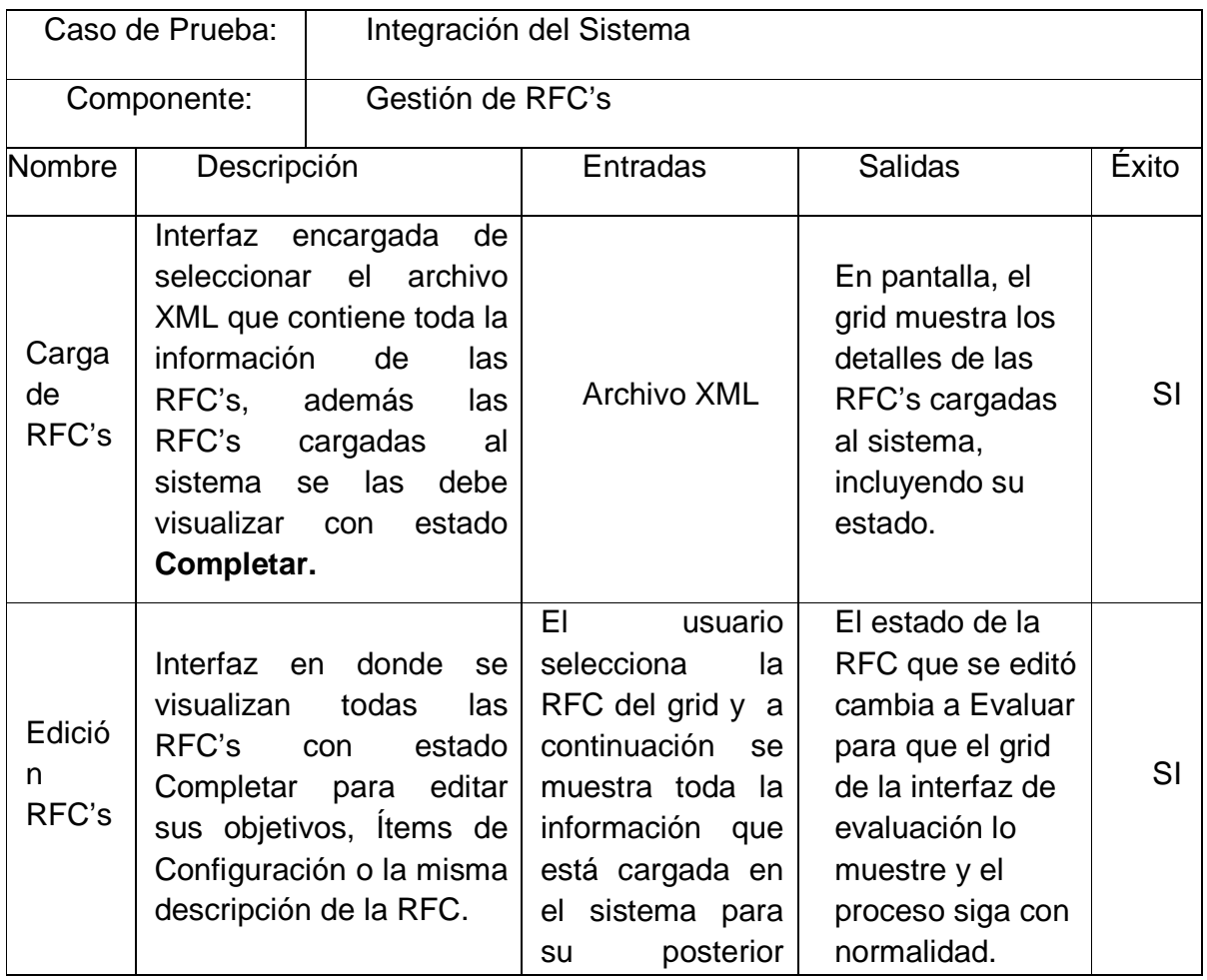

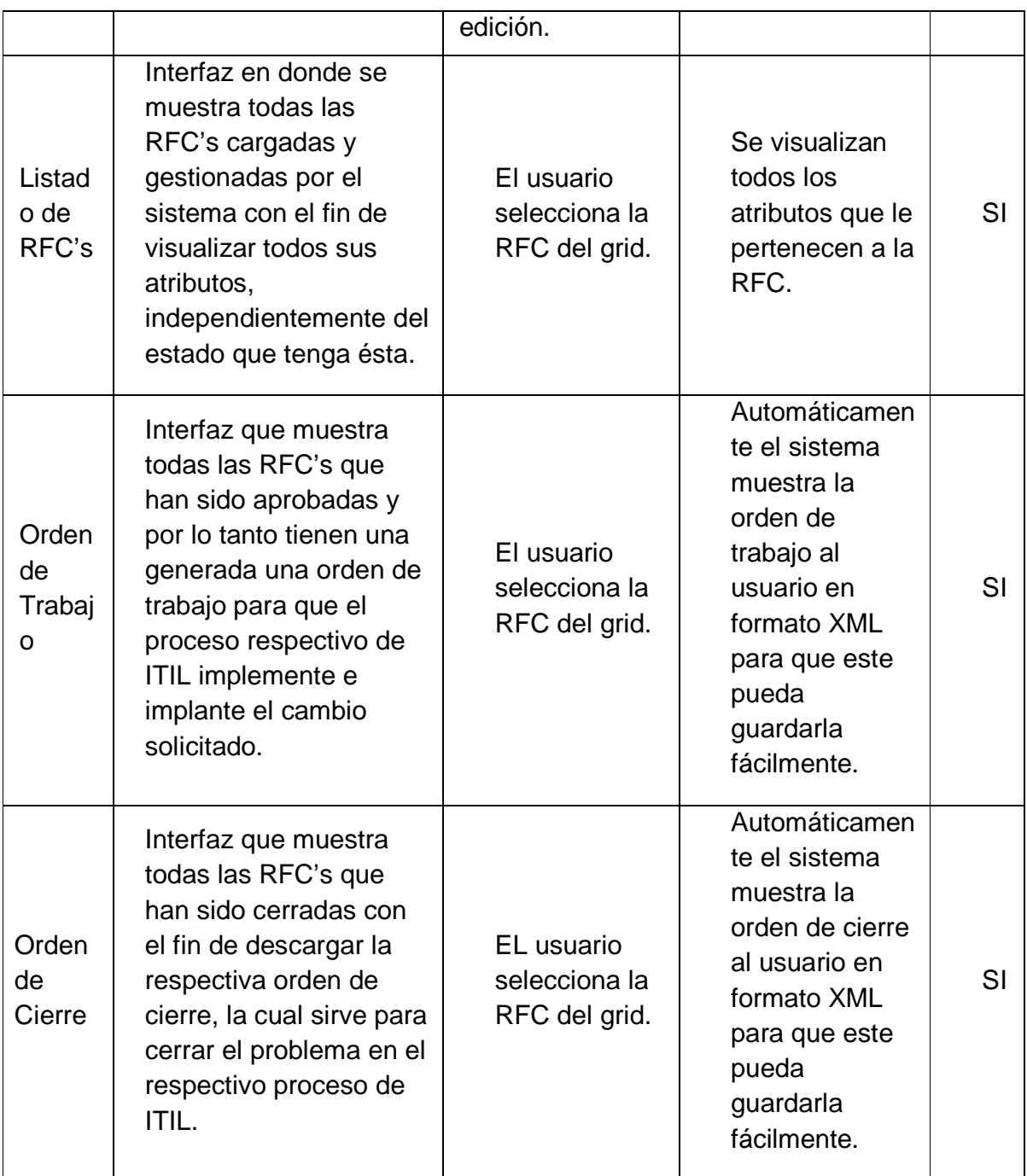

# **TABLA 2.31 PRUEBAS DE INTEGRACIÓN DEL SISTEMA PARA GESTIÓN DE RFC'S.**

Elaborada por: Los Autores.

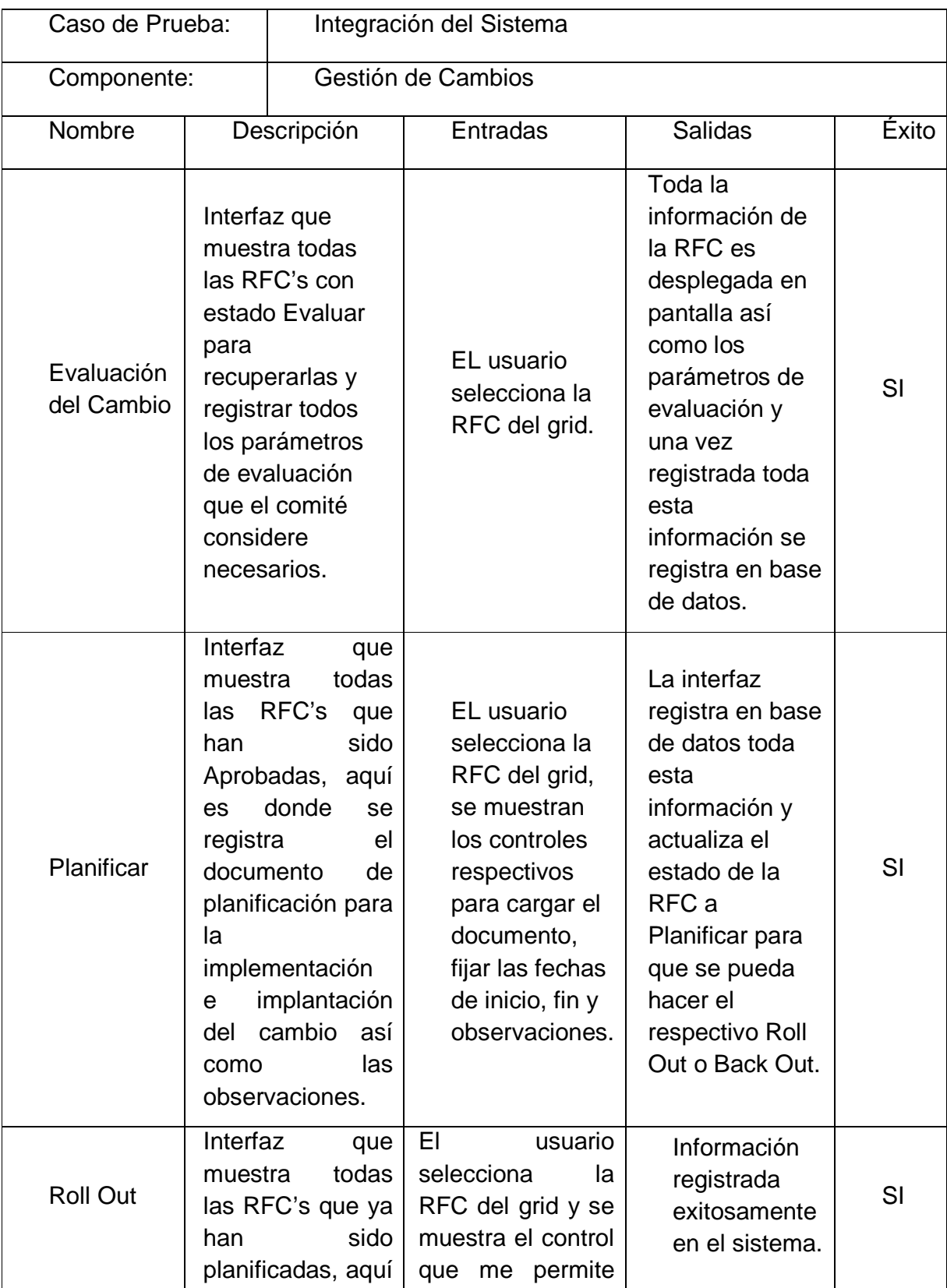

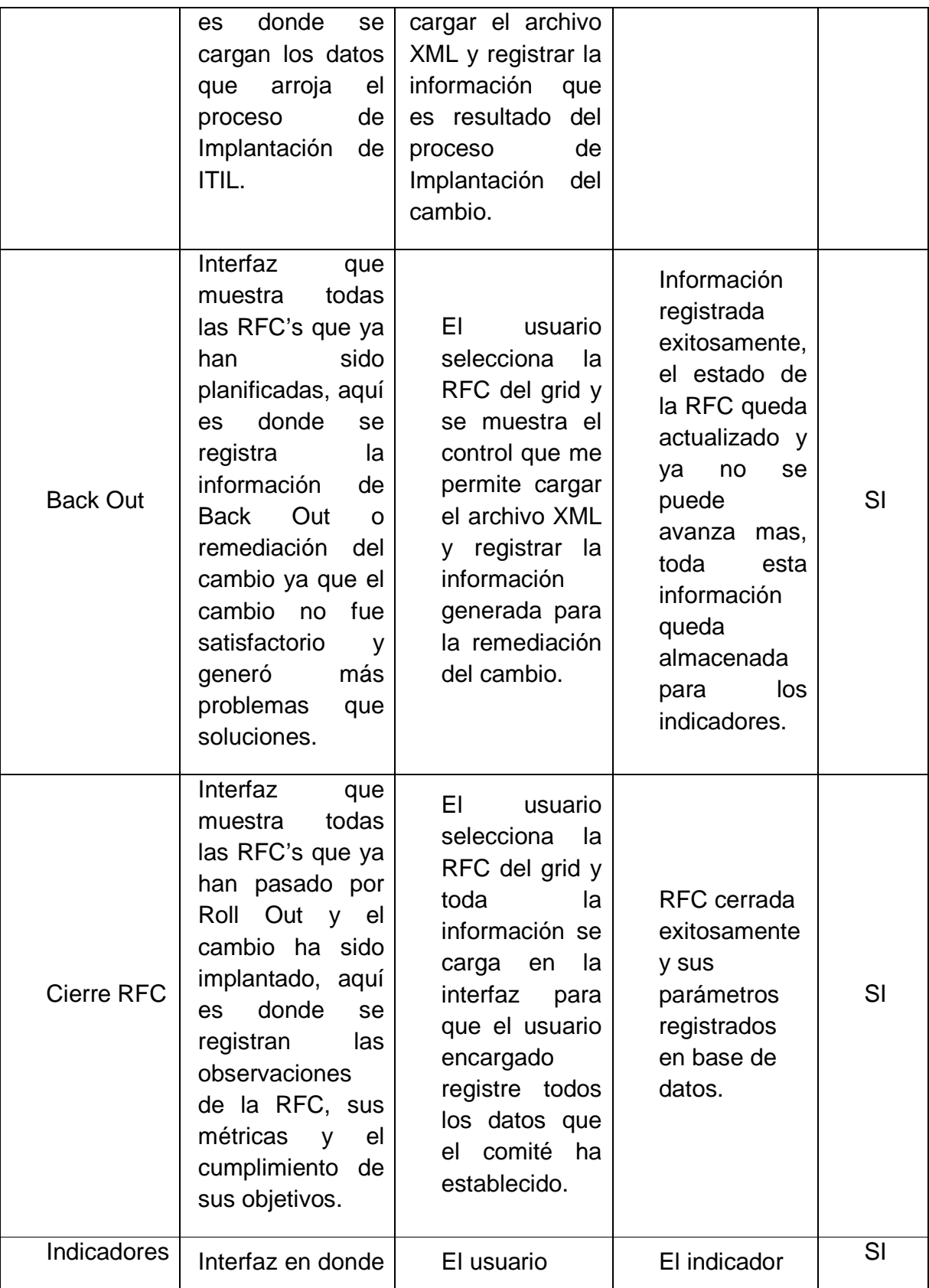

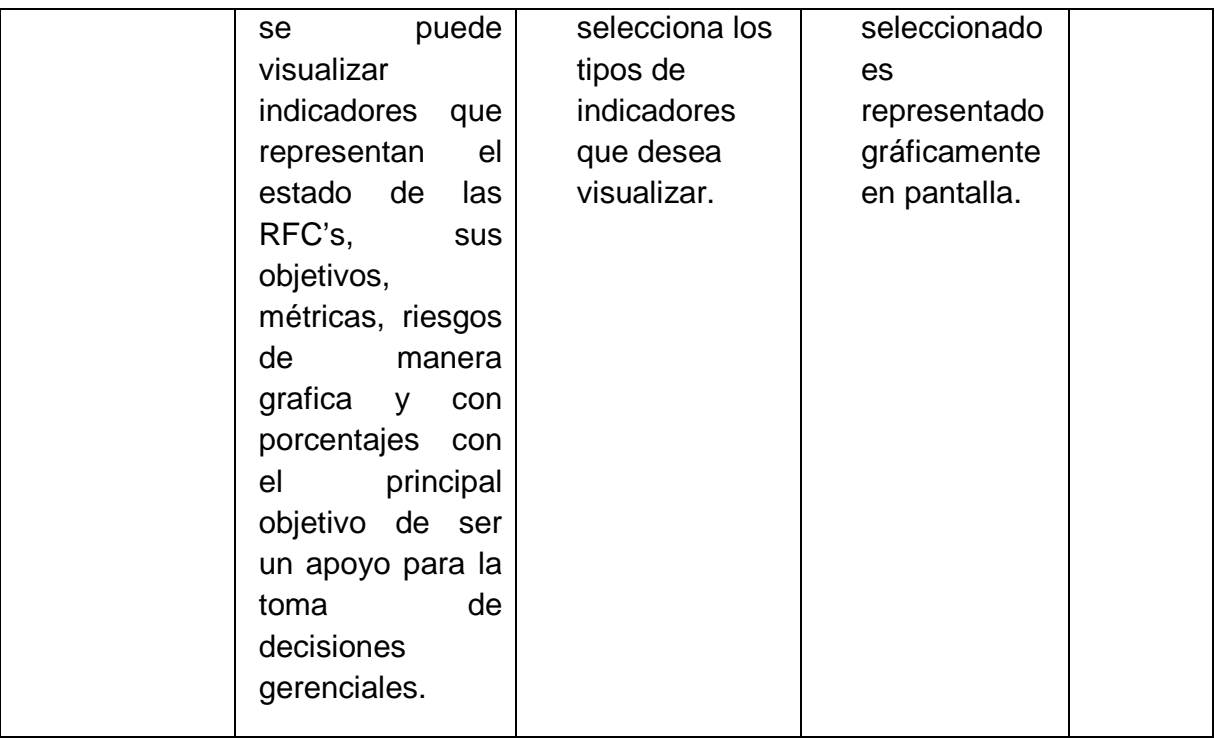

## **TABLA 2.32 PRUEBAS DE INTEGRACIÓN DEL SISTEMA PARA GESTIÓN DE CAMBIOS.**

#### Elaborada por: Los Autores.

## 2.3.2.2.3 *Pruebas de Seguridad.*

Las pruebas de seguridad permiten verificar el comportamiento del sistema ante accesos no autorizados y operaciones no apropiadas dentro del mismo.

El Sistema SGC proporciona los siguientes mecanismos de seguridad lógica a nivel de aplicación:

- $\checkmark$  Autentificación de Usuarios: Provee seguridad de acceso al Sistema mediante la verificación de sus credenciales las cuales fueron creadas al inicio gracias al componente de Administración del Sistema.
- $\checkmark$  Autorización de Usuarios: Provee seguridad con respecto al acceso de usuario a componentes que no tienen permiso de visualizar o utilizar, esto se lo hace gracias al o los perfiles asociados que se crearon gracias al componente de Administración del Sistema.

 $\checkmark$  Integridad de Información: Toda la información que sea modificada será registrada íntegramente en las tablas de la Base de Datos y si llegara a ocurrir algún problema ajeno al Sistema la base de datos realizara un roll back sobre los datos que no han sido confirmados.

La documentación completa de las pruebas realizadas se adjunta en el Anexo 11, Plan de Pruebas.

## **2.3.3 Lista de Riesgos Fase de Construcción**

La lista de riesgos para la fase de Construcción se muestra a continuación en la tabla 2.33

| Magnitud y<br>Precedenci<br>a del<br>Riesgo | Impacto y Descripción del<br><b>Riesgo</b>                                                                                         | Estrategia de Mitigación y/o<br><b>Plan de Contingencia</b>                                                                           |
|---------------------------------------------|----------------------------------------------------------------------------------------------------|----------------------------------------------------------------------------------------------------|
| $\overline{4}$                              | Para realizar las evaluaciones de<br>funcionalidad del sistema los<br>usuarios finales llenan la<br>encuesta de maneta incompleta. | Entregar la encuesta con tiempo<br>suficiente para que el usuario final<br>no se sienta presionado y pueda<br>llenarla completamente. |
| 4                                           | Desacuerdos al agregar logos e<br>imágenes en el Sistema.                                                                          | Explicar el por qué de los logos e<br>imágenes y llegar a un consenso<br>entre todos los participantes.                               |
| $\overline{2}$                              | Los fuentes del Sistema, librerías<br>y pre compilados de las clases<br>están corruptos.                                           | Verificar antes de empaquetar<br>todo la validez de los archivos.                                                                     |
| $\overline{2}$                              | Los usuarios del Sistema pueden<br>tener errores de autenticación por<br>no recordar su nombre de usuario<br>y password.           | Verificar que exista dicho usuario<br>en el Sistema a través del<br>componente para la<br>Administración del Sistema.                 |
| $\overline{2}$                              | Almacenamiento de datos<br>inválidos desde la interfaz.                                                                            | Validar adecuadamente el tipo de<br>dato, tamaño, datos requeridos,<br>nulos, entre los más importantes.                              |

**TABLA 2.33. LISTA DE RIESGOS DE LA FASE DE CONSTRUCCION.** 

Elaborada por: Los Autores.

## 2.4 **FASE DE TRANSICIÒN**

## **2.4.1 MATERIAL SOPORTE A USUARIO FINAL**

El material de soporte al usuario comprende 2 manuales que sirven de guías a los usuarios finales para el proceso de implantación y ejecución del Sistema.

El manual de instalación y usuario se encuentran de manera integra en el Anexo 12 Manual de Instalación y Anexo 13 Manual de Usuario respectivamente.

## **2.4.2 GESTIÓN DE CONFIGURACIÓN Y CAMBIOS.**

#### 2.4.2.1 **Versionamiento del Sistema**

Para el versionamiento del Sistema o código fuente se usaran dos números separados por un punto, es decir, número1.número2, (Ej.: 1.2) donde ambos empezaran en uno (1) e irán incrementando su valor en uno (1) de la siguiente manera:

- $\checkmark$  Número1: Incrementará su valor en uno (1) cuando se realicen cambios grandes en el Sistema tales como la inclusión de nuevos componentes.
- $\checkmark$  Número2: su valor en uno (1) cuando los cambios son pequeños, como el cambio de nombre de los métodos u objetos entre otros.

#### 2.4.2.2 **Versionamiento de la Documentación**

Para el Versionamiento de la documentación y los productos de trabajo se empleará dos números separados por un punto y solo variará el primer número independientemente del tipo de cambio que se registre sobre el documento o producto de trabajo. Para cada documento o producto de trabajo se tendrá una tabla descriptiva de las versiones `por las que ha atravesado.

## 2.4.2.3 **Capacitación Usuarios Finales**

La capacitación a los usuarios se la realizó en las instalaciones de la Empresa Caso de Estudio Armiled Cía. Ltda. y los participantes tuvieron un pequeño taller de inducción al Sistema de Gestión de Cambios SGC. El taller tuvo una duración de 1 hora en la cual se explicó cómo funciona el proceso de Gestión de Cambios según ITIL V3 y cómo el Sistema desarrollado lo implementa.

Las personas que participaron en este taller son las mismas que están definidas en el Documento de Visión.

## **2.4.3 LISTA DE RIESGOS FASE DE TRANSICIÓN**

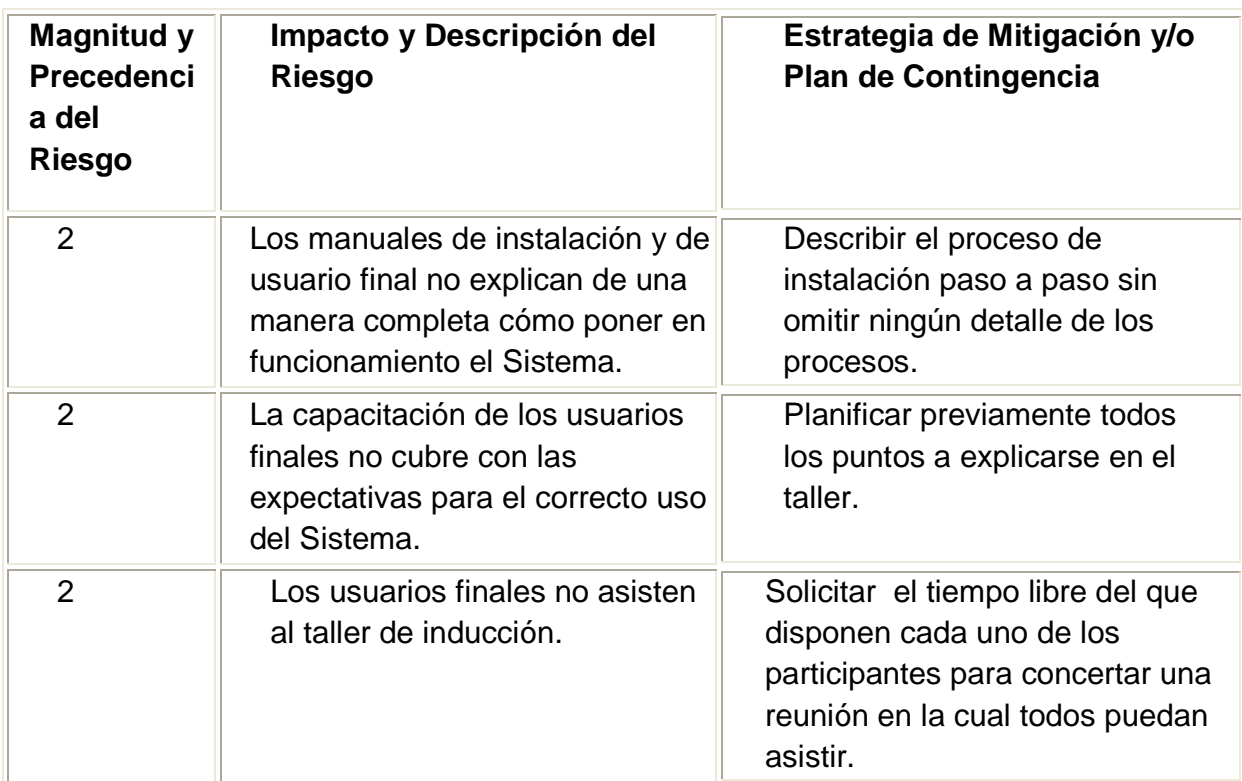

La lista de riesgos para la Fase de Transición se muestra a continuación en la tabla 2.34.

#### **TABLA 2.34. LISTA DE RIESGOS DE LA FASE DE TRANSICION.**

Elaborada por: Los Autores.

# CAPITULO 3 CASO DE ESTUDIO

# 3.1 **DESCRIPCIÓN DE LA EMPRESA**

## 3.1.1.1 **Selección**

Se ha escogido la empresa Armiled como caso de estudio para el sistema SGC porque en esta Empresa no existe un control de los cambios que se realizan en las TI. Si vienen se cuenta con un Jefe de Sistemas con un conocimiento en cuanto al manejo a la administración de TI que fue una de las causas para la elección de la empresa para tener una retroalimentación hacia el sistema de administración de cambios SGC, no se los puede manejar por la forma en que se dan los cambios, sin un proceso formal de cambios por que las usuarios los solicitan sin tomar en cuenta todo lo que un cambio de TI involucra y desean que los cambios que solicitan sean implementados de forma rápida.

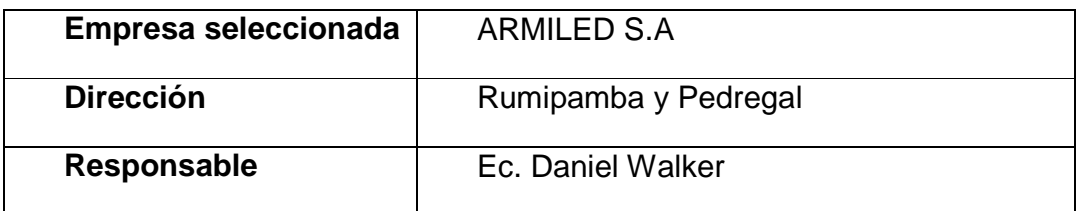

#### 3.1.1.2 **Descripción**

La Empresa de Seguridad Privada "ARMILED" Ltda., es una institución que realiza y ofrece servicios de seguridad privada de calidad, basados en los principios fundamentales de honradez y responsabilidad ante cualquier emergencia que se presente en las diferentes instituciones a las cuales prestan su servicio, además ayudando a prevenir la inseguridad de nuestro país.

El perfil utilizado para el reclutamiento y selección del personal que presta sus servicios como guardias de seguridad en la empresa Servicios de Seguridad "Armiled" Cía. Ltda., se encuentra enfocada a otorgar a los clientes un servicio de calidad, considerando que el factor humano constituye la herramienta y recurso imprescindible para el excelente desempeño institucional, ya que son la constatación física del servicio que otorgan.

Es por eso que ellos manejan con disciplina todos los procesos encaminados a la contratación del personal operativo, para proporcionar una imagen satisfactoria de servicio que denote la calidad del mismo.

## 3.1.1.3 **Misión<sup>13</sup>**

Precautelar la integridad de nuestros clientes y sus bienes los que nos han sido confiados utilizando para el efecto la más moderna logística tecnológica de punta y los más altos estándares en el control de nuestras operaciones

## 3.1.1.4 **Visión<sup>14</sup>**

 $\overline{a}$ 

Proyectarnos a nivel latinoamericano como Empresa Líder en Seguridad Integral a nivel nacional seguir coadyuvando cada vez en mayor grado al desarrollo d nuestro hermoso país

<sup>13</sup> Misión , tomada del documento de plan estratégico de la empresa Armiled

 $14$  Visión, tomada del documento de plan estratégico de la empresa Armiled

# VALORES-PRINCIPIOS

- Deseo de trabajar
- Integridad
- Lealtad
- Deseo de servir
- Deseo de auto perfeccionarse
- Iniciativa
- Confiabilidad
- Dedicación
- Interés por los demás

## 3.1.1.5 **Objetivo Estratégico**

o El principal objetivo que pudimos evidenciar es el de establecer un marco orientado al control y seguridad de todas las empresas a las que ellos ofrecen su servicio con calidad y excelencia

# 3.1.1.6 **Objetivos Específicos**<sup>15</sup>

- o Fortalecer la seguridad
- o Promover cursos de capacitación especializada a nuestro personal
- o Atender y coordinar directamente con los clientes, solucionar los inconvenientes que se presentaren dentro y fuera de la empresa,
- o Contar con tecnología y comunicaciones que sustenten la plataforma de productos y servicios
- o Proyectar su funcionamiento como una institución de seguridad.
- $\overline{a}$ 15 Objetivos Estratégicos , información tomada del plan estratégico de la empresa

## 3.1.1.7 **Plan Estratégico**

o La empresa tiene un plan estratégico donde se especifican algunos de los lineamentos estratégicos de la empresa. En este documento está claramente descrita la misión, visión, objetivos y valores que la empresa ha considerado de importancia para su debido funcionamiento.

## **3.1.2 ORGANIGRAMA DE LA EMPRESA**

El orgánico-funcional de la empresa es el siguiente:

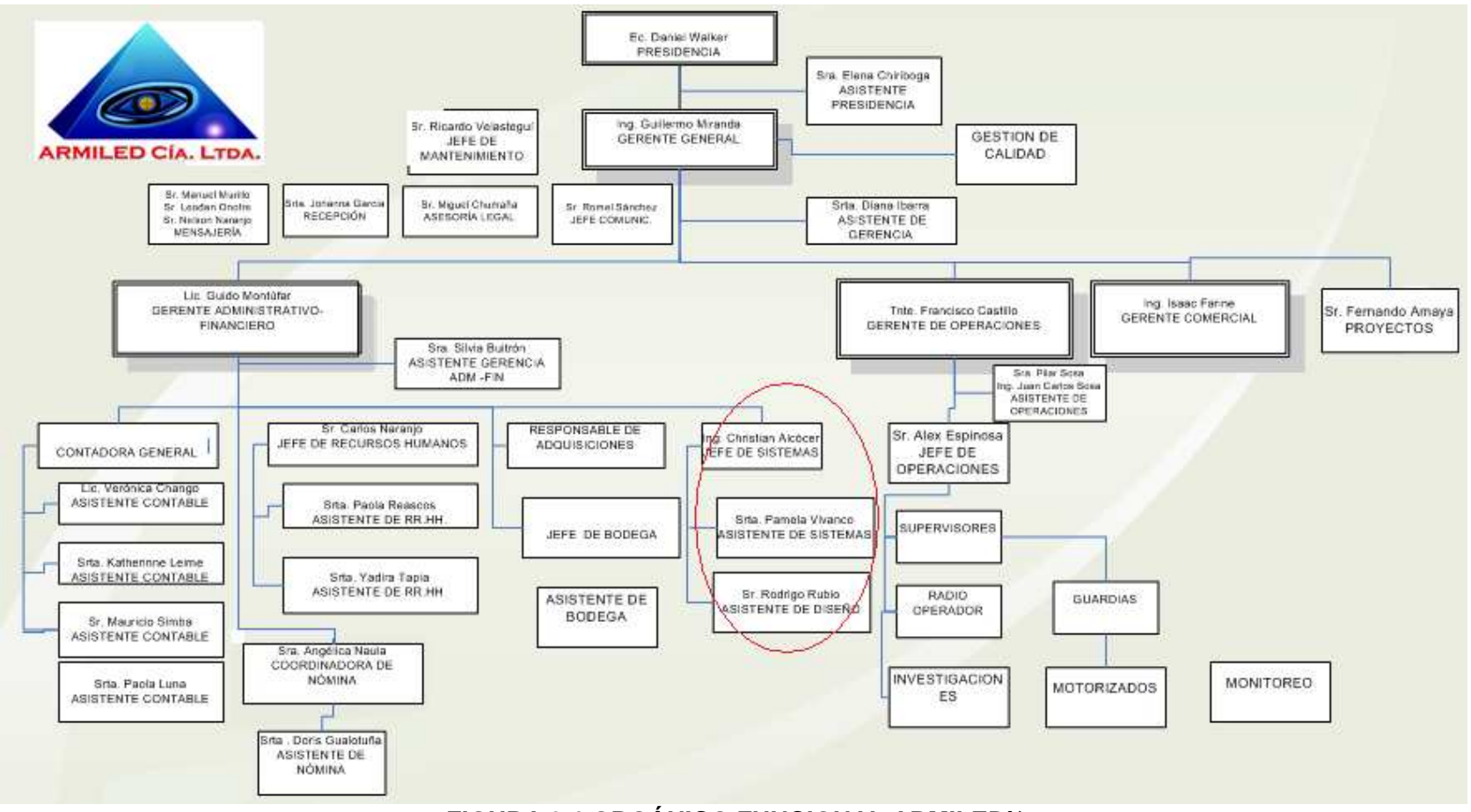

**FIGURA 3.1 ORGÁNICO FUNCIONAL ARMILED**16

<sup>&</sup>lt;sup>16</sup> Fig. 2, Tomado del plan estratégico de la empresa Armiled, área de Sistemas remarcada

- o Como se puede observar en este orgánico funcional la estructura de la organización es piramidal y departamental.
- o La empresa tiene una estructura jerárquica lo cual hace que sea difícil que cada departamento tome sus propias decisiones
- o Para la gerencia general es fundamental el apoyo de cada uno de los jefes de cada departamento; por tanto el jefe de sistemas pertenece a este comité y mantiene relación con la gerencia general de la organización.

## 3.1.1.8 **Orgánico Funcional y Estructura de la Unidad Informática**

Las Figuras 3.3 y 3.4 muestran la Estructura y Orgánico Funcional de la Unidad Informática de ARMILED.

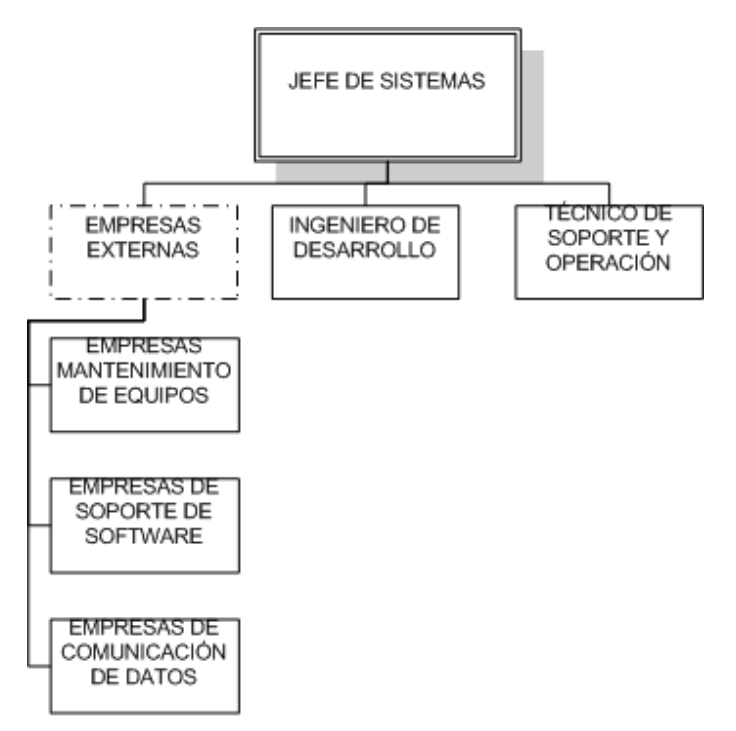

#### **FIGURA 3.2 ORGANICO FUNCIONAL DE LA UNIDAD INFORMÁTICA<sup>17</sup>**

 17 Tomado del plan estratégico de la empresa Armiled

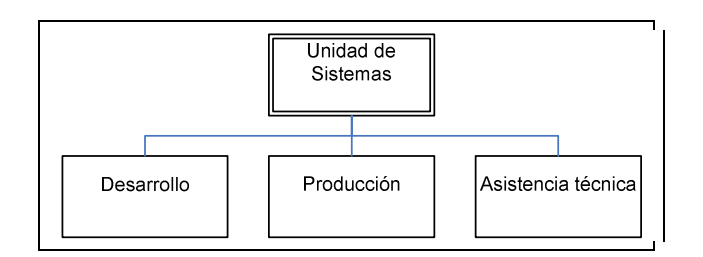

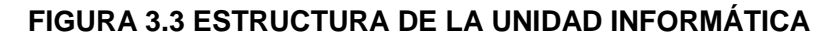

## 3.1.1.9 **Topología de la red de Armiled**

La Figura 3.4 muestra la topología de red de Armiled.

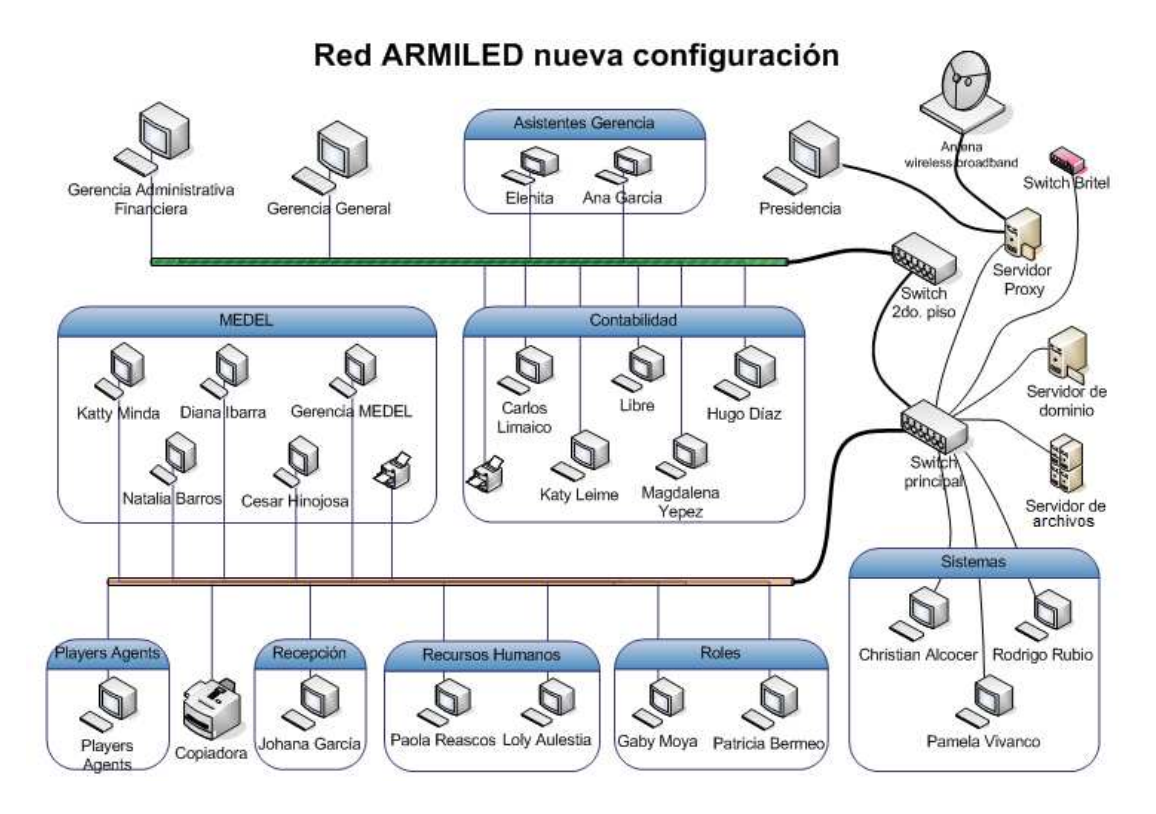

**FIGURA 3.4 TOPOLOGÍA DE LA RED DE ARMILED**<sup>18</sup>

 $18$ <sup>18</sup> Fig. 5 Topología de red tomada de documento proporcionado por la unidad de sistemas de Armiled

## **3.1.2 HARDWARE**

Actualmente la empresa dispone de 3 servidores:

- a) Servidor Proxy
- b) Servidor de Dominio
- c) Servidor de Archivos

Se cuenta con 48 PC's distribuidas por todo el edificio en los diferentes departamentos

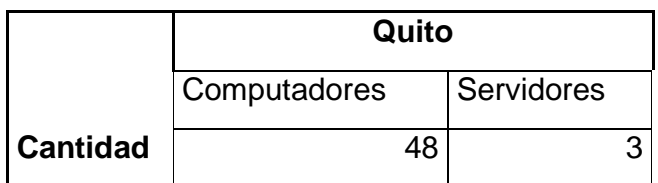

#### **TABLA 3.1 HARDWARE DE LA EMPRESA** <sup>19</sup>

## **3.1.3 SOFTWARE**

| <b>Tipo Licencia</b>                      | <b>Cantidad</b> |
|-------------------------------------------|-----------------|
| Windows Xp Profesional                    | 8               |
| Windows Xp Media Center                   | 1               |
| Windows Xp Home Edition                   | 1               |
| Windows Vista Home Basic                  | 1               |
| <b>Windows Milenium Edition</b>           | 2               |
| Windows 98 SE                             | 2               |
| Office Xp Estándar                        | 4               |
| Sistema para el control de la asistencia  | 1               |
| Correo Interno                            |                 |
| Sistema para el manejo de personal AGOS.  |                 |
| Sistema para el manejo de la Contabilidad | 1               |

 $\overline{a}$ <sup>19</sup> Detalle del Hardware de la Empresa, información proporcionada por el jefe de sistemas de Armiled.

#### **TABLA 3.2 SOFTWARE DE LA EMPRESA** <sup>20</sup>

#### **3.1.4 SEGURIDADES**

La UI presenta las siguientes políticas y mecanismos de seguridad:

#### 3.1.4.1 **Seguridad Física**

La UI tiene extintores para caso de emergencia. En lo respecta al acceso a la unidad, se tienen dos revisiones una al ingresar al edificio y otra al ingresar a la UI, estas revisiones son hechas por guardias que son miembros de la empresa. Se tiene también una pequeña oficina donde se encuentran los servidores, la misma que permanece cerrada y a la que solo se puede ingresar con la autorización del jefe de sistemas.

Los servidores cuentan con sistemas de almacenamiento UPS, para evitar riesgos en caso de fallo eléctrico.

## 3.1.4.2 **Seguridad Legal**

 $\overline{a}$ 

La UI no dispone de un contrato de mantenimiento fijo para los equipos. El único mantenimiento que se efectúa se lo realiza cuando suceden los inconvenientes y lo realizan las empresas que les vendieron los equipos o contratando un técnico particular.

Se tiene licencias de algunos sistemas operativos pero todavía hay algunas licencias que no se han adquirido todavía.

<sup>20</sup> Detalle de Licencias, Información proporcionada por el jefe de Sistemas de Armiled

#### 3.1.4.3 **Seguridad Lógica**

La UI no tiene definidos claramente los perfiles de usuario, lo que ocasiona que haya inseguridad en este aspecto.

En lo que refiere a la gestión de cambios, si existe un control detallado de todas las versiones de las aplicaciones que desarrollan y las documentan. En lo que refiere a las solicitudes de cambio de las aplicaciones tienen un documento estándar para este cometido. Para establecer comunicación con los usuarios acerca de problemas de soporte se usa vía telefónica o conexiones remotas.

#### 3.1.4.4 **Seguridad de Datos**

En la UI se generan respaldos diarios, semanales y, mensuales, todos estos se encuentran bajo la responsabilidad del jefe de sistemas

# 3.2 **EVALUACIÓN DE LA FUNCIONALIDAD**

## **3.2.1 MODELOS DE CALIDAD**

En esta sección se presenta, como propuesta de ayuda para mejorar la calidad del software de gestión, una síntesis del modelo de McCall por ser uno de los más difundidos y porque además ha servido de base para otros modelos (el modelo de Boehm y el Software Quality Management –SQM- de Murine).

En general los modelos de calidad definen a ésta de forma jerárquica, o sea la calidad se produce como consecuencia de la evaluación de un conjunto de indicadores o métricas en diferentes etapas, como se muestra en la Fig. 3.5

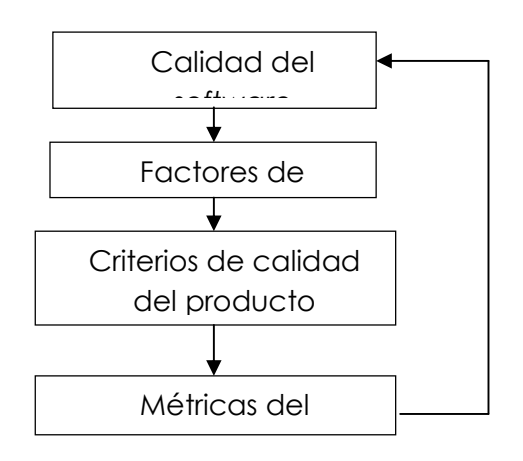

**FIGURA 3.5 MODELOS DE CALIDAD.** 

Adaptado por los Autores.

En el nivel más alto de la jerarquía se encuentran los factores de calidad definidos a partir de la visión del usuario del software, y conocidos también como atributos de calidad externos.

Cada uno de los factores se descompone en un conjunto de criterios de calidad, o sea aquéllos atributos que cuando están presentes contribuyen a obtener un software de la calidad. Se trata de una visión de la calidad técnica, desde el punto de vista del producto software y se les denomina también atributos de calidad internos.

Finalmente para cada uno de los criterios de calidad se definen un conjunto de métricas o medidas cuantitativas de ciertas características del producto que indican el grado en que dicho producto posee un determinado atributo de calidad.

De esta manera, a través de un modelo de calidad se concretan los aspectos relacionados con ella de tal manera que se puede definir, medir y planificar. Además el empleo de un modelo de calidad permite comprender las relaciones que existen entre diferentes características de un producto software.

## **3.2.2 MODELO DE MCCALL.**

El modelo de McCall organiza en tres ejes o aspectos desde los cuales el usuario puede contemplar la calidad de un producto, basándose en once factores de calidad organizados en torno a los tres ejes y a su vez cada factor se desglosa en otros criterios tal y como muestra la figura 3.6.

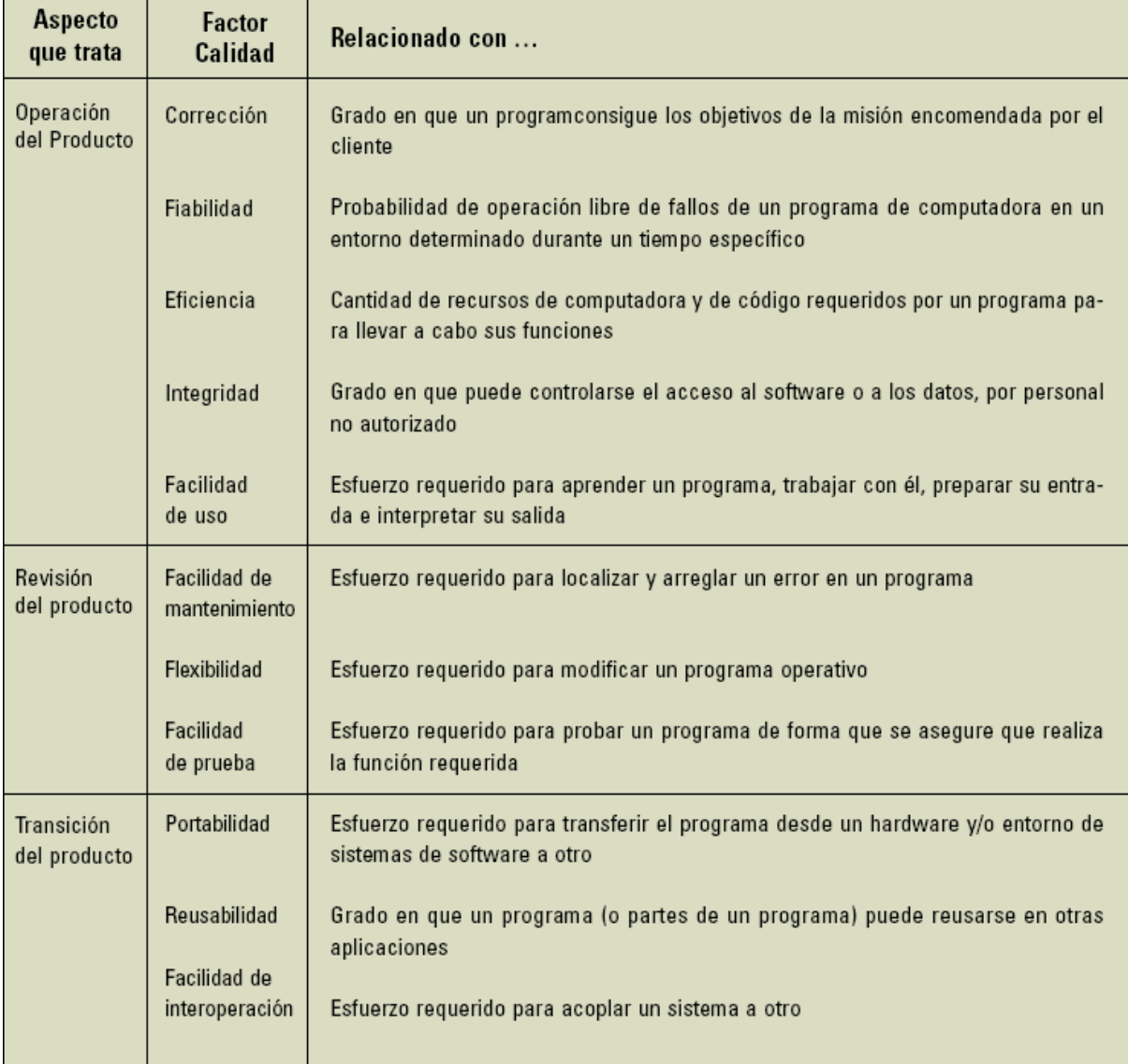

## **FIGURA 3.6 MODELO DE MCCALL**<sup>21</sup>

 $\frac{1}{21}$ https://www.icai.es/contenidos/publicaciones/anales\_get.php?id=832

## **3.2.3 DISEÑO DEL INSTRUMENTO DE EVALUACIÓN**

En base al modelo de calidad de McCall y tomando en cuenta los criterios que pueden ser evaluados por los usuarios finales se diseñara una encuesta que servirá como instrumento para la evaluación. La encuesta contendrá un conjunto de preguntas agrupadas según los criterios del modelo base. En el anexo 7 se pude ver la encuesta final aplicada a los usuarios, y a continuación se muestran las preguntas que conforman dicho anexo.

## **CORRECCION**

## - **¿El software automatiza el proceso de gestión de cambios en su totalidad?**

- o Muy de acuerdo …………………………
- o De acuerdo …………………………
- o En desacuerdo …………………………

 ¿Por qué? ……………………………………………………………………………… ………………………………………………………………………………………

## **FIABILIDAD**

 $\overline{a}$ 

- **¿El software tolera caída de información por parte de los demás procesos relacionados?** 
	- o Muy de acuerdo …………………………
	- o De acuerdo …………………………
	- o En desacuerdo …………………………

¿Por qué? ………………………………………………………………………………

………………………………………………………………………………………

- **¿La información que el software entrega tiene consistencia con los resultados esperados?** 
	- o Muy de acuerdo …………………………

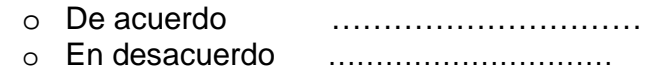

 ¿Por qué? ……………………………………………………………………………… ………………………………………………………………………………………

#### **EFICIENCIA**

- **¿El tiempo de procesamiento de la información fue óptimo?** 

- o Muy de acuerdo …………………………
- o De acuerdo ………………………… o En desacuerdo …………………………

 ¿Por qué? ……………………………………………………………………………… ………………………………………………………………………………………

#### **INTEGRIDAD**

- **¿El software controla el acceso de usuarios al sistema?** 

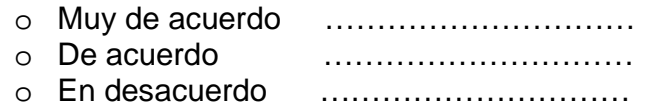

¿Por qué? ………………………………………………………………………………

………………………………………………………………………………………

- **¿El software controla que las acciones realizadas por los usuarios se registre correctamente?** 

- o Muy de acuerdo ………………………… o De acuerdo ………………………… o En desacuerdo …………………………
- 

¿Por qué? ………………………………………………………………………………

………………………………………………………………………………………
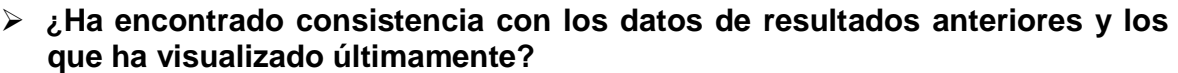

- o Muy de acuerdo ………………………… o De acuerdo …………………………
- o En desacuerdo …………………………

 ¿Por qué? ……………………………………………………………………………… ………………………………………………………………………………………

#### **FACILIDAD DE USO**

- **¿Es el software intuitivo?** 

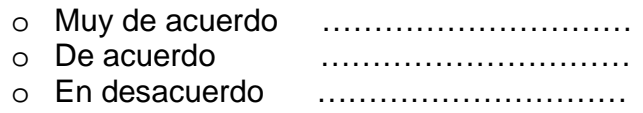

 ¿Por qué? ……………………………………………………………………………… ………………………………………………………………………………………

- **¿Se pueden identificar fácilmente los links en donde se generan las entradas y salidas de información?** 

- o Muy de acuerdo …………………………
- o De acuerdo …………………………
- o En desacuerdo …………………………

¿Por qué? ………………………………………………………………………………

………………………………………………………………………………………

- **¿El software le pide muchos pasos para realizar una determinada acción?** 

- o Muy de acuerdo …………………………
- o De acuerdo …………………………
- o En desacuerdo …………………………

¿Por qué? ………………………………………………………………………………

………………………………………………………………………………………

#### **FACILIDAD DE MANTENIMIENO**

> No aplica para realizar una evaluación de funcionalidad por parte del cliente.

#### **FLEXIBILIDAD**

- **¿El software puede acoplarse con los demás sistemas de gestión propuestos por ITIL?** 
	- o Muy de acuerdo ………………………… o De acuerdo ………………………… o En desacuerdo …………………………

 ¿Por qué? ……………………………………………………………………………… ………………………………………………………………………………………

#### **FACILIDAD DE PRUEBA**

- **¿En las interfaces que ha tenido la oportunidad de interactuar ha obtenido toda la información que esperaba?** 
	- o Muy de acuerdo …………………………
	- o De acuerdo …………………………
	- o En desacuerdo …………………………

 ¿Por qué? ……………………………………………………………………………… ………………………………………………………………………………………

#### **PORTABILIDAD**

- **¿Es accesible a través de la red/Internet para toda la organización independientemente del software o hardware que el usuario final tenga?** 
	- o Muy de acuerdo …………………………

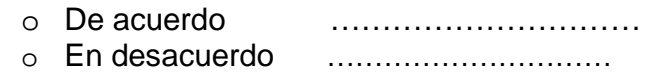

¿Por qué? ………………………………………………………………………………

………………………………………………………………………………………

#### **REUSABILIDAD**

> No aplica para realizar una evaluación de funcionalidad por parte del cliente.

#### **INTEROPERABILIDAD**

- **¿El formato de los datos que presenta en la salida es estándar?** 

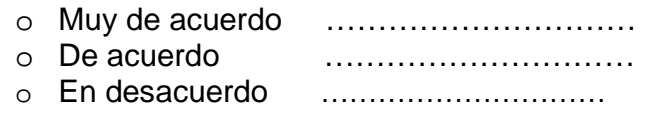

 ¿Por qué? ……………………………………………………………………………… ………………………………………………………………………………………

## **3.2.4 TABULACION DE RESULTADOS**

A continuación se presenta la tabulación de los resultados de las encuestas de usuario final realizadas. Una vez tabulados los datos y representados de una manera gráfica, en la sección subsiguiente se procederá al análisis de los resultados obtenidos en base a los gráficos y las observaciones apuntadas por los usuarios evaluadores.

Número de usuarios: 10

Perfil de los usuarios: justificación breve de que las 10 personas si cubren los roles del sistema y por tanto se consideran EVALUADORES CALIFICADOS.

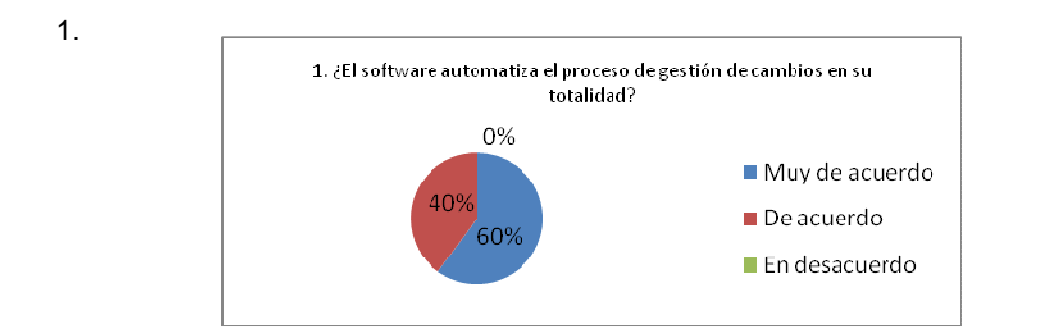

#### **FIGURA 3.7 RESULTADOS DE LA 1RA. PREGUNTA**

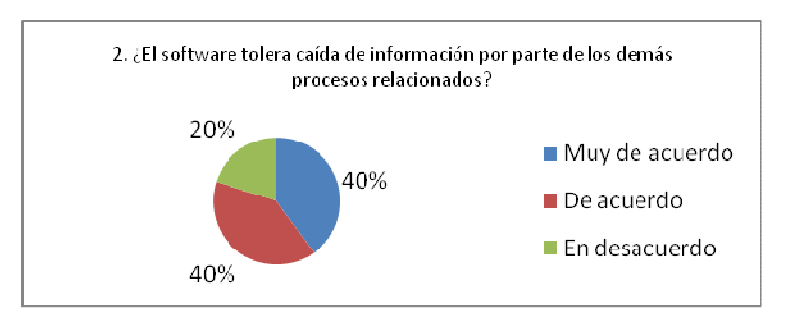

 **FIGURA 3.8 RESULTADOS DE LA 2DA. PREGUNTA** 

3.

2.

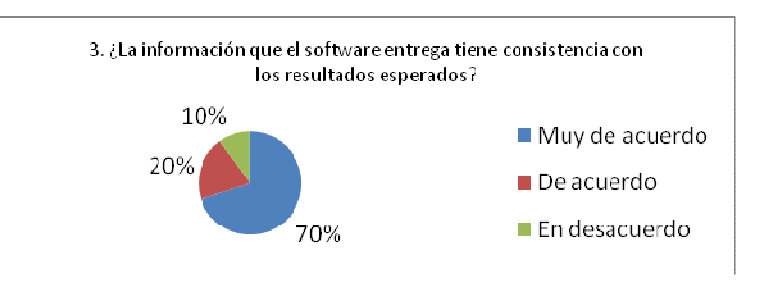

 **FIGURA 3.9 RESULTADOS DE LA 3RA. PREGUNTA** 

4.

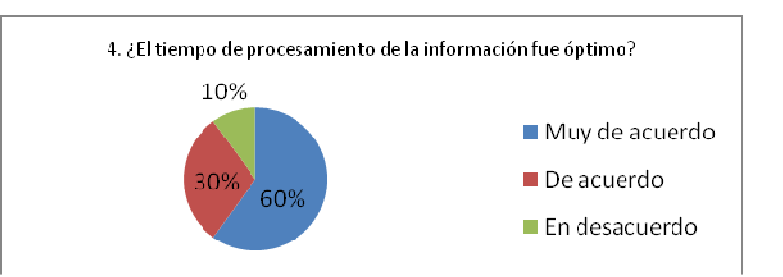

 **FIGURA 3.10 RESULTADOS DE LA 4TA. PREGUNTA** 

5.

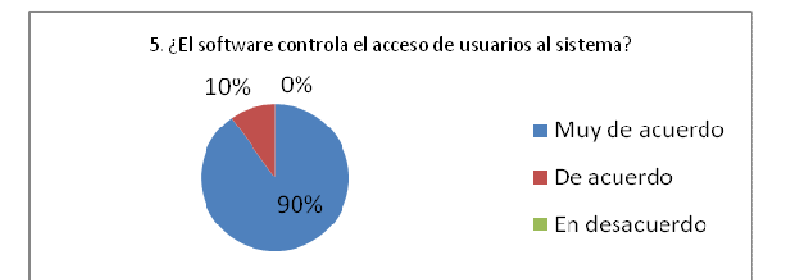

**FIGURA. 3.11 RESULTADOS DE LA 5TA. PREGUNTA** 

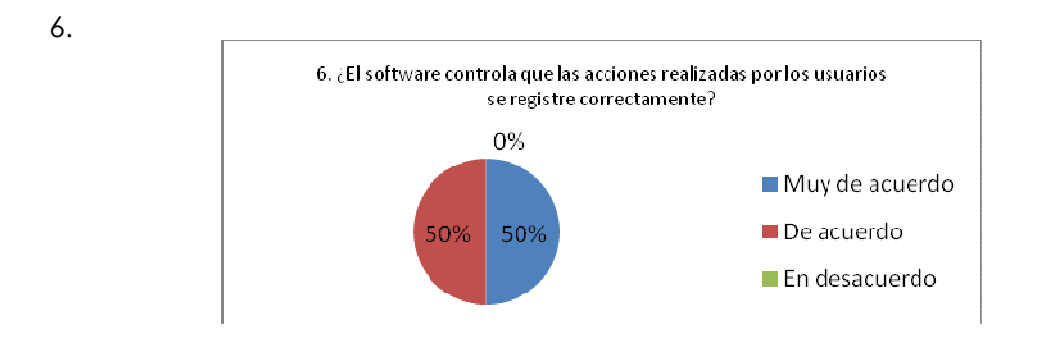

**FIGURA. 3.12 RESULTADOS DE LA 6TA. PREGUNTA** 

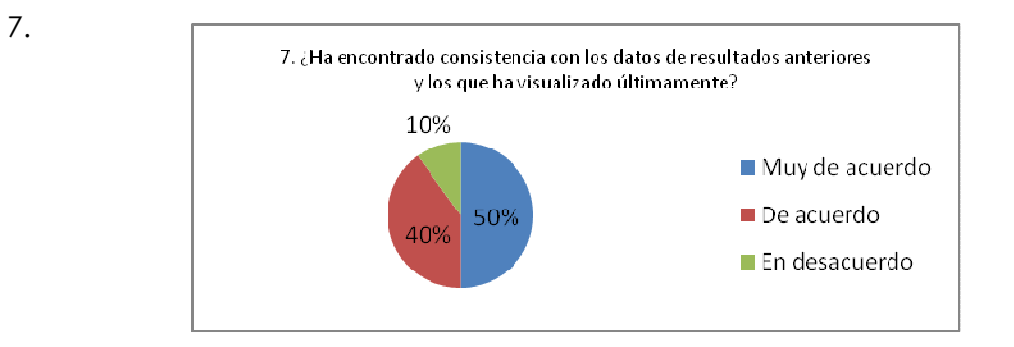

**FIGURA. 3.13 RESULTADOS DE LA 7TA. PREGUNTA** 

8.

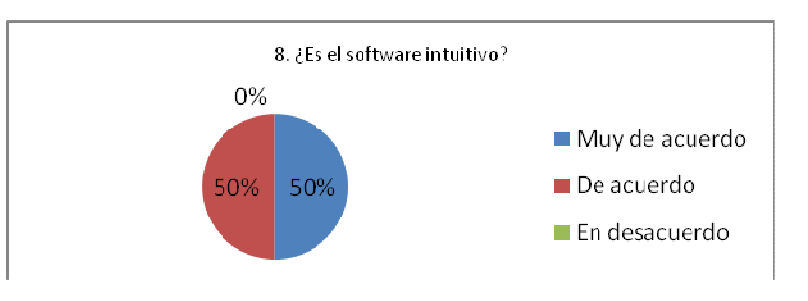

 **FIGURA. 3.14 RESULTADOS DE LA 8VA. PREGUNTA** 

9.

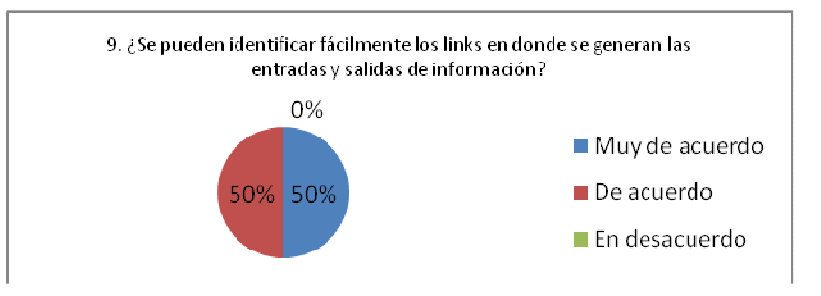

#### **FIGURA. 3.15 RESULTADOS DE LA 9NA. PREGUNTA**

10.

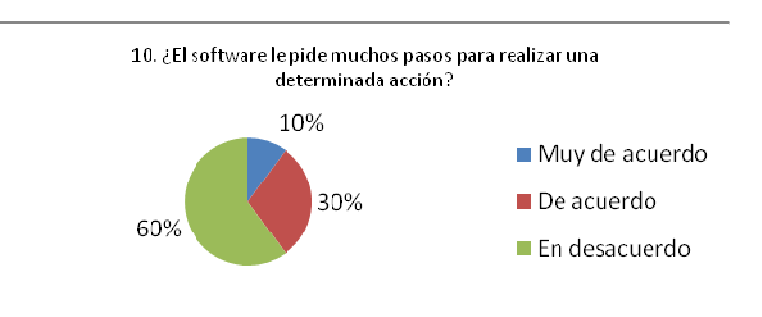

### **FIGURA. 3.16 RESULTADOS DE LA 10MA. PREGUNTA**

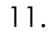

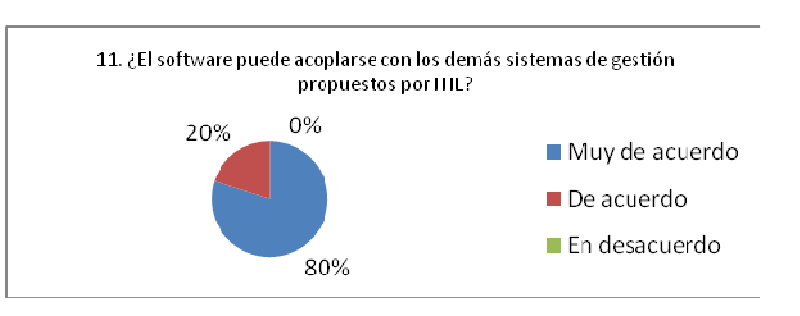

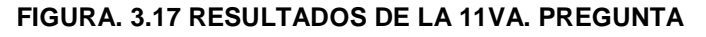

12.

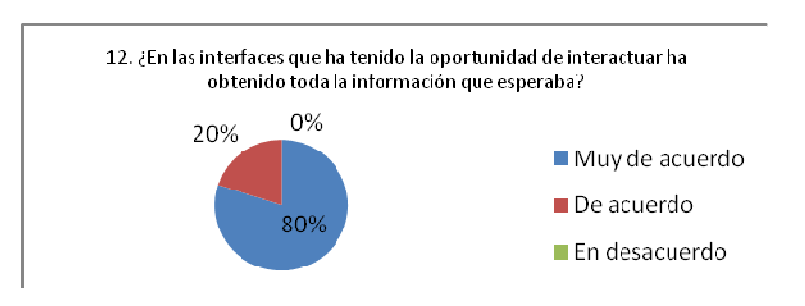

 **FIGURA. 3.18 RESULTADOS DE LA 12DA. PREGUNTA** 

13.

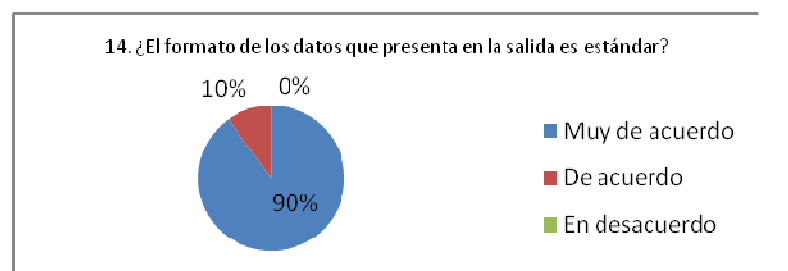

 **FIGURA. 3.19 RESULTADOS DE LA 13RA. PREGUNTA** 

14.

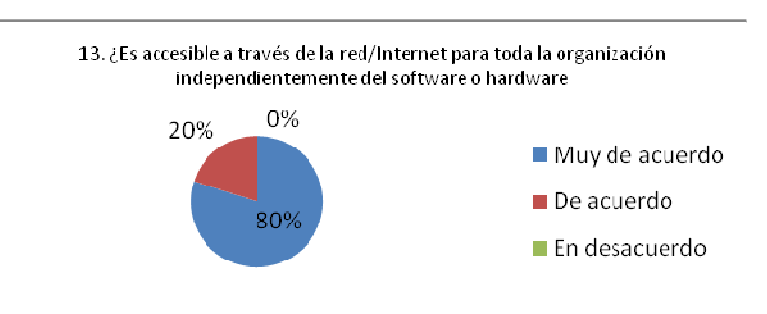

**FIGURA. 3.20 RESULTADOS DE LA 14TA. PREGUNTA** 

# **3.2.5 INTERPRETACIÓN Y ANÁLISIS DE RESULTADOS**

- > A continuación se procederá al análisis e interpretación de los resultados obtenidos, en primer lugar se lo hará individualmente por pregunta para después hacerlo de manera global.
- Cabe señalar que por parte de los usuarios finales al llenar las encuestas no ponían el por qué de su respuesta, pero para mitigar esta falta de información se les hacía preguntas breves para conocer un poco más acerca de lo que piensa con respecto al sistema.
- 1. "¿El software automatiza el proceso de gestión de cambios en su totalidad?"

La mayoría de las personas coinciden en que el software desarrollado sí automatiza el proceso de gestión de cambios en su totalidad ya que este es el objetivo principal del proyecto, y estas afirmaciones están respaldadas por los resultados obtenidos en las encuestas y las pruebas realizadas con los usuarios finales, los resultados tabulados se pueden apreciar en la figura 3.7.

#### 2. "¿El software tolera caída de información por parte de los demás procesos relacionados?"

Aquí existen varios puntos de vista por parte de los usuarios finales, y esto está claramente reflejado en los resultados y según las observaciones apuntadas, el sistema sí tolera caída de información por parte de los sistemas relacionados porque este no depende del correcto funcionamiento de los demás sino de la información que estos le proporcionan, todo esto bajo la aclaración de que si el sistema no tiene los inputs o información necesarios que dichos sistemas le proporcionan no podrá continuar funcionando y seguir el ciclo normal de la gestión de cambios, los resultados tabulados se pueden apreciar en la figura 3.8.

### 3. "¿La información que el software entrega tiene consistencia con los resultados esperados?"

El resultado aquí encontrado es muy contundente ya que casi todas las personas que utilizaron el sistema opinan que los resultados encontrados son los que ellos esperaban encontrar con cada input que daba al sistema, solo una persona no estuvo satisfecha con los resultados encontrados, pero nos aclaro que fue porque no estaba muy bien enterada de las salidas que entrega el sistema, los resultados tabulados se pueden apreciar en la figura 3.9.

### 4. "¿El tiempo de procesamiento de la información fue óptimo?"

Todas las personas coinciden en que el tiempo de procesamiento fue mínimo, esto debido a que el sistema se encuentra funcionando en una intranet y no tuvieron

mayor inconveniente con el tiempo de respuesta con respecto al procesamiento de la información, los resultados tabulados se pueden apreciar en la figura 3.10

5. "¿El software controla el acceso de usuarios al sistema?"

Todos los usuarios pudieron ingresar al sistema y acceder solo a ciertas funcionalidades dependiendo del perfil que tengan asignado, todo esto gracias a sus credenciales, es decir, login y password.

Entonces la mayoría de los usuarios coinciden en que el sistema sí controla el acceso a los usuarios, los resultados tabulados se pueden apreciar en la figura 3.11

6. "iEl software controla que las acciones realizadas por los usuarios se registre correctamente?"

La mayoría de los usuarios piensa que todas las acciones realizadas sobre la información que está en el sistema, se la está registrando correctamente porque se puede observar como la información va evolucionando conforme avanza el proceso de gestión de cambios y dicha información se muestra sin incoherencias, los resultados tabulados se pueden apreciar en la figura 3.12

7. "i, Ha encontrado consistencia con los datos de resultados anteriores y los que ha visualizado últimamente?"

Según la mayoría de los usuarios, todos los datos que se han registrado y procesado tienen consistencia desde la última vez que los observaron y no han encontrado ningún tipo de inconsistencia. La única persona que no está de acuerdo es porque al registrar una fecha en la interfaz de planificación no se registro correctamente, problema que fue notificado y resuelto, los resultados tabulados se pueden apreciar en la figura 3.13.

8. "¿Es el software intuitivo?"

Todos los usuarios pudieron realizar las acciones requeridas sin ningún tipo de complicación y según los apuntes piensan que el menú es de gran ayuda pero siempre hay oportunidades de mejora, los resultados tabulados se pueden apreciar en la figura 3.14.

9. "¿Se pueden identificar fácilmente los links en donde se generan las entradas y salidas de información?"

Fácilmente se pueden identificar los menús en donde se procesan los input y generan los outputs de información ya que el menú es de gran ayuda, los resultados tabulados se pueden apreciar en la figura 3.15.

10. "¿El software le pide muchos pasos para realizar una determinada acción?"

La mayoría de los usuarios piensan que se está pidiendo solo los pasos necesarios para realizar todas las acciones requeridas y los que piensan que son muchos pasos solo señalan que siempre se los puede disminuir, los resultados tabulados se pueden apreciar en la figura 3.16.

11. "¿El software puede acoplarse con los demás sistemas de gestión propuestos por ITIL?"

Todos los usuarios están de acuerdo en que el sistema es capaz de acoplase con los demás sistemas ya que está utilizando un estándar internacional de intercambio de información como lo es XML, además de ser una forma muy versátil de realizar este acoplamiento, los resultados tabulados se pueden apreciar en la figura 3.17.

12. "¿En las interfaces que ha tenido la oportunidad de interactuar ha obtenido toda la información que esperaba?"

Los usuarios piensan que toda la información se está mostrando, incluso en los reportes de indicadores, los resultados tabulados se pueden apreciar en la figura 3.18

#### 13. "¿Es accesible a través de la red/Internet para toda la organización independientemente del software o hardware que el usuario final tenga?"

Todos los usuarios pudieron accesar al sistema a través de un browser y una conexión de red en la intranet de la empresa y no tuvieron ningún tipo de inconveniente, los resultados tabulados se pueden apreciar en la figura 3.19.

### 14. "¿El formato de los datos que presenta en la salida es estándar?"

La salida de la información fue interpretada de dos maneras por los usuarios, la salida de información en pantalla y la salida de información en archivos XML, y en cualquiera de los dos casos la información es presentada con estándares, HTML y XML respectivamente, los resultados tabulados se pueden apreciar en la figura 3.20

#### Análisis Global

Finalmente se puede concluir que el sistema tiene un alto grado de aceptación por parte de los usuarios, una gran ayuda con respecto a la información que presenta en las salidas luego de seguir todo el ciclo de gestión de cambios, además de cumplir con su objetivo principal.

# **CAPITULO 4. CONCLUSIONES Y RECOMENDACIONES**

## 4.1 **CONCLUSIONES**

- SGC Sistema de Gestión de Cambios, permitirá a las empresas y en especial a los administradores de TI poseer un proceso formal para gestionar cambios sobre la infraestructura de TI para evitar la pérdida de información, falta de continuidad de servicios, desconocimiento del estado actual de los activos de la información y para contar con un soporte para desarrollar su labor.
- Toda empresa que implemente el sistema SGC Sistema de Gestión de Cambios tendrá un control sobre los cambios de TI realizados, y podrá además contar con información actual y detallada del estado en el que se encuentra un cambio y un historial de los cambios con la información detallada de la implementación y toda la información relevante del mismo.
- Las etapas del ciclo de vida y los procesos de ITIL v.3 son complementarios unos con otros, por lo cual se debió tener claro la interacción de la gestión de cambios con otros procesos del ciclo de vida de servicios.
- Los requerimientos del sistema se obtuvieron analizando el proceso de gestión de cambios en base a la información obtenida de ITIL v.3
- RUP como proceso de desarrollo de software guió de forma clara a lo largo de las diferentes fases del proyecto en la realización del sistema SGC.

• La elección de Armiled como caso de estudio fue una decisión acertada, puesto que el Jefe de Sistemas conoce sobre la administración de TI y en la empresa no se cuenta con un proceso formal de cambios implementado.

• Los resultados de la evaluación fueron exitosos para demostrar que el sistema SGC – Sistema de Gestión de Cambios puede contribuir de forma positiva para implementar este proceso.

## 4.2 **RECOMENDACIONES**

- Se recomienda a la empresa Armiled Cía. Ltda. Caso de estudio del sistema SGC – Sistema de Gestión de Cambios, implantar un proceso formal de cambios basado en el ciclo de vida de ITIL v.3 para que así la empresa pueda lograr mayor eficacia y eficiencia en su trabajo.
- Se recomienda que para hacer uso efectivo del sistema SGC Sistema de Gestión de Cambios se tenga un conocimiento de las buenas prácticas de ITIL para así poder seguir con todos los pasos y llegar a un uso adecuado y beneficioso del sistema.
- Se recomienda RUP como proceso de desarrollo de software para los futuros ingenieros por que ayuda a definir de mejor manera los requerimientos del sistema a desarrollarse y a aclarar las ideas que al inicio no estaban totalmente delineadas.
- Se debería dar mayor apoyo para la realización de los proyectos de titulación, primero teniendo la posibilidad de acceder a diferentes proyectos de titulación previos y luego contando con el apoyo de instituciones que colaboren como casos de estudio.

# **BIBLIOGRAFIA**

- **OGC**. Service Support (IT Infraestructure Library Series). Editorial The Stationery Office Books, 2000
- **KEMMERLING**, Geoges. Gestión de Servicios de TI, Una Introducción a ITIL. Editorial Jan Van Bon, España, 2004
- Plan Estratégico de la Empresa Armiled Cía. Ltda. , 2007
- **ITIL SERVICE TRANSITION OCG** (Office of Government Commerce Oficina Gubernamental de comercio)
- **PÁGINA OFICIAL**, ITIL y sus procesos

http://www.itil.com.mx/ 17 de Febrero de 2008

• **WIKIMEDIA FOUNDATION**, INC., Information Technology Infrastructure Library

http://es.wikipedia.org/wiki/Information\_Technology\_Infrastructure\_Library 17 de Febrero de 2008

• **OSIATIS**, Fundamentos de la Gestión TI

http://itil.osiatis.es/Curso\_ITIL/Gestion\_Servicios\_TI/fundamentos\_de\_la\_gestion\_TI/qu e\_es\_ITIL/que\_es\_ITIL.php 17 de Febrero de 2008

**SRM**, ¿qué es ITIL? ventajas y desventajas

http://www.soporteremoto.com.mx/help\_desk/articulo04.html 17 de Febrero de 2008.

- **OSIATIS,** Fundamentos de la Gestión de TI ITIL, http://itil.osiatis.es/Curso\_ITIL/Gestion\_Servicios\_TI/fundamentos\_de\_la\_gestion\_ TI/, año 2008
- **ITIL Service Transition OCG** (Office of Government Commerce Oficina Gubernamental de comercio). Año 2008
- http://itil.osiatis.es/Curso\_ITIL/Gestion\_Servicios\_TI/fundamentos\_de\_la\_gestion\_ TI/vision\_general\_gestion\_servicios\_TI/vision\_general\_gestion\_servicios\_TI.php, año 2008
- http://leadershipchamps.files.wordpress.com/2008/03/pdca.png, año 2008
- http://es.wikipedia.org/wiki/Information\_Technology\_Infrastructure\_Library , año 2008
- http://www.computing.es/Informes/200803050009/ITIL-v3-cerrando-elcirculo.aspx, año 2008
- http://www.globalknowledgespain.es/socios/itil/itil\_v30.aspx, año 2008
- http://download.microsoft.com/download/9/5/e/95e24fbf-5a65-4bd4-af44- 44049ad9bed0/MOF%20-%20Presentaci%F3n.ppt, año 2008
- http://iso20000enespanol.com/index.php?option=com\_content&task=view&id=14& Itemid=31, año 2008
- http://bp0.blogger.com/\_jnNcQAiAFKw/RvkP\_QOcy3I/AAAAAAAAAHk/rtbktIZDo Q/s1600-h/ITIL+Timeline.jpg, año 2008
- http://www.newhorizons.com.ec/sitios/newhorizons/ofertasuio/Paginas/itil.aspx, año 2008
- http://www.computing.es/Informes/200803050009/ITIL-v3-cerrando-elcirculo.aspx, año 2008
- http://blog.centrata.com/.shared/image.html?/photos/uncategorized/2007/10/17/itilv 3\_blog\_pic.jpg, año 2008
- http://www.globalknowledgespain.es/socios/itil/itil\_v30.aspx, año 2008
- http://en.wikipedia.org/wiki/Change\_management, año 2008
- http://itil.osiatis.es/Curso\_ITIL/Gestion\_Servicios\_TI/gestion\_de\_cambios/vision\_g eneral\_gestion\_de\_cambios/vision\_general\_gestion\_de\_cambios.php, año 2008
- https://www.icai.es/contenidos/publicaciones/anales\_get.php?id=832, año 2008

# **ANEXOS**

- **ANEXO** 1. Documento de Visión
- **ANEXO** 2. Plan de Desarrollo de Software
- **ANEXO** 3. Modelo del Negocio
- **ANEXO** 4. Modelo de Casos de Uso del Sistema
- **ANEXO** 5. Modelo de Análisis y Diseño
- **ANEXO** 6. Prototipo de Interfaces de Usuario
- **ANEXO** 7. Encuesta Usuario Final
- **ANEXO** 8. Fuentes MVC
- **ANEXO** 9. Prerrequisitos
- **ANEXO** 10. Estándares de Codificación
- **ANEXO** 11. Plan de Pruebas
- **ANEXO** 12. Manual de Instalación.
- **ANEXO** 13. Manual de Usuario.
- **ANEXO** 14. Glosario